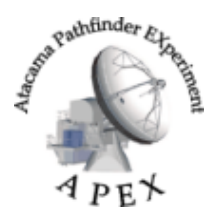

BoA User Manual : APEX-MPI-MAN-XXXX

**Version:** 3.1 (13.09.2007)

Authors: C. Vlahakis, M. Albrecht, A. Beelen, F. Bertoldi, R. Schaaf, F. Schuller, et al.

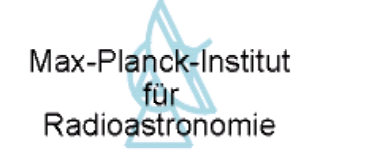

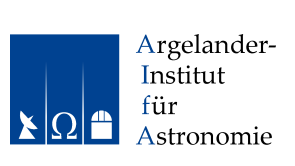

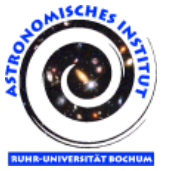

# BoA – The Bolometer Data Analysis Software

# User and Reference Manual

# Purpose

The purpose of this document is to provide a description of the design and usage of the Bolometer Analysis (BoA) software package that was designed for the *Large APEX Bolometer Camera* (LABOCA) at APEX.

Copyright © 2003 – 2007 MPIfR, AIfA, AIRUB

BoA is free software; you can redistribute it and/or modify it under the terms of the GNU General Public License as published by the Free Software Foundation; either version 2 of the License, or (at your option) any later version.

BoA is distributed in the hope that it will be useful, but WITHOUT ANY WARRANTY; without even the implied warranty of MERCHANTABILITY or FITNESS FOR A PARTICULAR PURPOSE. See the GNU General Public License for more details.

You should have received a copy of the GNU General Public License along with BoA; if not, write to the Free Software Foundation, Inc., 59 Temple Place, Suite 330, Boston, MA 02111-1307, USA

# Related documents

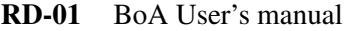

- RD-02 LABOCA design description, APEX-MPI-DSD-0016
- RD-03 Muders, Hafok, Wyrowski et al., 2006, A&A 454, L25
- RD-04 The BoA Project: definition, F. Bertoldi et al. (June 2002)
- RD-05 A future bolometer data analysis software: requirements and definition, F. Bertoldi et al. (June 2002)
- RD-06 Initial BoA web site: http://www.openboa.de
- RD-07 Boa wiki: http://www.astro.uni-bonn.de/boawiki/

# Definitions

For the following acronyms the understanding shall be:

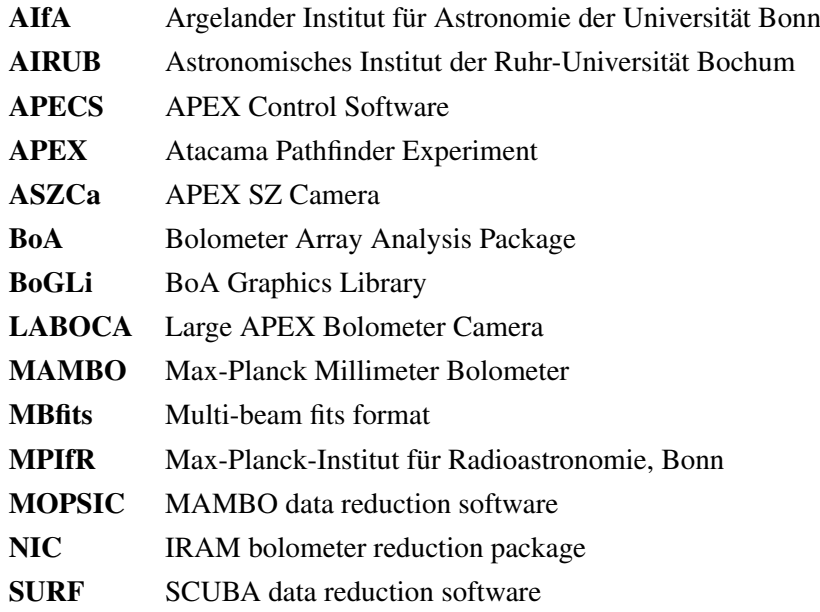

# **Contents**

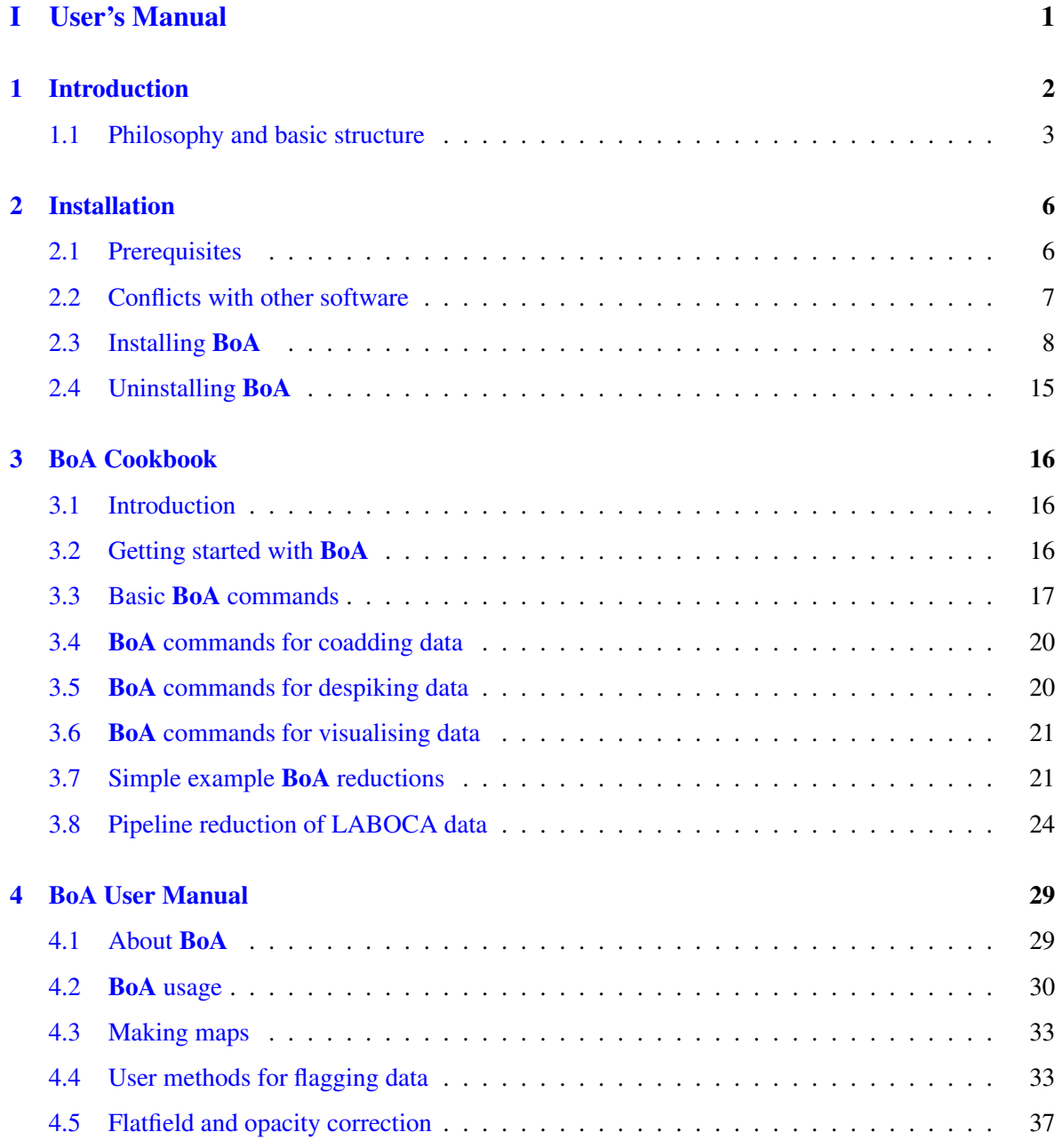

# CONTENTS ii

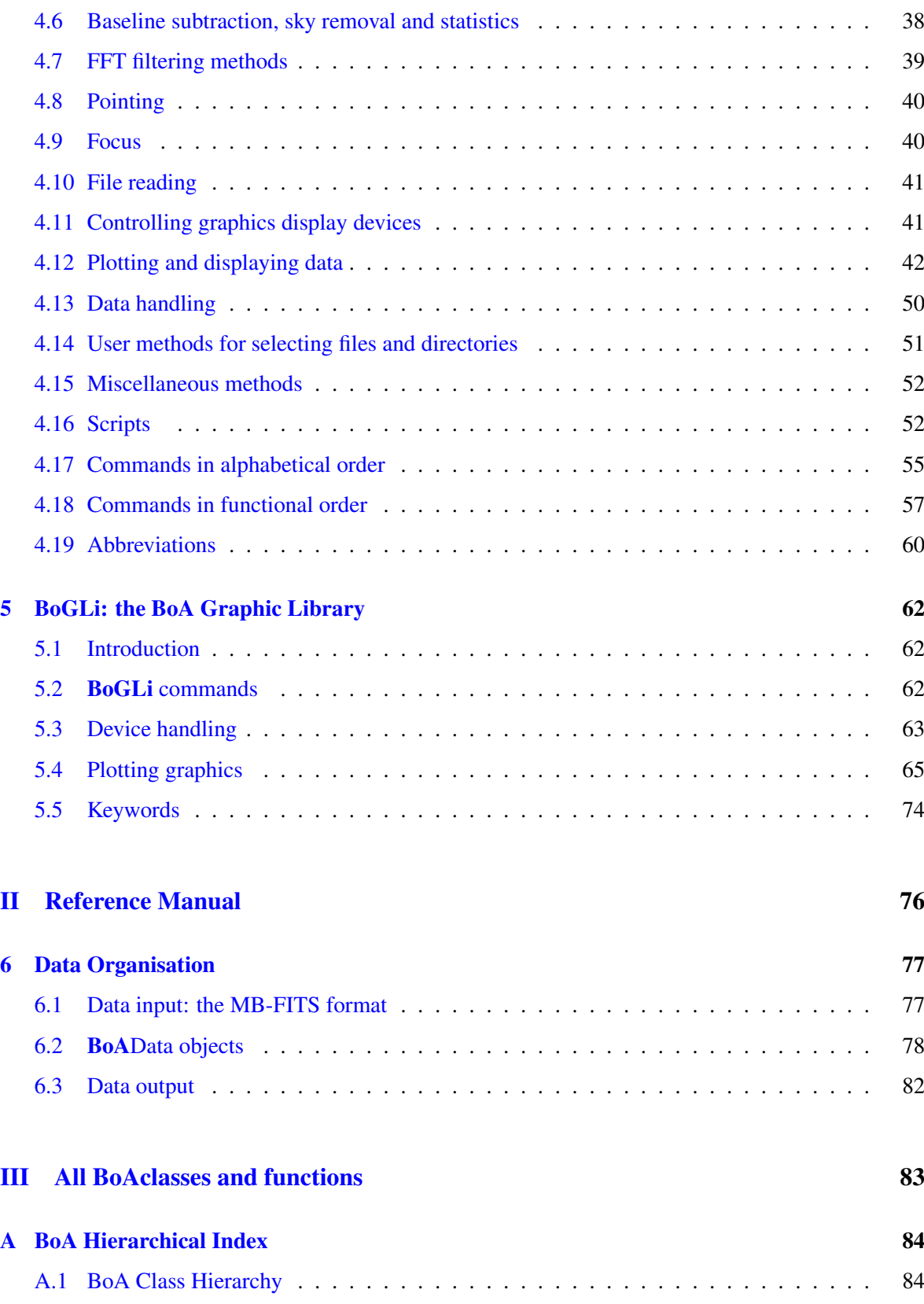

## CONTENTS iii

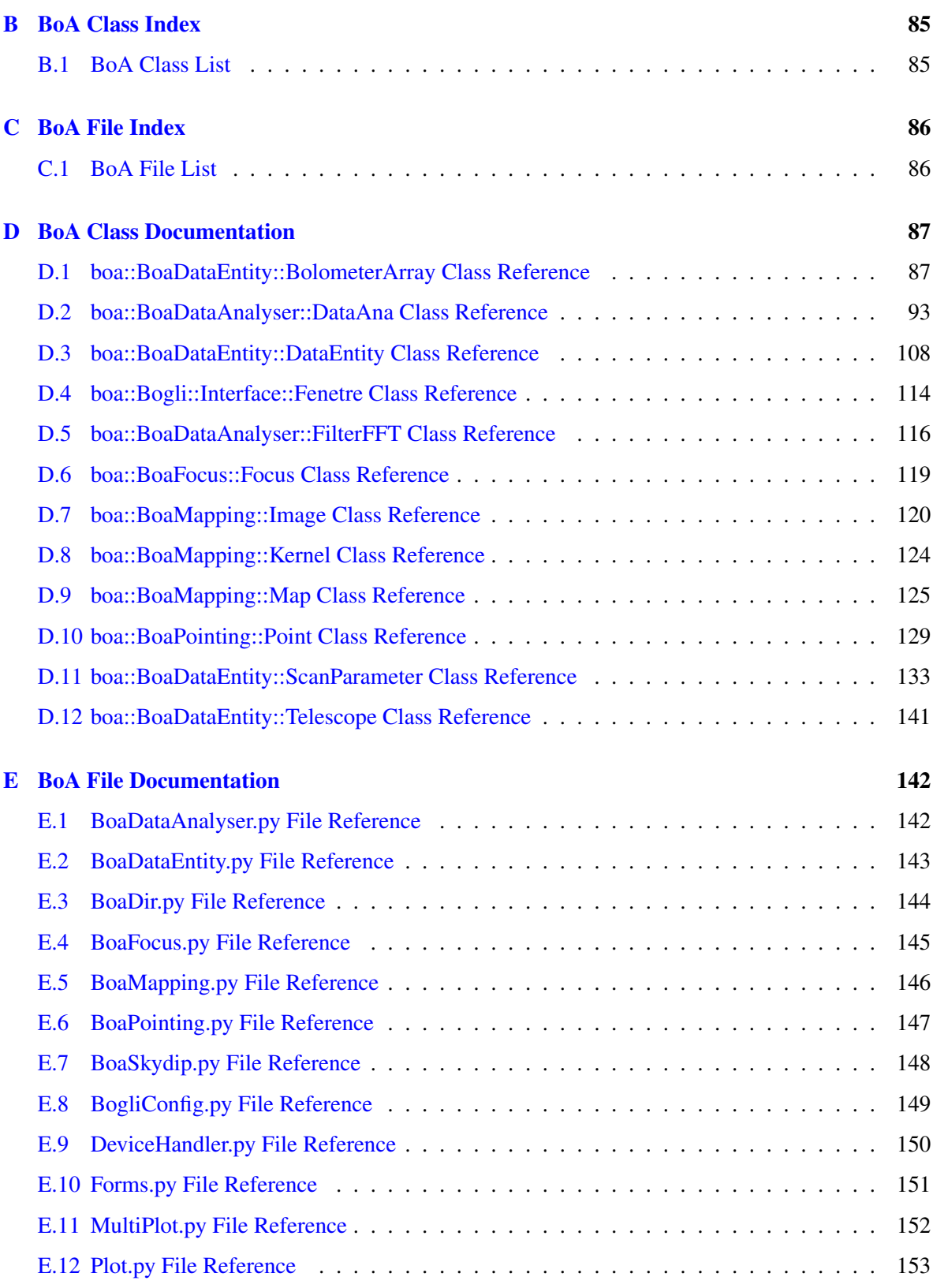

# Part I

# <span id="page-7-0"></span>User's Manual

# <span id="page-8-0"></span>1. INTRODUCTION

The Atacama Pathfinder Experiment  $(APEX)^1$  $(APEX)^1$  is a 12-meter radio telescope at the best accessible site for submillimeter observations, Llano de Chajnantor in Chile's Atacama desert.

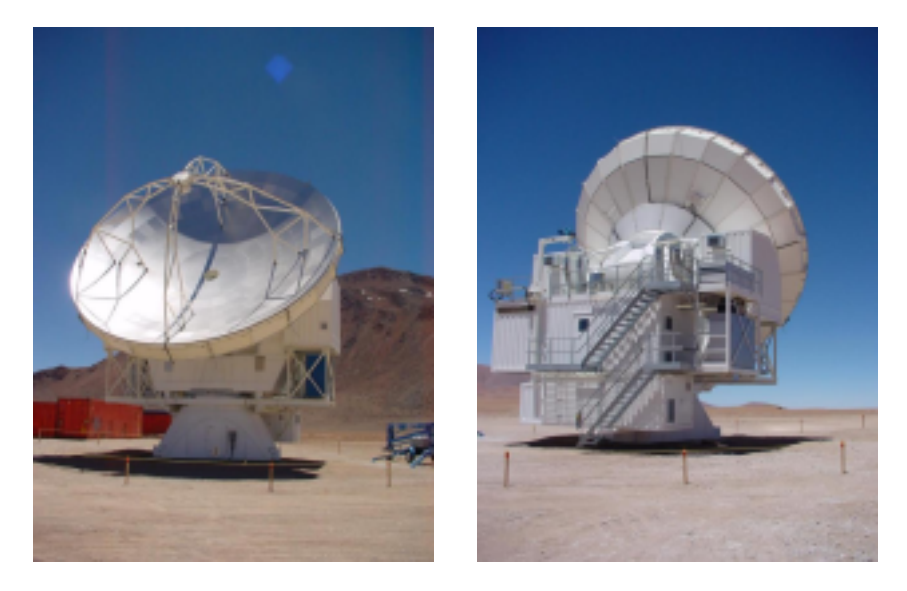

Figure 1.0.1: The APEX telescope at Chajnantor in November 2003

LABOCA is a 295-channel facility bolometer camera for APEX. It operates in the 870  $\mu$ m atmospheric window and has been commissioned in May 2007. It was built at the MPIfR bolometer lab by Dr. Ernst Kreysa and his staff.

BoA is a newly designed software package for the reading, handling, and analysis of bolometer array data. Its design and implementation is a collaborative effort of scientists at the MPIfR, AIfA and AIRUB that was started in 2002 and in part funded through a "'Verbundforschung"' grant to the MPIfR and RAIUB. BoA is an APEX facility software as part of the LABOCA instrument. The primary goal of BoA is to handle data from LABOCA at APEX, both for online visualization and offline processing. BoA could also be used to process data acquired with other instruments such as ASZCa at APEX or MAMBO at the IRAM 30-meter telescope. BoA includes most of the relevant functionalities of the current reduction packages (MOPSIC, NIC, SURF). The major difference is that BoA is written in a programming environment that is easier to modify, maintain, and re-use. Moreover, BoA naturally interfaces with APECS and the MBfits format.

<span id="page-8-1"></span><sup>1</sup> http://www.mpifr-bonn.mpg.de/div/mm/apex/

### <span id="page-9-0"></span>1.1 Philosophy and basic structure

#### 1.1.1 Philosophy

BoA is designed with two major goals in mind: to provide a comprehensive tool for the reduction and analysis of data from the new generation of bolometer arrays, and to facilitate the extension and modification of the software by any user. BoA is intended to combine a simple and intuitive usage with the coverage of all aspects of data reduction, from raw data to final images. The natural choice for the creation of BoA is object oriented programming.

#### 1.1.2 Programming language: Python

Most of **BoA** is written in Python, an interpreted, interactive and object-oriented programming language. Python does not adhere to all concepts of object-orientation as strictly as, e.g., C++ does. The resulting shortcomings can be overcome by sticking to some basic programming rules.

Python is a scripting language and as such allows BoA to be quickly and easily extended by the user. It also facilitates the wrapping of code written in C/C++ or FORTRAN. To improve execution speed, BoA computing-intensive tasks are therefore written in Fortran95.

#### 1.1.3 Basic structure

BoA consists of a set of classes, most of which are defined in dedicated modules (files). In addition, a few functions are defined in separate modules. A detailed description of all classes and methods can be found in Sec. 3. The subdivision was chosen to reach a high modularity and an intuitive grouping of related functionalities within one class.

Two kinds of classes may be distinguished:

- Data classes: The DataEntity class defines the data structure which is used within **BoA**. Objects of this class contain the raw and reduced data and all relevant parameters of a single scan. This class also defines methods to fill the data object from an MBFITS file. Then, the DataAna class inherits from DataEntity: it contains all data related methods, plus some methods for data analysis (e.g. flagging, baseline). Then, the Map class inherits from DataAna: it contains all methods defines in DataEntity and DataAna, plus specific methods for map processing and display. Finally, classes dedicated to various observing modes inherit from the Map class: they contain additional methods specific to a given type of observation. Table [1.1](#page-10-0) lists BoA data classes, with module names and short descriptions of their responsibilities.
- Peripheral classes: All other classes provide methods which either are used by data objects (e.g. Image is used within Map objects), or provide functionalities on the BoA level (e.g. MessHand). These classes are summarized in Table [1.2.](#page-10-1)

Finally, a few functions are defined in separate modules (listed in Table [1.3\)](#page-11-0), which do not define any class. Thus, these functions can easily be imported and run from any level. In particular, the BoA Graphic Library (BoGLi) is defined in a collection of modules, which can be imported at the python level and do not require BoA. A description of BoGLi is given in Sect. [5.](#page-68-0)

| class name | module             | purpose                       |
|------------|--------------------|-------------------------------|
| DataEntity | BoaDataEntity.py   | data and parameters storage   |
| DataAna    | BoaDataAnalyser.py | general data analysis methods |
| Map        | BoaMapping.py      | map reduction                 |
| Focus      | BoaFocus.py        | focus reduction               |
| Point      | BoaPointing.py     | pointing reduction            |
| Sky        | BoaSkydip.py       | skydip reduction              |

<span id="page-10-0"></span>Table 1.1: BoA data classes

<span id="page-10-1"></span>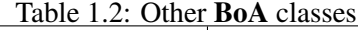

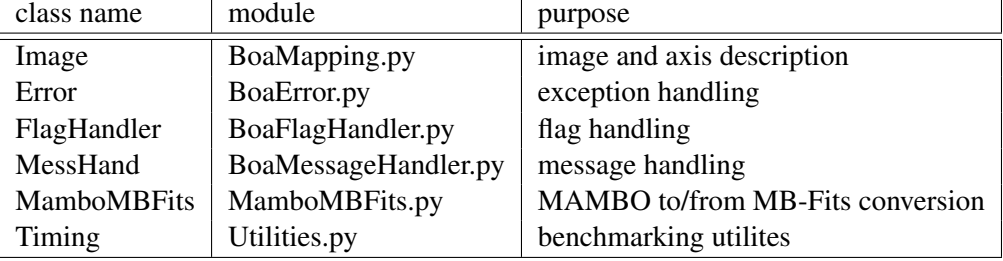

In addition, a number of utility and computing routines are written in Fortran modules. These routines are used within Python methods, and should in principle not be called directly by a BoA user.

<span id="page-11-0"></span>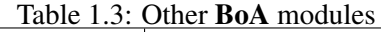

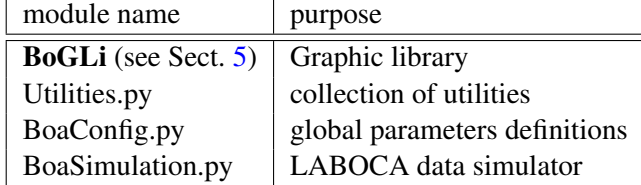

# <span id="page-12-0"></span>2. INSTALLATION

This section describes how to install BoA and all required additional software packages.

# <span id="page-12-1"></span>2.1 Prerequisites

So far, BoA has been successfully installed and used in various LINUX distributions and on Mac OS X.

This documentation descibes the installation process on

- SuSE 10.0 (32bit version)
- Scientific Linux 4.2 (32bit version)
- Fedora Core 6 (32bit version)

For installation instructions for other LINUX distributions and for Mac OS X, please consult the BoA Wiki page [http://www.astro.uni-bonn.de/boawiki.](http://www.astro.uni-bonn.de/boawiki)

For the LINUX distributions covered by this documentation, the following software packages must be installed prior to the installation of BoA to be able to install and run BoA. (The given version numbers indicate the versions that where used during development and tests with the respective LINUX distribution.)

#### 2.1.1 SuSE 10.0 (32bit version)

<span id="page-12-2"></span>

| Package              | Version |
|----------------------|---------|
| $\gcd$ / $\gcd$ -c++ | 4.0.2   |
| gcc-fortran          | 4.0.2   |
| compat-g77           | 3.3.5   |
| readline-devel       | 5.0     |
| libpng-devel         | 1.2.8   |
| $xorg-x11$ -devel    | 6.8.2   |
| findutils-locate     | 4.2.23  |

Table 2.1: Prerequsites for SuSE 10.0

Depending on the original setup, some or all of the packages specified in table [2.1](#page-12-2) may already be installed on your system. Use SuSE's package manager *YaST* to check if the necessary packages are present and to install or update them if necessary.

#### 2.1.2 Scientific Linux 4.2 (32bit version)

<span id="page-13-1"></span>

| Package              | Version |
|----------------------|---------|
| $\gcd$ / $\gcd$ -c++ | 3.4.4   |
| gcc4-gfortran        | 4.0.1   |
| $gcc-g77$            | 3.4.4   |
| readline-devel       | 4.3     |
| libpng-devel         | 1.2.7   |
| xorg-x11-devel       | 6.8.2   |
| findutils            | 4.1.20  |

Table 2.2: Prerequsites for Scientific Linux 4.2

With the exception of gcc4-gfortran, all packages listed in table [2.2](#page-13-1) are part of a standard "Workstation" installation. If necessary, use the package manager *yum* to install gcc4-gfortran and any other missing package.

#### 2.1.3 Fedora Core 6 (32bit version)

<span id="page-13-2"></span>

| Package              | Version  |
|----------------------|----------|
| $\gcd$ / $\gcd$ -c++ | 4.1.2    |
| gcc-gfortran         | 4.1.2    |
| compat-gcc-34-g77    | 3.4.6    |
| readline-devel       | 5.1      |
| libpng-devel         | 2.1.2.10 |
| $libX11$ -devel      | 1.0.3    |
| findutils            | 1:4.2.27 |

Table 2.3: Prerequites for Fedora Core 3

With the exception of compat-gcc-34-g77, all packages listed in table [2.3](#page-13-2) are part of a standard "Software development" installation. If necessary, use the package manager *yum* to install compat-gcc-34g77 and any other missing package.

# <span id="page-13-0"></span>2.2 Conflicts with other software

BoA is delivered including a set of programs and libraries (called the BoA Library) necessary to run BoA. This makes a installation of BoA more or less self-contained and reduces the chance of conflicts with other software installed on your system.

However, the behaviour of a system is not only determined by the set of software that is installed on it, but also by the environment that is definded both system-wide and on a per-user basis in various startup scripts. (For a complete list of the startup scripts consult the documentation of your system; most important are the startup scripts of the shell in use. See man bash and man csh)

During the installation of BoA, the installation script tries to set up an environment that allows a smooth installation. When running boa, BoA's start-up scripts *.boarc.sh* and *.boarc.csh* try the same. However, there may be situations when this is not successfull. If this is the case, careful inspection of the environment must be performed. (To give an example: During the development phase of BoA, running BoA failed reproducably on one particular system; after scrutinizing various startup scripts, the cause turned out to be a startup script for IRAF, that changed the C and Fortran compilers. After commenting out the IRAF related lines, BoA ran without any further problems.)

### <span id="page-14-0"></span>2.3 Installing BoA

A complete distribution of BoA contains two tar-archives:

- *BoaLib-<DATE>.tgz*, containing the **BoA Library**, a set of programs and libraries necessary to run BoA, in versions that have been verfied to work properly together with BoA's scripts.
- *Boa-<DATE>.tgz*, containing Python scripts, Fortran programs that provide **BoA**'s core functionality. The archive also contains startup and example scripts as well as BoA's documentation.

(<DATE> indicates the release date of each tar-archive.)

A complete installation of BoA includes installation of the BoA Library and of BoA itself. Both installation steps are described below.

Please note that the following instructions relate to the installation of BoA on the LINUX distributions listed in section [2.1.](#page-12-1) For installation instructions for other LINUX distributions and for Mac OS X, please consult the BoA Wiki page [http://www.astro.uni-bonn.de/boawiki](file:.)

#### <span id="page-14-1"></span>2.3.1 Installing the BoA Library

The BoA Library is contained in the tar-archive *BoaLib-<DATE>.tgz*. It is a set of programs and libraries necessary to run BoA, in versions that have been verfied to work properly together with BoA's scripts (contained in *Boa-<DATE>.tgz*).

In particular, the BoA Library contains the programs and libraries specified in table [2.4.](#page-15-0)

The installation process will install the **BoA Library** in its own dirctory tree. The root of this directory tree is referred to as BOA\_LIB\_HOME in this document. If not specified otherwise during the installation process, BOA\_LIB\_HOME is \$HOME/boalib, where \$HOME is your home directory.

You do not need root privileges to install the **BoA Library** as long as you install it to a location where you have write permission.

To install the BoA Library, proceed as follows:

| Program/library   | Version       |
|-------------------|---------------|
| Python            | 2.3.2         |
| Numeric           | 23.1          |
| numarray          | 0.9           |
| swig              | 1.3.23        |
| scipy_distutils   | 3.3_33.571    |
| f <sub>2</sub> py | 2.44.240_1892 |
| pgplot            | 5.2           |
| pPGPLOT           | 1.3           |
| slalib            |               |
| pySLALIB          | 0.4           |
| blas/lapack       |               |
| cfitsio           | 2.49          |
| pCFITSIO          |               |
| BoA-FFTW-Numpy    | 1.0           |
| mpfit             |               |
| wcslib            | 4.1           |
| dchelper          |               |
| apexFitsWriter    |               |
| apexCalibrator    |               |

<span id="page-15-0"></span>Table 2.4: Content of BoA Library

1. Unpack the archive to the dirctory BoaLib-<DATE>-install by typing

tar zxf BoaLib-<DATE>.tgz

and go to this directory:

cd BoaLib-<DATE>-install

This dirctory may safely be deleted after the BoA Library has been installed.

2. Run the configure script to create the install script:

./configure

Remark for Fedora Core 6:

For an unknown reason, the configure script fails to locate the X libraries and X header files properly for Fedora Core 6. Specify the locations explicitely by ./configure −−x-libraries=/usr/lib −−x-includes=/usr/include

The configure script tests for each software package that is part of the BoA Library whether this particular software package is already installed on your computer. If the configure script finds the particular software package on the computer, it tries to find out the version. Only if the configure script finds out that the particular software package is installed in exactly the version that comes with the BoA Library, this particular software package will be skipped in the following installation step. In most other cases (configure cannot locate the software, the versions do not match, configure cannot find out the versions, etc.) configure registers the software package for installation. (The execptions from this rules are the packages Numeric and scipy distutils: To avoid conflicts from different Python versions, these packages are registered for installation whenever Python is registered.)

You can override this default behaviour with options of the configure script. E.g.

```
./configure --with-python
```
will register Python for installation, even if the correct Python version is already installed on your computer, while

```
./configure --without-python
```
will prevent Python to be installed. Typing

./configure --with-all

will mark all packages for installation without checking. You can combine these options to finetune the installation:

./configure --with-python --without-slalib

will work as expected as will

./configure --with-all --without-python

For a list of all possible options --with-package and --without-package, type

./configure --help

The configure script will also specify BOA\_LIB\_HOME, the root of the directory tree where the BoA Library will be installed. By default this is \$HOME/boalib where \$HOME is your home directory. You can specify a different root using the --prefix option as in

./configure --prefix=\${HOME}/myOwnBoaLibrary

Remark for SuSE 10.0:

If you want to use a preinstalled Python, make sure that the package python-devel is installed on your system. Use SuSE's package manager *YaST* to install it if necessary.

3. Run the install script:

./install

This will install the software packages that where registered for installation by the configure script. If the root of the dirctory tree BOA\_LIB\_HOME (either \$HOME/boalib or the directory specified explicitely with configure  $-\text{prefix}$ ) already exists, the install script will warn you and query you whether you really want to proceed. If unsure, answer "N"; this will abort the installation. You can rerun the configure script specifiying a different prefix and then run install again.

The rest of the installation happens without any input from you. Note that the install process can take about 30 min to complete.

After running this script, the BoA Library is installed and ready to be used. You may proceed with the installation of **BoA** itself.

#### Troubleshooting

In case of errors during the installation, the install script prints out error messages and aborts. Consult the log files that are specified in the error message to find out possible reasons for the failure. Quite often the cause for a failure to install the BoA Library are special setting of shell variables (e.g. PYTHONPATH) in shell startup scripts. If the reason for the failure is unclear, delete the directory tree with the incomplete installation of **BoA Library**, run

./configure --with-all

and run the install script again.

If errors still occur, the most probable causes are problems with the environment defined by the set of path settings, shell variables etc. which are set both in system-wide and user-specific startup scripts. (For a complete list of the startup scripts consult the documentation of your system; most important are the startup scripts of the shell in use. See man bash and man csh.)

During the installation of the BoA Library, the installation script tries to set up an environment that allows a smooth installation. However, there may be situations when this is not successfull. If this is the case, careful inspection of the environment must be performed.

#### 2.3.2 Installing BoA

The tar-archive *Boa-<DATE>.tgz* contains

- Python scripts, Fortran programs and some related data files necessary to run BoA
- startup scripts for bash and csh to set the correct shell environment to run BoA
- example scripts and related data in MBFits files to be used as cookbook examples for BoA
- scripts for the reduction of Laboca data
- rcp files with instrument-specific parameters
- BoA's documentation

Before you can install BoA, you must install the BoA Library contained in BoaLib-<DATE>.tgz (see section  $2.3.1$ ).

By default, the **BoA Library** is installed into a dirctory tree with root \$HOME/boalib. However, when installing the BoA Library you can choose a different directory tree by specifying the prefix option for the BoaLib-<DATE>-install/configure command. The root of this directory tree (either the default \$HOME/boalib or the one secified by the prefix option of BoaLib-<DATE>-install/configure) is referred to as BOA\_LIB\_HOME in this document.

BoA'a installation process will install the software in its own dirctory tree. The default for the root of this tree is \$HOME/boauser where \$HOME is your home directory. If you want to install BoA to another location, you can specify BoA's root dirctory during the the configuration as described below.

You do not need root privileges to install the software, as long as you install it to a location where you have write permission.

To install BoA, proceed as follows:

1. Unpack the archive to the dirctory Boa-<DATE>-install by typing

tar zxf Boa-<DATE>.tgz

and go to this directory:

cd Boa-<DATE>-install

This dirctory may safely be deleted after the BoA has been installed.

2. Run the configure script to create the install script:

In general, the configure script must be run including the specification of the variable BOA\_LIB\_HOME:

./configure BOA\_LIB\_HOME=\${BOA\_LIB\_HOME}

where \$BOA\_LIB\_HOME is the root of the directory tree to which the **BoA Library** has been installed (see above). BOA\_LIB\_HOME needs not be specified if the BoA Library has been installed to the default location (\$HOME/boalib).

Examples:

- You installed the **BoA Library** without specifying a prefix by running (in BoaLib-<DATE>-install)
	- ./configure

Then you can run the configure script in  $Boa -  $DATE > -$  install also without argu$ ment:

./configure

• You installed the BoA Library specifying a prefix by running (in BoaLib-<DATE>-install)

```
./configure --prefix=${HOME}/myBoaLib
```
Then you must specify the BOA\_LIB\_HOME argument when running the configure script in Boa-<DATE>-install:

./configure BOA\_INFRA\_HOME=\${HOME}/myBoaLib

By default, the configuration scripts registers BoA, the startup scripts, the example scripts, and the documentation for installation. You can override this default behaviour with options of the configure script. E.g.

./configure --without-examples

will prevent the example scripts to be installed. For a list of all possible options --with-package and --without-package, type

./configure --help

The configure script will also specify the root of the directory tree where Boa will be installed. By default this is \$HOME/boauser. You can specify a different root using the --prefix option as in

./configure --prefix=\${HOME}/myOwnBoa

3. Run the install script:

./install

This will install BoA into a dirctory tree with root \$HOME/boauser (if the configure command was called without specifying a prefix) or with the root specified by the configure command. The root dirctory will contain the following subdirctories:

- boa: BoA's Python and Fortran code
- examples: Example scripts and related data
- laboca: Scripts for the reduction of Laboca data
- rcp: rcp files with instrument-specific parameters
- doc: BoA's documentation

The install script will also create the two startup scripts .boarc.sh and .boarc.csh in your home dirctory. (If these files already exist, the existing files are renamed .bosrc.sh<sup> $\sim$ </sup> and .boarc.csh˜.) These files contain definitions of shell variables, path settings, and aliases necessary to run BoA.

4. Run BoA:

In order to run BoA, first run the correct startup script by typing

```
source ~/.boarc.sh (if you are working in bash)
```
or

```
source ~/.boarc.csh (if you are working in csh)
```
(You may include this line into your .bashrc or .cshrc file to automate this task.) You can then run **BoAby** typing

boa

```
Remark for Fedora Core 6:
```
Fedora Core 6 may have the kernel security extension *SELinux* enabled. This can result in an error message containing the phrase "cannot restore segment proc after reloc: Permission denied" when starting BoA. If this is the case, goto \$HOME/boalib/lib/python2.3/site-packages/Numeric and issue the command chcon  $-t$  t texrel shlib  $t$   $*$ .so Then goto \$HOME/boauser/boa/fortran and issue the same command there. This should solve the problem.

#### Troubleshooting

In case of errors during the installation, the install script prints out error messages and aborts. Consult the log files that are specified in the error message to find out possible reasons for the failure.

A possible cause for errors during the installation is an incorrect specification of the variable BOA\_LIB\_HOME and/or the prefix option when running the configure script. Check your settings and rerun configure and install if necessary.

Other possible causes for problems both during installtion and when running BoA are conflicts with the environment defined by the set of path settings, shell variables etc. which are set both in systemwide and user-specific startup scripts. (For a complete list of the startup scripts consult the documentation of your system; most important are the startup scripts of the shell in use. See man bash and man csh.)

During the installation of BoA, the installation script tries to set up an environment that allows a smooth installation. When running **BoA**, the start-up scripts .boarc.sh and .boarc.csh try the same. However, there may be situations when this is not successfull. If this is the case, careful inspection of the environment must be performed. (To give an example: During the development phase of BoA, running BoA failed reproducably on one particular system; after scrutinizing various startup scripts, the cause turned out to be a startup script for IRAF, that changed the C and Fortran compilers. After commenting out the IRAF related lines, BoA ran without any further problems.)

## <span id="page-21-0"></span>2.4 Uninstalling BoA

To uninstall BoA, delete the directory tree into which BoA has been installed, and the startup scripts /.boarc.sh and /.boarc.csh.

To uninstall the BoA Library, delete the directory tree to which the BoA Library has been installed.

# <span id="page-22-0"></span>3. BoA COOKBOOK

### <span id="page-22-1"></span>3.1 Introduction

This cookbook describes basic data reduction using BoA. The BoA software can be obtained as described in Chapter [2.](#page-12-0) Currently this cookbook is oriented towards the reduction of data taken with the LABOCA submillimetre array at the APEX telescope.

The cookbook describes how to start up BoA for the first time (Section [3.2.1\)](#page-22-3) and describes some example BoA sessions, including making a map and solving a pointing and focus (Section [3.7\)](#page-27-1). These example sessions are intended to allow the beginner or occasional user to get on air quickly. Users already familiar with the content of this cookbook can find example pipeline reduction scripts in Section [3.8](#page-30-0) and detailed information on **BoA** commands in Chapter [4.](#page-35-0)

### <span id="page-22-2"></span>3.2 Getting started with BoA

#### <span id="page-22-3"></span>3.2.1 Starting up BoA

Before you start up BoA, make sure that the correct startup script is run. This can either be done manually by typing

source ~/.boarc.sh (if you are working in bash)

or

source ~/.boarc.csh (if you are working in csh)

at the command prompt or automatically by inclusion of the proper lines into your .bashrc or .cshrc file.

The most common way to invoke **BoA** is to simply type

boa

at the command prompt. BoA then prints a welcome message providing version information and changes the prompt to the boa> prompt. (Note that you are nevertheless still in the interactive Python layer).

When **BoA** is initiated it imports a set of modules, instantiates the most essential objects and makes the respective methods available using the start script *BoaStart.py*.

#### Advanced: Invoking BoAfrom within Python

In certain circumstances, more advanced users may wish to invoke BoA from within a Python session. This can be done by typing

```
>>> from BoaStart import *
```
at the Python prompt.

#### 3.2.2 Setup for displaying and reading in data

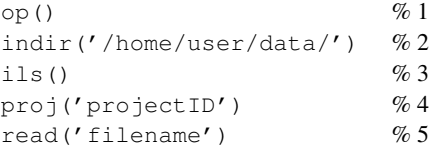

A typical BoA session will usually require a data file as input and a graphic output device. Command 1 opens the default graphics device (pgplot). Command 2 sets the desired input directory, i.e. in this case the input data file is located in a directory called */home/user/data/*. The content of this directory can then be listed (command 3). The project ID can also be set (command 4) so that filenames may subsequently be described by just the observation number. Command 5 then reads in the input data file.

Note, these commands and those used in the sections below are abbreviations for the full user method names, as is described in Section [4.2.1.](#page-36-1)

#### 3.2.3 Ending a session

To end a session you can first close the graphics device by typing

```
close()
```
then end the BoA session by typing *ctrl+d*.

#### 3.2.4 Getting Help

You can get help on a **BoA** command () at any time by typing

```
print command. doc__
```
at the prompt.

#### <span id="page-23-0"></span>3.3 Basic BoA commands

The main BoA data reduction commands are summarised briefly in this section.

There are a few main steps which need to be carried out in order to produce a final reduced LABOCA map. These are correct Opacity(),  $flatfield()$ ,  $flagC()$ , flagSpeed(), flagAccel(), medianNoiseRemoval(), correlgroup(), despike(), flattenFreq(), base() and computeWeight(). A few additional steps are necessary to perform despiking and to calibrate the map. These are discussed in Section [3.5](#page-26-1) and Section [3.8.2.](#page-31-0) In the pipeline data reduction script shown in Section [3.8](#page-30-0) there are also some further steps to take into account some effects related to the instrumental performance.

#### 3.3.1 correctOpacity

Correct for the atmospheric opacity (tau).

#### 3.3.2 flatfield

Divides the signals by bolometer gains to normalise them. There are three choices of flatfield to apply, which can be selected using the *method* keyword. *point*(the default) uses point source relative gains; *median* used correlated noise relative gains; *extend* uses relative gains to extended emission. The default is to process all channels, but if required you can select a list of channels using the *chanList=[]* keyword.

#### 3.3.3 flagC

Assign flags to a list of channels. Supply a list of channels to be flagged in the *chanList=[]* keyword. This can be done both for bad channels and for the dark channels.

#### 3.3.4 flagSpeed

Flag data according to the telescope speed.

#### 3.3.5 flagAccel

Flag data according to the telescope acceleration.

#### 3.3.6 medianNoiseRemoval

Correct for sky noise variations across the array by removing the median noise from the data. The default is to use all channels, but if required you can apply to selected channels only by supply a list of channels in the *chanList=[]* keyword. The keyword *chanRef* is used for computing the relative gains in order to normalise the signals before computing their median. It should be set to -1 to compute the relative gains with respect to the mean signal. It should be set to -2 to compute the relative gains with respect to the median signal. It can also be set to a specific channel number, in which case the relative gains are computed with respect to the signal in that channel. The default is to use the reference channel that was defined during the observations. The keyword *factor* allows the fraction of skynoise to be subtracted to be set (default is 1, i.e. 100%).

There are two other methods for removing correlated noise,  $cnr$  () and  $pca$  () which are currently under development. Contact Frank Bertoldi or Martin Nord for more information.

#### 3.3.7 correlbox

Tests during the commissioning period of LABOCA showed that for LABOCA data correlated noise not only exists across the array but also between groups of channels sharing some parts of the electronics. This task additionally subtracts correlated noise per amplifier box (up to 80 channels connected to the same box).

#### 3.3.8 correlgroup

As for *correlbox*, this task additionally subtracts correlated noise per cable (up to 25 channels connected through the same cable).

#### 3.3.9 flattenFreq

Flatten the 1/f part of the FFT using constant amplitude. Use the keyword *below* to set the value below which to filter data and *hiref* to set the value with which amplitudes at  $f < below$  will be replaced – the replacement value will be the average value between *below* and *hiref*. The default is to apply this to all channels, but if required you can apply to selected channels only by supplying a list of channels in the *chanList=[]* keyword.

The values for the parameters *below* and *hiref* should be chosen depending on the expected brightness and spatial scale of the sources. Since choice of these parameters will affect the final map care should be taken to choose values which are most appropriate to the particular type of source. See Section [3.8.4](#page-33-0) for further details.

#### 3.3.10 base

Perform a polynomial baseline removal on the data. Set the order of the polynomial using the keyword *order* (default is 0). The default is to compute the baseline per subscan, but if this is not required then set the keyword *subscan* to 0. The default is to apply this to all channels, but if required you can apply to selected channels only by supplying a list of channels in the *chanList=[]* keyword.

#### 3.3.11 medianbase

Subtract a zero order baseline (i.e. a constant) to the data. The value to be subtracted is the median value of all unflagged data, per channel and per subscan. It can also be a single value per channel for the full scan, by setting the keyword *subscan* to 0.The default is to apply this to all channels, but it can be restriced to selected channels by supplying a list of channels in the *chanList=[]* keyword.

#### 3.3.12 computeWeight

Computes weights and stores them for use when combining the signals of all bolometers into a map. The default weighting method is  $1/rms^2$ .

#### 3.3.13 doMap

Build a map in (Az,El) or EQ coordinates. The default is to use all channels, but if required you can select a list of channels using the *chanList=[]* keyword. The oversampling factor can be set using the *oversamp* keyword (default is 2, i.e. use pixels of half the beam size). To compute a beammap set the *beammap* keyword to a value of 1. The coordinate system can be either *HO* (Az,El offsets) or *EQ* (RA, Dec absolute coordinates). The *sizeX* and *sizeY* keywords are used to set the limits of the map in Az and El (or RA and Dec) respectively. See Section [3.8.3](#page-32-0) for a description of how setting these keywords is important when coadding multiple maps. Set the *smooth* keyword to smooth with beam. A full list of keywords accepted by doMap() can be found in Chapter [4.](#page-35-0)

### <span id="page-26-0"></span>3.4 BoA commands for coadding data

#### 3.4.1 mapSum

Coadds together a number of maps (weights and coverage are also coadded). A coadded map with the same WCS and data size is produced.

### <span id="page-26-1"></span>3.5 BoA commands for despiking data

#### 3.5.1 flagFractionRms

Flag channels according to rms, with limits depending on median rms of all (yet unflagged) channels. The keyword *ratio* supplies the value above and below which channels will be flagged, as a fraction of the median rms value (i.e. in the form median\*ratio and median/ratio). The default value is 10. The default is to apply this to all channels, but if required you can apply to selected channels only by supplying a list of channels in the *chanList=[]* keyword.

#### 3.5.2 flagRms

Flag channels with rms above and below the rms values specified using the keywords *above* and *below*.

#### 3.5.3 despike

Flag yet unflagged data above and below the given number of times the channel rms specified using the keywords *above* and *below* (e.g. *above=5,below=-3* will flag data below −3×rms and data above  $5 \times rms$ ).

# <span id="page-27-0"></span>3.6 BoA commands for visualising data

#### 3.6.1 signal

Plots the time series of the signal.

#### 3.6.2 plotRmsChan

Plots the channel RMS value for all channels (or for the list specified by keyword *chanList*) against channel number.

# <span id="page-27-1"></span>3.7 Simple example BoA reductions

The following sections show three example reductions of real LABOCA data, which are useful for gaining familiarity with the basic functionalities of BoA. The examples show a basic usage of the main commands you will find necessary for reducing your data. Enter the individual commands at the BoA prompt for a step-by-step method. You can also try out the examples in an automated way, using the three example scripts provided with your BoA installation (*ExampleMap.py*, *ExamplePointing.py* and *ExampleFocus.py*) which can be found in the directory */home/user/boauser/examples/* (if BoAwas installed to the default location). Run the scripts by typing:

execfile('/home/user/boauser/examples/ExampleMap.py')

#### 3.7.1 Example 1: making a map

```
op() \%1indir('home/user/data/') % 2
ils() \%3proj('T-77.F-0002-2006') % 4
read('59491') \% 5
signal() \%6signal (1) \% 7
doMap() \% 8medianBaseline() \% 9
plotRmsChan() \% 10
flagRms(above=1) % 11
flagRms(below=0.2) % 12
updateRCP('jup-44830-32-improved.rcp') % 13
flagPos(radius=150.) % 14
base(order=1) \% 15
medianNoiseRemoval() \% 16plotRmsChan() \% 17
flagRms(above=0.5) % 18
plotRmsChan() \% 19
flagC([140, 227]) % 20
despike() \% 21
computeWeight() \% 22
unflag(flag=8) % 23
doMap(system='EQ',sizeX=[83.9,83.73],sizeY=[-5.48,-5.28],oversamp=5.) % 24
\text{smooth}(6./3600.) % 25
display(caption=data.ScanParam.caption()) % 26
close () \% 27
```
#### Setting up and accessing the data

The initial steps for starting up a typical session were described in Section [3.2.](#page-22-2) Command 1 opens the default graphics device and Command 2 sets the desired input directory. The content of this directory is then listed (command 3). The project ID can then be set (command 4) so that filenames may subsequently be described by just the observation number (in this example the file-naming convention is for LABOCA data, and consists of the APEX project ID (*T-77.F-0002-2006*) and the observation number). Command 5 then reads in the input data file for observation *59491*.

#### Visusalising the data

To get a first look at the data you can use command 6 to plot the time series of the data for each pixel, or command 7 to look at the time series of the data for an individual pixel. You can also make a rough map using command 8. These commands will be used again (see below) when the data is processed.

#### Basic Processing and Analysis

Usually the processing of the data will begin with subtracting a zero-order baseline. This is done with command 9, where the median value per channel and per subscan is removed. To see the data after

baseline subtraction you can use commands 6 and 7 again. Next, command 10 plots the RMS value versus pixel (channel) number. Commands 11 and 12 then flag pixels with RMS values which are higher or lower than the given value as bad. At this point you can use command 10 again to view the remaining unflagged data.

Command 13 reads in the rcp file for calibration. Command 14 then flags the area in which source signal is present, and commands 15 and 16 remove a baseline (using a polynomial fit) and the correlated signal, computed as the median of all signals. The new distribution is then checked with command 19.

Bad channels can be flagged using command 20, and the data then despiked (command 21). If necessary, the despiked data can be examined using commands 6 and 7. Before producing a map the data should be weighted, in this case each channel weighted as the inverse of the square of the rms of that channel (command 22). Command 23 then unflags the previously flagged source position.

Command 24 produces a map in EQ coordinates. See Chapter [4](#page-35-0) for optional arguments for these and other methods. The map may then be smoothed (command 25) and this smoothed map displayed (command 26).

#### 3.7.2 Example 2: solving a pointing

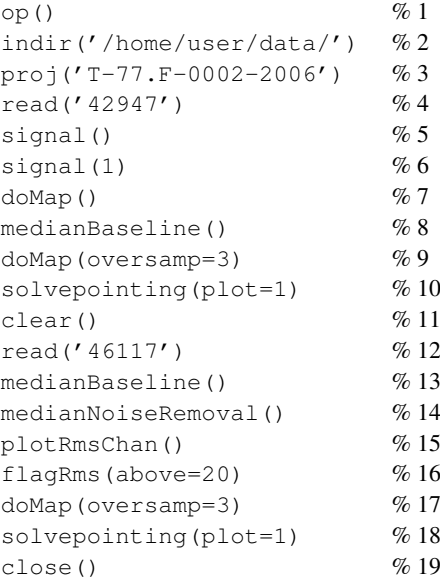

The above example shows a typical session to solve a pointing. As usual (see Section [3.2\)](#page-22-2) we begin by opening a graphics display device, setting the input directory, and setting the project ID (commands 1,2 and 3). The data file containing the pointing observation is read in (command 4), in this case a strong pointing source (Jupiter). As a first look at the data, the time series of the data for each pixel (command 5) or individual pixel (command 6) can then be plotted. Likewise a rough first-look map can be made (command 7). To construct the map on which to solve the pointing, the median baseline is first removed (command 8) (to see how the signal looks now you can repeat commands 5 and 6). Finally the pointing map is constructed (command 9) and the pointing solved (command 10).

If the pointing source is fainter (in this case an observation of Uranus), some additional steps could

be taken. Following the above example, a graphics display window is already open so we can clear the display using command 11. Command 12 then reads in the data file containing the observation of Uranus. Again, first looks at the data can be made using commands 5, 6 and 7. The median baseline is then removed (command 13), and this time the median noise value is also removed (command 14). You can then check at what RMS most channels are using command 15, then use command 16 to flag channels with RMS values above a certain value (in this case an RMS of 20). Command 15 can then be repeated to see how the data looks now. The pointing map can then be constructed (command 18) and the pointing solved (command 18). Command 19 then closes the graphics display device.

#### 3.7.3 Example 3: solving a focus

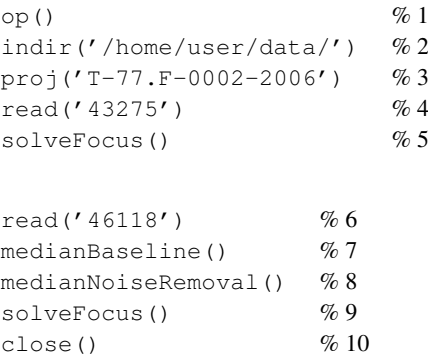

The above example shows a typical session to solve a focus. As usual (see Section [3.2\)](#page-22-2) we begin by opening a graphics display device, setting the input directory, and setting the project ID (commands 1,2 and 3). Command 4 the reads in the data file, in this case for a strong source (Jupiter). Command 5 then solves the focus. Command 6 then reads in a new data file, this time for a fainter source (Uranus). This time the median baseline and median noise levels are removed before solving the focus (commands 7, 8 and 9).

### <span id="page-30-0"></span>3.8 Pipeline reduction of LABOCA data

This section describes the basic steps to reduce LABOCA data. Section [3.8.1](#page-30-1) describes the reduction of the skydips to derive the opacity correction, Section [3.8.2](#page-31-0) the calibration scheme, Section [3.8.3](#page-32-0) describes how to set up a script to reduce your data in an automated way, and Section [3.8.4](#page-33-0) the steps needed to carry out a standard data reduction.

#### <span id="page-30-1"></span>3.8.1 Skydip reduction

An example script to reduce Laboca skydips is available in */home/user/boauser/laboca/reduce-skydiphe3corr.boa*. Laboca skydips consist of two scans: one hot-sky scan for calibration purposes and the skydip itself. In brief the script determines in the first step the zenith sky temperature from the hot-sky scan. Then it calculates the observed sky temperature as a function of the elevation from the 2nd scan. Finally the zenith opacity is fitted to the sky temperature - elevation curve. The second step includes a correction for temperature drifts on the He3 stage of Laboca. These drifts occure because the Laboca cyrostat is strongly tilted during a skydip. Because of the total power design of Laboca, He3 temperature drifts are indistinguishable from variations of the sky emission and this correction is essential for the skydip reduction. The He3 temperatures are stored in the monitor table of the fits file.

To derive the zenith opacity for each target scan, the results from each skydip during the observing run can be stored together with its observing date in a data file. Such a zenith opacity file can easily be created using the */home/user/boauser/laboca/reduce-skydips-loop.boa* macro. The macro loops over all skydip scans given in the scan list and writes the result to an output file. Note that the scan list should contain only the scan numbers of the hot-sky scans. The function  $\det$  and  $\det$  can then be used for any target scan to retrieve the nearest opacity value in time, or a linear interpolation of the zenith opacity from the two bordering skydip scans.

#### <span id="page-31-0"></span>3.8.2 Calibration scheme

The raw units of Laboca data in the fits file are counts which can be converted to the detector output voltage using the function  $\text{Cntstov}($ ). The calibration factor between the detector output voltage and the flux density/beam has been determined during the Laboca commissioning run and is stored in the VtoJy variable defined in */home/user/boauser/laboca/cabling.py*. To calibrate the data to Jy/beam using this standard calibration factor therefore only requires the following steps:

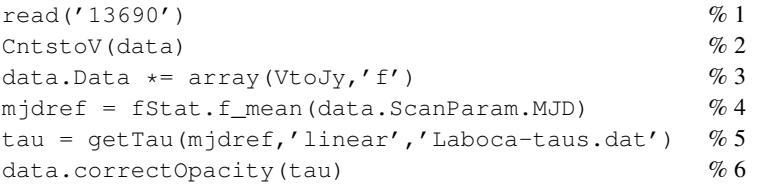

Read in a scan (1). Convert the detector counts to detector output voltage (2), convert to Jy/beam (3). The opacity correction is applied based on the observing date as described in Section [3.8.1:](#page-30-1) determine the observing date (MJD) (4), get a linear interpolation of the zenith tau based on the boardering skydips (5), apply the opacity correction (6).

To test and improve the calibration the BoA installation comes with an example script to reduce the primary (Uranus, Neptune, Mars) and secondary flux calibrators observed during the run (*/home/user/boauser/laboca/reduce-calib-loop.boa*). The fluxes and names of the secondary calibrators are stored in */home/user/boauser/laboca/secondary-calibrator-flux.boa*. Note that this file contains also the expected fluxes of the primary calibrators which have to be modified according to the observing date (e.g. using Astro in the Gildas software package). */home/user/boauser/laboca/reduce-calib-loop.boa* macro loops over all calibration scans given in the scan list, reduces them using the standard calibration (see above) and derives a correction factor for each scan based on the flux in */home/user/boauser/laboca/secondary-calibrator-flux.boa*. The reduction of each scan uses the */home/user/boauser/laboca/reduce-calib-map.boa* script. The calibration correction is stored together with the observing date in a file. Similar to the opacity correction the function  $qetCalcorr()$  can then be used to modify the standard calibration based on the observing date for each scan:

```
read('13690') \% 1CntstoV(data) % 2
data.Data * = array(VtoJy,'f') \% 3mjdref = fStat.f_mean(data.ScanParam.MJD) % 4
tau = getTau(mjdref,'linear','Laboca-taus.dat') % 5
data.correctOpacity(tau) \%6calcorr = getCalCorr(mjdref,'linear','Laboca-calib.dat') % 7
data.Data /= array(calcorr,'f') \% 8
```
Steps 1 to 6 are identical to the standard calibration. Step 7 derives a linear interpolation of the calbration correction determined from the two boardering flux calibrator observations. This correction is applied in step 8.

#### <span id="page-32-0"></span>3.8.3 Example reduction script

Here we show a typical pipeline reduction script for a list of scans. Optionally one can apply, similar to the skydip reduction, corrections based on the He3 temperature fluctuation during the scan. Note, however, that most of the signal drifts introduced by these variations strongly correlate among bolometers and are therefore mostly removed by the skynoise removal functions.

```
scans = [13688,13689,13690] % 1
ra1, ra2 = 84.0, 83.65 % 2
de1, de2 = -5.75, -4.85\text{apply\_he3corr} = 0 % 3
indir('home/user/data/') % 4
proj('T-77.F-0002-2006')
mapList = []for num in range(len(scans)): \%5s = str(scans[num])read(s,readHe=1)
  mjdref = fStat.f_mean(data.ScanParam.MJD)
  tau = getTau(mjdref,'linear','Laboca-taus.dat')
  data.correctOpacity(tau)
  calcorr = getCalCorr(mjdref,'linear','Laboca-calib.dat')
  data.Data /= array(calcorr,'f')
  execfile('reduce-map-weaksource.boa')
  doMap(system='EQ',sizeX=[ra1,ra2],sizeY=[de1,de2])
 mapList.append(data.Map)
ms = mapsum(mapList) % 6
ms.display() \%7ms.writeFits('output.fits') % 8
```
Read in a list of scans (1). Set the RA and Dec limits which will later be used by  $\text{domap}(x)$  (2). Set this parameter to apply a correction for He3 drifts (3). Set parameters for reading in the data (4). Set up a loop to reduce each scan in turn (5). This loop does the following. Read in a scan (omit the *readHe=1* keyword if a He3 correction is not required) and apply the opacity and calibration correction (see Section [3.8.1](#page-30-1) & [3.8.2](#page-31-0) , then carry out the reduction using the script */home/user/boauser/laboca/reducemap-weaksource.boa*. Make a map of the reduced scan. All the reduced maps are finally summed into a final coadded map using mapsum(). Note that mapsum assumes that all maps have the same size, and correspond to the same coordinates on the sky, and so it is important to set values of RA and Dec

limit in the command doMap(). This is done at (2). Coordinates are not checked at present. Finally, coadd all the maps (6), display the resulting coadded map (7) and also output it to a fits file (8).

#### <span id="page-33-0"></span>3.8.4 Reducing the data

The following script is */home/user/boauser/laboca/reduce-map-weaksource.boa* which is called in the above example. It contains all the necessary steps to reduce standard LABOCA data and is optimised for weak sources. For strong or extended sources the same steps can be used, but the values of the parameters for the command flattenFreq() should be adjusted accordingly.

Scripts to reduce various types of sources can be found in the directory */home/user/boauser/laboca*. These are *reduce-map-weaksource.boa*, *reduce-map-strongsource.boa*, *reduce-mapmediumsource.boa*, *reduce-map-extendedsource.boa* and *reduce-map-strongextendedsource.boa*.

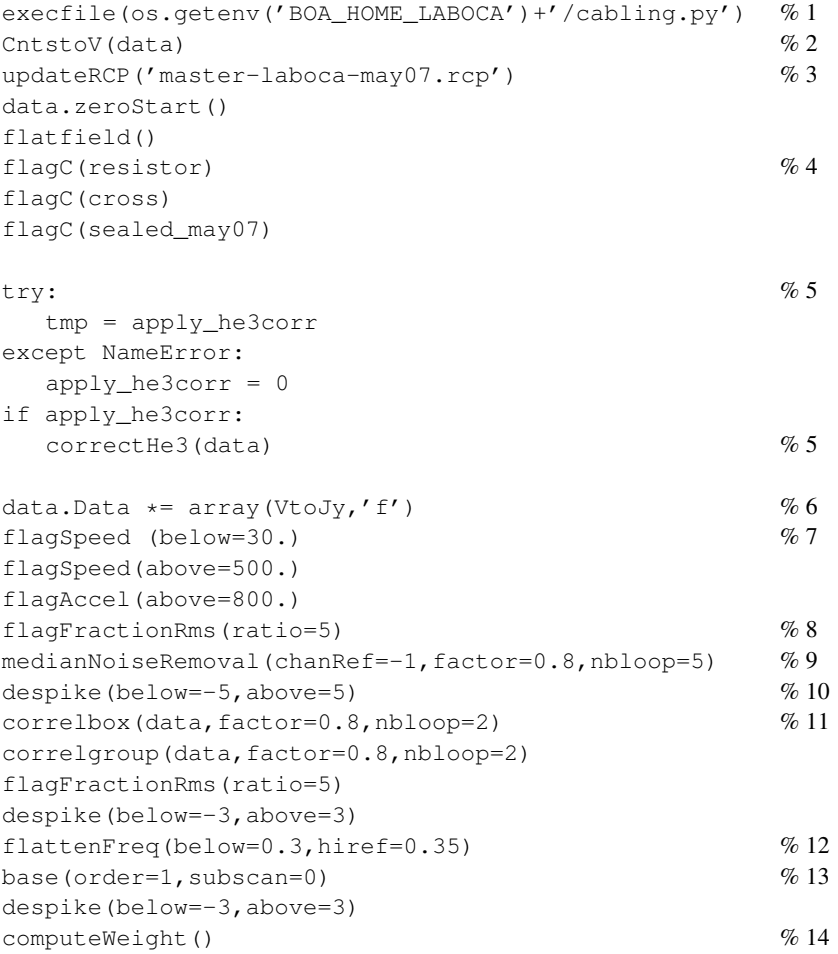

Read some LABOCA specific definitions (1) and convert data units to detector output voltage (2). Apply a flat field (3) and flag bad channels (4). If desired, apply a correction for the He3 drift (this requires the data unit to be in detector output voltage) (5). Convert data units into Janskys (6). Flag stationary points and high acceleration in the data (7). Flag dead and very noisy channels (8). Perform a first correlated noise removal on all channels (9) and despike the data (10). Remove correlated noise

by boxes and groups of channels (11). Apply a low frequency filter (exact values for the parameters depends of the type of source you have)(12), remove a first order baseline (13) and compute the weights (14).

# <span id="page-35-0"></span>4. BoA USER MANUAL

In this chapter you will find information about the structure of BoA, how BoA can be used, together with detailed descriptions of user methods. Since many user methods have an abbreviated form, these are listed in Section [4.19.](#page-66-0)

### <span id="page-35-1"></span>4.1 About BoA

In this Section we give a basic overview of the structure of BoA. Section [4.1.1](#page-35-2) gives a brief introduction to the raw data file format, and Section [4.1.2](#page-35-3) shows an overview of the data structure within BoA. More in-depth descriptions are given in Chapter [6.](#page-83-0)

#### <span id="page-35-2"></span>4.1.1 Input data

The data acquired at the APEX telescope are stored in a new file format, known as the MB-Fits format (for Multi-Beam FITS format, see the reference document APEX-MPI-IFD-0002 by Hatchell et al. for details). These files contain:

- the raw data as provided by the Frontend-Backend in use at the telescope
- data associated parameters: time of the observations, positions on the sky...
- a description of the complete Scan (eg. for a map: number of lines, steps between lines...)
- parameters of the receiver channels in the array: relative positions, relative gains

A more complete description of the input data format is given in Sect. [6.1.](#page-83-1)

#### <span id="page-35-3"></span>4.1.2 Internal data handling

Taking full advantage of the object-oriented nature of Python, BoA handles data by means of objects of various classes. The primary class for data storage and manipulation is called DataEntity (see also Section [6.2.1\)](#page-84-1). This class allows to store the raw data and associated parameters, and it provides methods relevant for any kind of observations (e.g. reading data from an MB-FITS file, plotting the signal as time series, plotting the telescope pattern). The most important attributes of this class are:

• BolometerArray: here, the relative positions and gains of the receiver channels are stored, as well as generic informations about the instrument and telescope (name, diameter, coordinates...)
- ScanParam: this contains the data associated parameters: coordinates of each point in several systems, timestamps (in LST and MJD), subscans related informations
- Data: this is a 2D array (time  $\times$  bolometer) which contains the current version of the data. At time of reading, the raw data are stored there; the content of this array is then altered by any processing step
- DataFlags, DataWeights: 2D arrays, with same size as Data, where flagging values and relative weights are stored for each individual data point

For processing different types of observations, BoA then provides several classes which inherits from DataEntity. Inheritance allows to define a class which contains all attributes and methods of the parent class, plus some specific attributes/methods. The inheritance scheme in BoA is as follows:

DataEntity < DataAna < Map < Point < Focus

When BoA is started, one object of class *Focus* is created with name *data*; this is the current data object, on which all reduction procedures can be applied. Additional objects of any data class can be created by the user within one **BoA** session. Then, applying processing methods to a data object with a different name that *data* requires to enter the full syntax (see Chapter ...), including the full name of the method, as opposed to the shortcuts described in Chapters [3](#page-22-0) and [4.](#page-35-0)

Note: Python ensures no real difference between private and public attributes. There are only hidden attributes but this hiding can be overcome easily. Therefore the user might set any attribute directly and call any method. This is not advisable and may easily corrupt the whole BoA session. It is more recommendable to just use those methods for which the start script *BoaStart.py* provides abbreviations.

## 4.2 BoA usage

#### 4.2.1 Methods

BoA tasks are accessed by directly calling the appropriate methods from the interactive Python layer. This ensures the full availability of all Python and ppgplot facilities. As the method names to be called from the Python layer may be rather long, the start script *BoaStart.py* provides a set of convenient abbreviations for those methods which are meant to be called directly by the user ("public" methods). We will therefore refer to these as user methods, a full list of which can be found in Section [4.19.](#page-66-0)

#### Example:

The name of the method to open a new graphic device is *DeviceHandler.openDev* and it can be called by

```
DeviceHandler.openDev()
```
or more conveniently by the abbreviations (user methods)

op()

(note that the parentheses are always mandatory).

#### 4.2.2 Arguments

Nearly all user methods require arguments to be passed. Nevertheless, the methods provide default arguments which thus may be omitted. In this case many methods just supply status information.

#### Example:

The user method indir() sets the desired input directory and requires the directory name as its argument:

```
indir('/home/user/data/')
```
The directory name is a string argument and has to be passed embedded in double or single quotes. Note that for consistency, in the examples throughout this manual we always use single quotes, but these can of course be substituted for double quotes.

Omitting the argument does not change the input directory but instead results in the supply of the current directory name:

indir()

In case an argument has to be typed more often a Python variable can be used:

```
a='/home/user/data/'
indir(a)
```
Some methods require a list as argument. In Python a list is embedded in square brackets with a comma as separator. Python provides a variety of functionalities to manipulate lists.

#### Example:

The user method signal() plots the time series of the data (flux density or counts versus time). It allows the user to define the list of channels plotted:

signal([18,19,20])

To create a list you can use the Python function range():

```
mylist=range(1,163)
signal(mylist)
```
or:

signal $(\text{range}(1, 163))$ 

When considering only one element, the square brackets can be omitted:

signal(5)

User methods can also be called using keyword arguments of the form *keyword = value*.

#### Example:

By default, the user method signal() plots the signal versus time connecting the datapoints with lines:

signal()

However, if you prefer, for example, to see the individual datapoints without lines, you can modify the value of the *style* argument:

signal(style='p')

A description of graphics related arguments such as *style* is given in Section [5.5.](#page-80-0)

#### 4.2.3 Output

Most user methods supply status information as screen output when being called. The amount of information displayed can be restricted using the message handler associated with the main *data* object:

```
data.MessHand.setMaxWeight(4)
```
where the arguement is an integer value between 1 and 5, with the following meaning:

- 1: errors, queries
- 2: warnings
- 3: short info
- 4: extended info
- 5: debug

# 4.3 Making maps

#### 4.3.1 Building a map in (Az,El) or EQ coordinates

METHOD: doMap (*optional arguments*)

DESCRIPTION: construct a map in (Az,El) or (RA,Dec) coordinates

OPTIONAL ARGUMENTS:

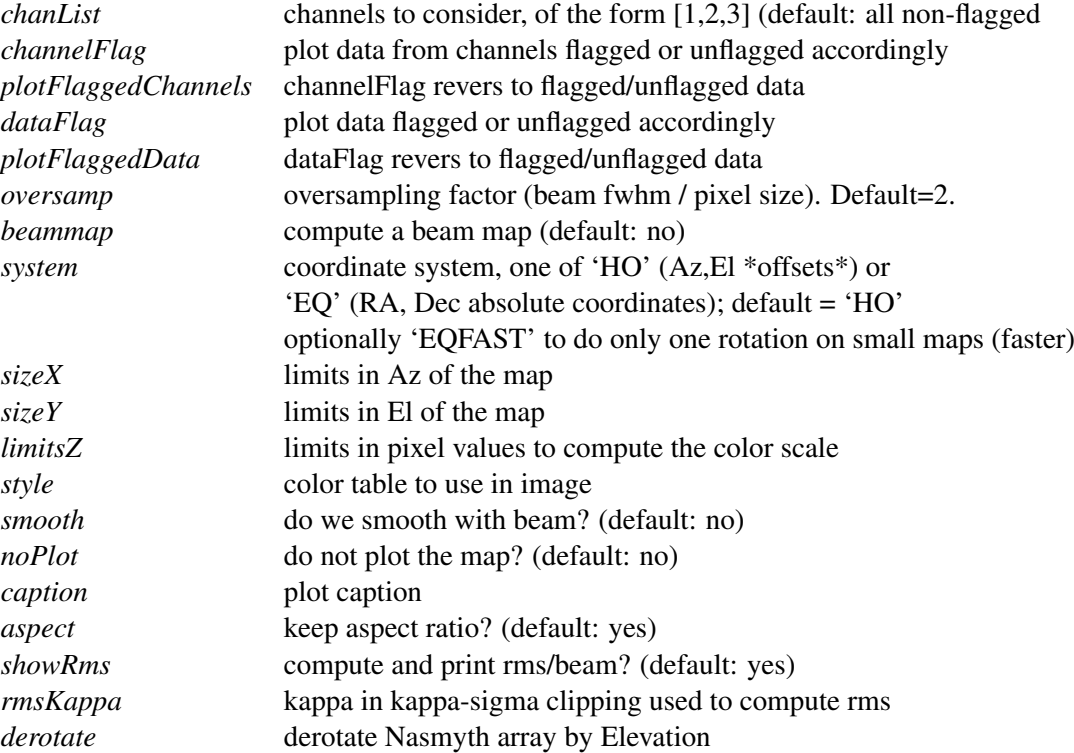

# 4.4 User methods for flagging data

#### 4.4.1 Despiking

METHOD: despike (*optional arguments*)

DESCRIPTION: Flag yet unflagged data below *below*\*rms and above *above*\*rms.

OPTIONAL ARGUMENTS:

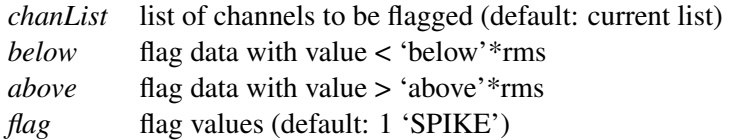

METHOD: iterativeDespike (*optional arguments*)

#### 4.4. USER METHODS FOR FLAGGING DATA 34

DESCRIPTION: Iteratively flag yet unflagged data below *below*\*rms and above *above*\*rms.

OPTIONAL ARGUMENTS:

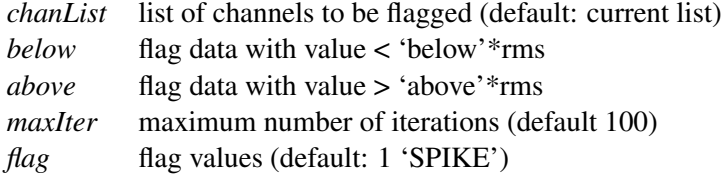

## 4.4.2 Flagging a list of channels

METHOD: flagChannels (*optional arguments*)

DESCRIPTION: assign flags to a list of channels. To unflag a channel simply flag with flag=0.

OPTIONAL ARGUMENTS:

*chanList* list of channels to be flagged (default: current list) *flag* flag value (default: 8 'TEMPORARY')

#### 4.4.3 Flagging data by time interval

METHOD: flagMJD (*optional arguments*)

DESCRIPTION: flag data by MJD interval

OPTIONAL ARGUMENTS:

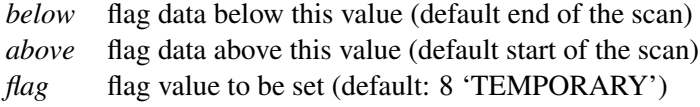

METHOD: flagInTime (*optional arguments*)

DESCRIPTION: Flag data in time interval.

OPTIONAL ARGUMENTS:

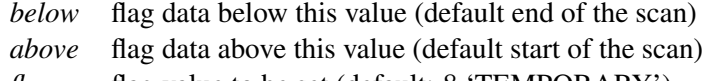

*flag* flag value to be set (default: 8 'TEMPORARY')

#### 4.4.4 Flagging a position on the sky

METHOD: flagPosition (*optional arguments*)

DESCRIPTION: flag a position in the sky within a given radius

## 4.4. USER METHODS FOR FLAGGING DATA 35

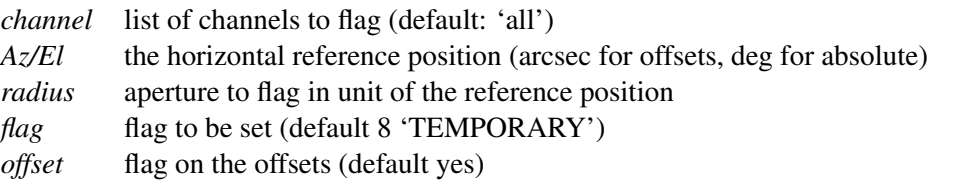

#### 4.4.5 Flagging channels with certain rms values

METHOD: flagRms (*optional arguments*)

DESCRIPTION: flag channels with rms below *below* or above *above*.

#### OPTIONAL ARGUMENTS:

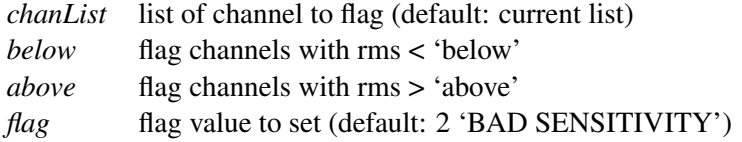

METHOD: flagFractionRms (*optional arguments*)

DESCRIPTION: flag according to rms, with limits depending on median rms.

#### OPTIONAL ARGUMENTS:

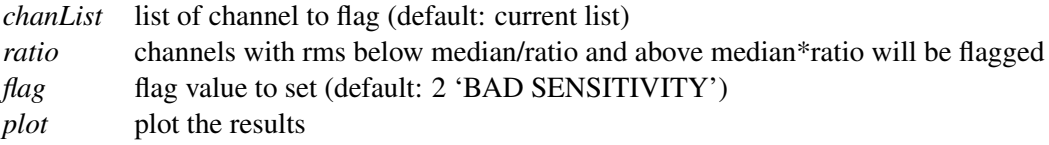

#### 4.4.6 Flagging subscans

METHOD: flagSubscan (*optional arguments*)

DESCRIPTION:flag a list of subscans

OPTIONAL ARGUMENTS:

*subList* list of subscan numbers (or single number) to be flagged *flag* flag value to be set (default: 7 'SUBSCAN FLAGGED')

#### 4.4.7 Flagging speeds

METHOD: flagSpeed (*optional arguments*)

DESCRIPTION: Flag data according to telescope speed

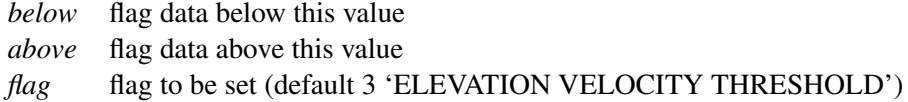

#### 4.4. USER METHODS FOR FLAGGING DATA 36

#### 4.4.8 Flagging accelerations

METHOD: flagAccel (*optional arguments*)

DESCRIPTION: Flag data according to telescope acceleration

OPTIONAL ARGUMENTS:

*below* flag data below this value

*above* flag data above this value

*flag* flag to be set (default 2 'ACCELERATION THRESHOLD')

#### 4.4.9 Unflagging

METHOD: unflag (*optional arguments*)

DESCRIPTION: Unflag data, i.e. reset flags to 0.

OPTIONAL ARGUMENTS:

*channel* list of channels to be unflagged (default: current list) *flag* unflag only this value (default 1)

METHOD: unflagMJD (*optional arguments*)

DESCRIPTION: Unflag data in time interval.

#### OPTIONAL ARGUMENTS:

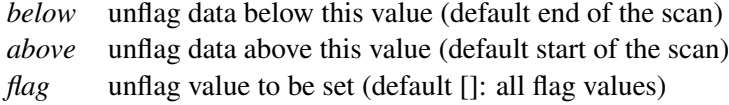

METHOD: unflagInTime (*optional arguments*)

DESCRIPTION: Unflag data in time interval.

#### OPTIONAL ARGUMENTS:

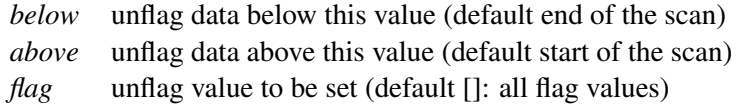

METHOD: unflagPosition (*optional arguments*)

DESCRIPTION: unflag a position in the sky within a given radius

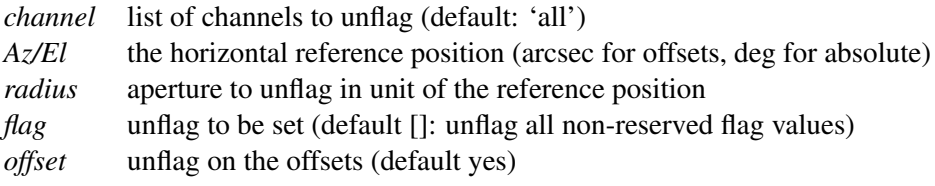

#### 4.5. FLATFIELD AND OPACITY CORRECTION 37

METHOD: unflagChannels (*optional arguments*)

DESCRIPTION: Unflag a list of channels

#### OPTIONAL ARGUMENTS:

*chanList* list of channels to be unflagged (default: current list) *flag* flag values (default []: unset all flags)

METHOD: unflagSubscan (*optional arguments*)

DESCRIPTION:unflag a list of subscans

OPTIONAL ARGUMENTS:

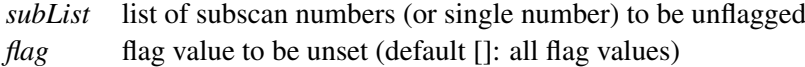

METHOD: unflagSpeed (*optional arguments*)

DESCRIPTION: Unflag data according to telescope speed

#### OPTIONAL ARGUMENTS:

*below* unflag data below this value *above* unflag data above this value *flag* flag to be unset (default []: all flag values)

METHOD: unflagAccel (*optional arguments*)

DESCRIPTION: Unflag data according to telescope acceleration

OPTIONAL ARGUMENTS:

*below* unflag data below this value *above* unflag data above this value *flag* flag to be unset (default []: all flag values)

# 4.5 Flatfield and opacity correction

#### 4.5.1 Flatfield

METHOD: flatfield (*optional arguments*)

DESCRIPTION: divide signals by bolometer gains to normalise them

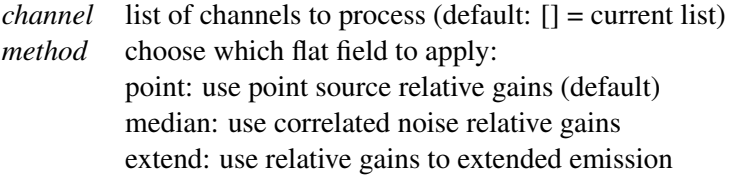

#### 4.6. BASELINE SUBTRACTION, SKY REMOVAL AND STATISTICS 38

#### 4.5.2 Correcting for opacity

METHOD: correctOpacity (*optional arguments*) DESCRIPTION: correct for atmospheric opacity

# 4.6 Baseline subtraction, sky removal and statistics

#### 4.6.1 Computing the Rms in a map

METHOD: computeRms() (*optional arguments*)

DESCRIPTION: compute rms/beam in a map (dispersion between pixels)

OPTIONAL ARGUMENTS:

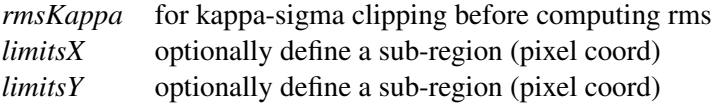

## 4.6.2 Computing weights

METHOD: computeWeight() (*optional argument*)

DESCRIPTION: compute weights and store them in DataWeights attribute

OPTIONAL ARGUMENTS:

*method* type of weighting (default='rms', i.e. use  $1/rms^2$ )

#### 4.6.3 Median baseline removal

METHOD: medianBaseline (*optional arguments*)

DESCRIPTION: baseline: remove median value per channel and per subscan

OPTIONAL ARGUMENTS:

*channel* list of channels to process (default:  $[$ ] = current list) *subscan* compute baseline per subscan (default: yes) *order* polynomial order (default: 0)

#### 4.6.4 Skynoise removal

METHOD: medianNoiseRemoval (*optional arguments*)

DESCRIPTION: remove median noise from the data

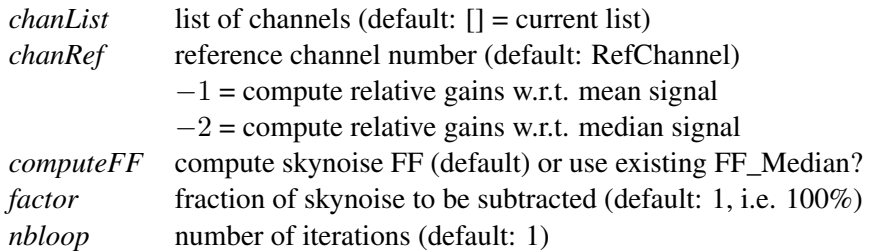

#### 4.6.5 Polynomial baseline removal

METHOD: polynomialBaseline (*optional arguments*)

DESCRIPTION: perform polynomial baseline removal on the data

OPTIONAL ARGUMENTS:

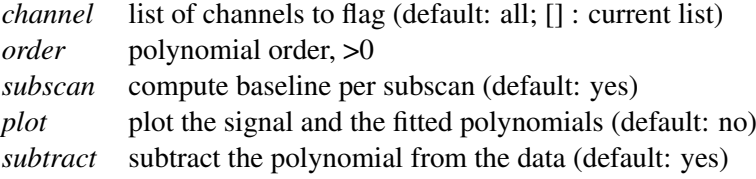

### 4.6.6 Smoothing an image

METHOD: smoothBy (*optional arguments*)

DESCRIPTION: smooth the image with a 2D gaussian of given FWHM

OPTIONAL ARGUMENTS:

*Size* the FWHM of the smoothing gaussian

### 4.6.7 Obtaining the statistics

METHOD: statistics

DESCRIPTION: compute mean, median, rms for all scans and subscans for all used channels

# 4.7 FFT filtering methods

METHOD: blankFreq (*optional arguments*)

DESCRIPTION: Permanently remove some frequency interval in the Fourrier spectrum of the signal. This is computed subscan by subscan.

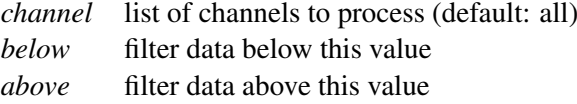

METHOD: flattenFreq (*optional arguments*)

and hiref

DESCRIPTION: flatten the 1/f part of the FFT using constant amplitude

OPTIONAL ARGUMENTS:

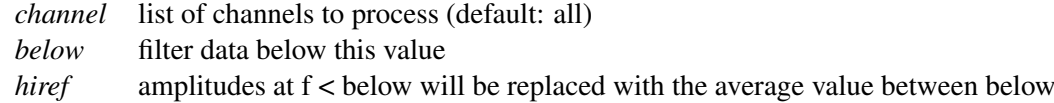

# 4.8 Pointing

#### 4.8.1 Solving a pointing

METHOD: solvePointingOnMap (*optional arguments*)

DESCRIPTION: compute the offset on the data.Map object

OPTIONAL ARGUMENTS:

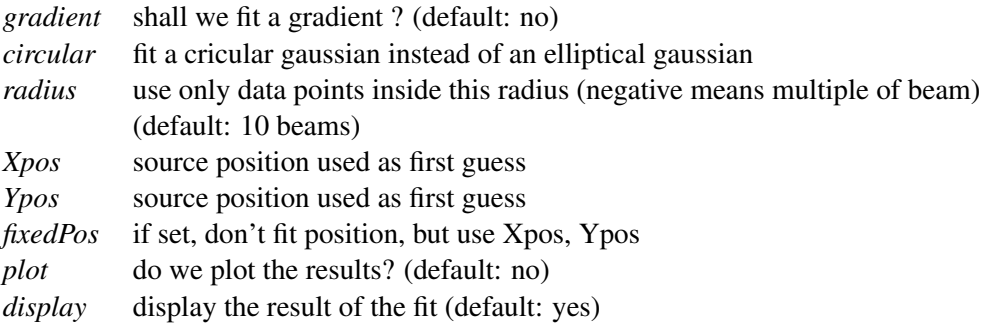

WARNING : No Smoothing should be applied to the map before using this function, or the fitted fwhm will be useless, use fine oversamp to make reasonable fit.

# 4.9 Focus

## 4.9.1 Solving a focus

METHOD: solveFocus

DESCRIPTION: compute the optimal focus position, by fitting a parabola to the signal versus subreflector position information

## 4.10 File reading

#### 4.10.1 Reading a FITS file

Reading a FITS file into BoAis done with the read() command. You may want to define the input directory first:

```
indir('../fits/') # set the input directory
read('filename') # read file filename.fits
```
The data are then stored in the default *data* object. It is possible to use several data objects, and to store the content of a file to a user defined object requires the following syntax:

```
data2 = BoaMapping.Map() # define a second data object
                          # of class Map
data2.read('filename')
```
# 4.11 Controlling graphics display devices

In order to display your data in various ways using the BoA plotting methods described in Section [4.12](#page-48-0) below, you first need to open a graphics display device (e.g. Xwindows). Graphics display in **BoA** is controlled by a software package called BoGLi (the BoA Graphic Library), which is described in Chapter [5.](#page-68-0) A few basic **BoGLi** commands which are needed in order to carry out the **BoA** plotting methods described in section [4.12](#page-48-0) are thus described in this section.

#### 4.11.1 Opening a plot window

Opening a graphic device is done with the openDev() command:

```
openDev() # open a device, default: XWindow
op() # alternatively, use one of the abbreviated commands
```
The default is to open an XWindow. You can use

op('?')

to get a list of all recognized devices. Alternatively, if you know which device you want you can enter it directly, for example

op('/ps')

You can also open a named PostScript file, here a colour PostScript file named *signal.ps*, with

op('signal.ps/CPS')

Note that if no device is already open, BoA will automatically the default graphic device at the first time a plotting command is entered.

#### 4.11.2 Clearing a plot window

Clearing a plotting window is done with the clear() command:

clear()  $\qquad \qquad \qquad \text{# clear the active device}$ 

However, any plot command will first clear the active device before plotting a new graph, unless the *overplot=1* keyword is supplied.

#### 4.11.3 Closing a plot window

Closing a graphic device is done with the closeDev() command:

closeDev() # open a device, default: XWindow

#### 4.11.4 Selecting an open device

METHOD: selectDev

DESCRIPTION: select an open device

# <span id="page-48-0"></span>4.12 Plotting and displaying data

#### 4.12.1 Plotting channel maps

METHOD: chanMap (*optional argument*)

DESCRIPTION: Compute and plot channel maps in HO offset coordinates

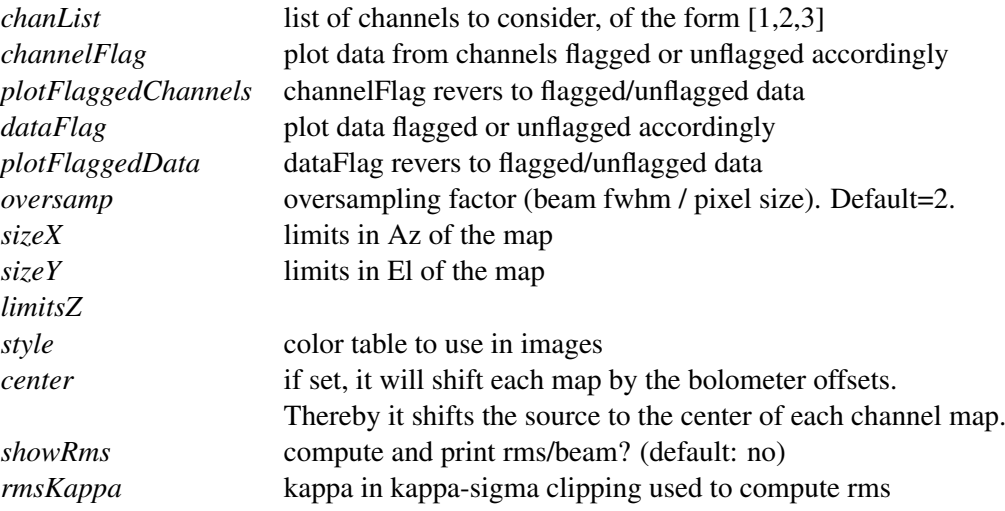

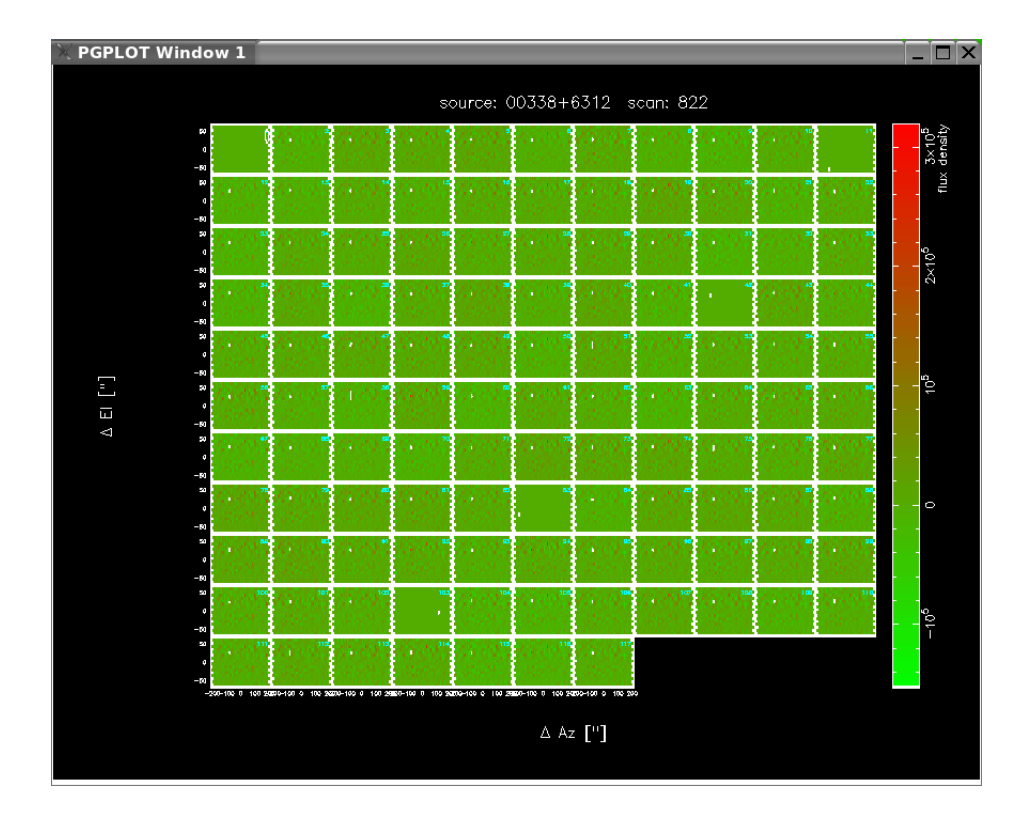

Figure 4.12.1: Default graphical outputs of a channel map of the source 00388+6312, including a wedge.

#### 4.12. PLOTTING AND DISPLAYING DATA 44

#### 4.12.2 Displaying/re-displaying a map

METHOD: display (*optional arguments*)

DESCRIPTION: display the reconstructed map in (Az,El)

### OPTIONAL ARGUMENTS:

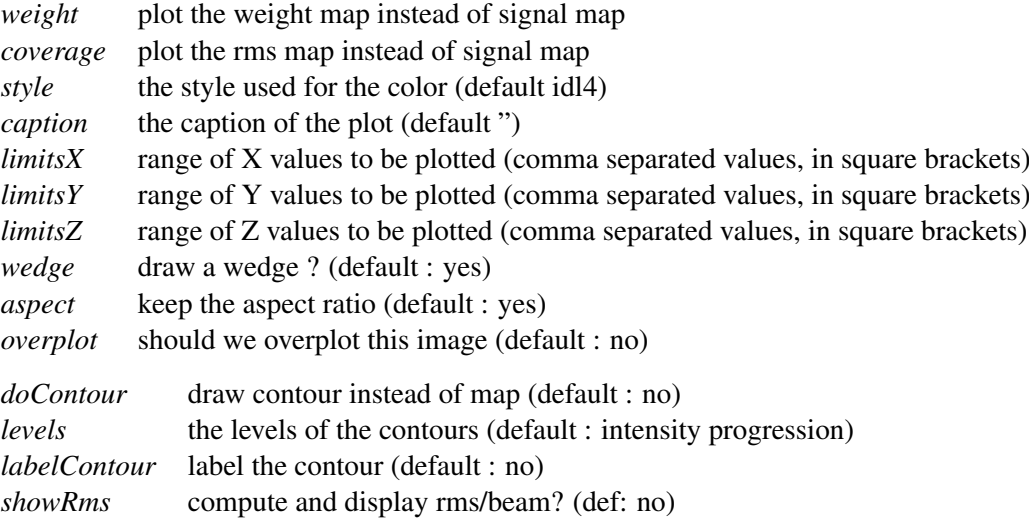

#### Example:

Re-display a map after performing a smoothing (as in example in Section [3.7.1\)](#page-28-0). smooth(6./3600.) display(caption=data.ScanParam.caption())

METHOD: showMap (*optional arguments*)

DESCRIPTION: show the reconstructed map in (Az,El) or (Ra,Dec)

OPTIONAL ARGUMENTS:

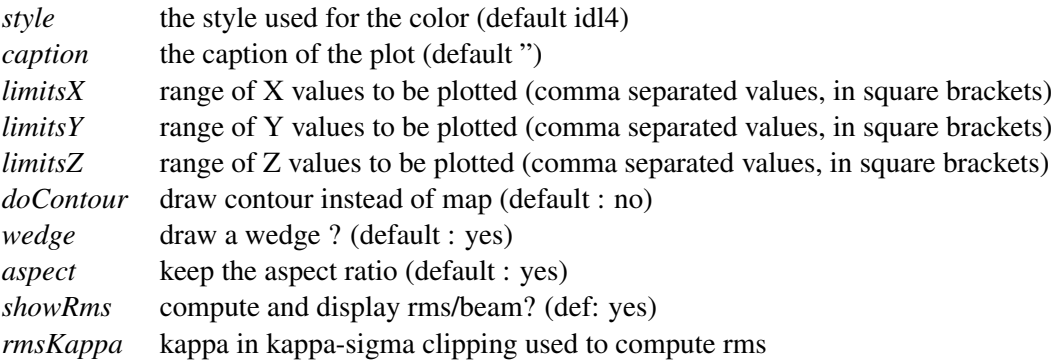

#### 4.12.3 Plot the receiver parameters

METHOD: plotArray (*optional arguments*)

DESCRIPTION: plot the receiver layout

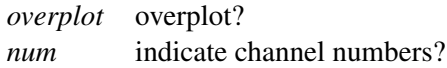

#### Example:

Plot the array layout with receiver numbers indicated. plotArray (num=1)

#### 4.12.4 Plotting azimuth versus LST

METHOD: plotAzimuth (*optional arguments*)

DESCRIPTION: Plot the time series of the azimuth, i.e. azimuth versus LST.

OPTIONAL ARGUMENTS:

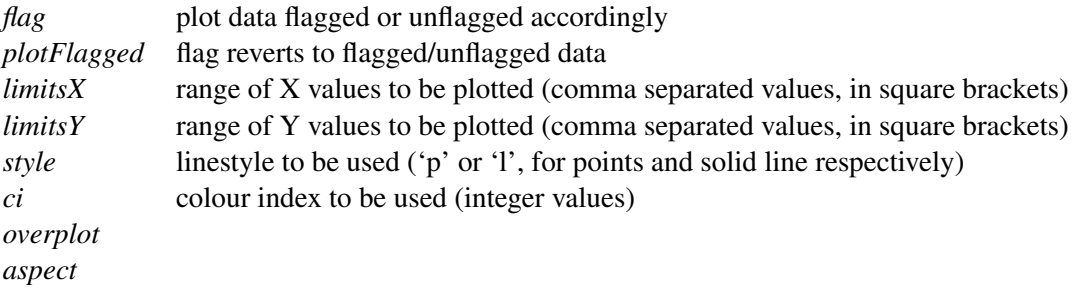

A more detailed description of plotting related arguments can be found in Section [5.5.](#page-80-0)

#### Example:

azimuth(style='p', ci=2, limitsY= $[-14,-13]$ )

Plot azimuth versus LST (note the abbreviated form 'azimuth' used, see Table [4.1\)](#page-66-1). Show individual plotted points (rather than lines), make plotted points red, and only plot azimuth (y axis) from -14 to -13 degrees.

#### 4.12.5 Plotting elevation versus azimuth

METHOD: plotAzEl (*optional arguments*)

DESCRIPTION: Plot elevation versus azimuth.

OPTIONAL ARGUMENTS: as for plotAzimuth()

#### Example:

as for plotAzimuth().

#### 4.12.6 Plotting azimuth and elevation acceleration

METHOD: plotAzElAcceleration (*optional arguments*)

DESCRIPTION: Plot azimuth and elevation acceleration.

OPTIONAL ARGUMENTS: as for plotAzimuth()

#### Example:

as for plotAzimuth().

#### 4.12.7 Plotting elevation offset versus azimuth offset

METHOD: plotAzElOffset (*optional arguments*) DESCRIPTION: Plot elevation offset versus azimuth offset. OPTIONAL ARGUMENTS: as for plotAzimuth()

#### Example:

as for plotAzimuth().

#### 4.12.8 Plotting azimuth and elevation speed

METHOD: plotAzElSpeed (*optional arguments*) DESCRIPTION: Plot azimuth and elevation speed. OPTIONAL ARGUMENTS: as for plotAzimuth()

#### Example:

as for plotAzimuth().

#### 4.12.9 Plotting azimuth offset versus LST

METHOD: plotAzimuthOffset (*optional arguments*) DESCRIPTION: Plot azimuth offset versus LST. OPTIONAL ARGUMENTS: as for plotAzimuth()

#### Example:

as for plotAzimuth().

#### 4.12.10 Plot flux density of channels versus reference channel

METHOD: plotCorrel (*optional argument*)

DESCRIPTION: plot flux density of a list of channels vs. flux density of a reference channel OPTIONAL ARGUMENTS:

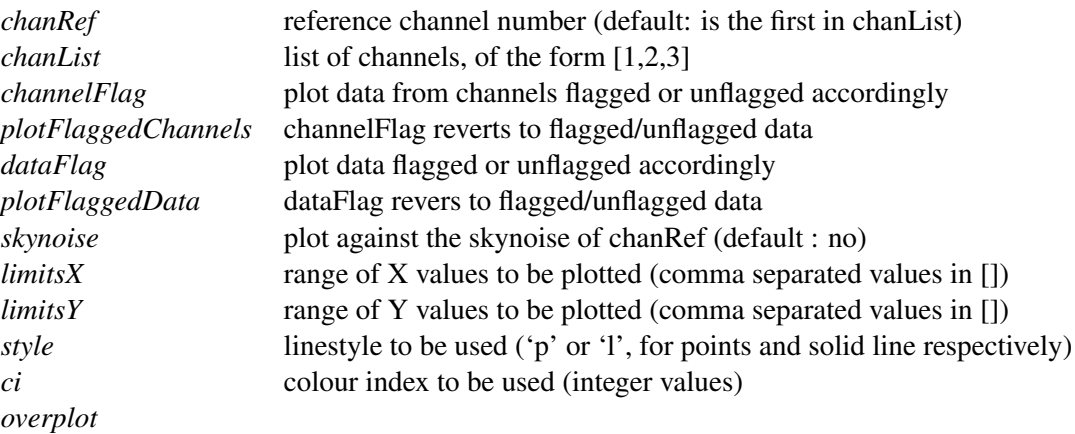

#### 4.12.11 Plotting elevation versus LST

METHOD: plotElevation (*optional arguments*) DESCRIPTION: Plot the time series of the elevation i.e. elevation versus LST. OPTIONAL ARGUMENTS: as for plotAzimuth()

#### Example:

as for plotAzimuth().

#### 4.12.12 Plotting elevation offset versus LST

METHOD: plotElevationOffset (*optional arguments*)

DESCRIPTION: Plot elevation offset versus LST.

OPTIONAL ARGUMENTS: as for plotAzimuth()

#### Example:

as for plotAzimuth().

#### 4.12.13 Plotting the FFT of the signal

METHOD: plotFFT (*optional arguments*) DESCRIPTION: Plot a Fast Fourrier Transform (FFT) of the signal OPTIONAL ARGUMENTS:

#### 4.12. PLOTTING AND DISPLAYING DATA 48

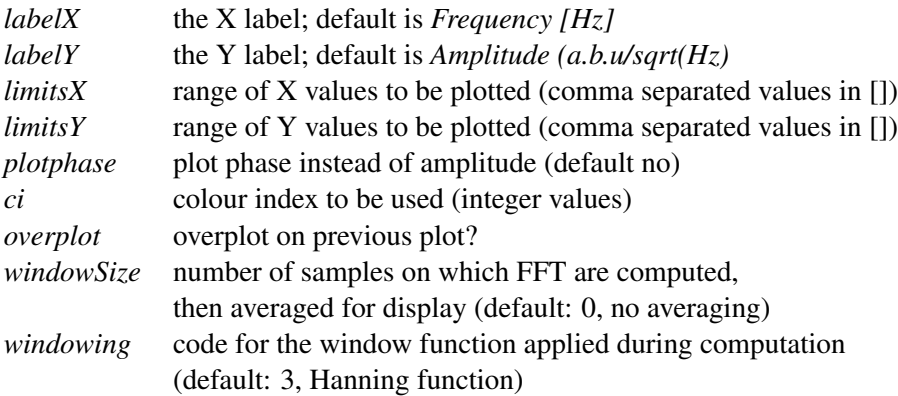

#### Example:

Plot FFT for the first 9 channels.

```
plotFFT(range(10))
```
#### 4.12.14 Plot mean flux versus subscan number

METHOD: plotMean() (*optional argument*)

DESCRIPTION: plot mean flux value vs. subscan number

OPTIONAL ARGUMENTS:

*chanList* list of channels *map* plot as a 2D map?

## 4.12.15 Plot mean channel values versus channel number

METHOD: plotMeanChan() (*optional argument*)

DESCRIPTION: plot the MEAN value for each subscan against channel number

OPTIONAL ARGUMENTS:

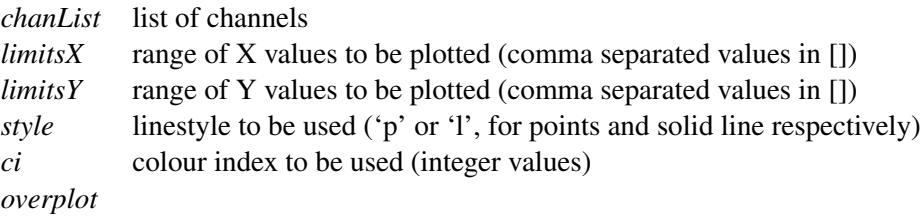

## 4.12.16 Plot flux Rms versus subscan number

METHOD: plotRms() (*optional argument*) DESCRIPTION: plot flux r.m.s. vs. subscan number OPTIONAL ARGUMENTS:

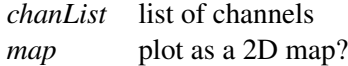

#### 4.12.17 Plotting RMS versus channel number

METHOD: plotRmsChan (*optional arguments*)

DESCRIPTION: plot the RMS value for each subscan against channel number

OPTIONAL ARGUMENTS:

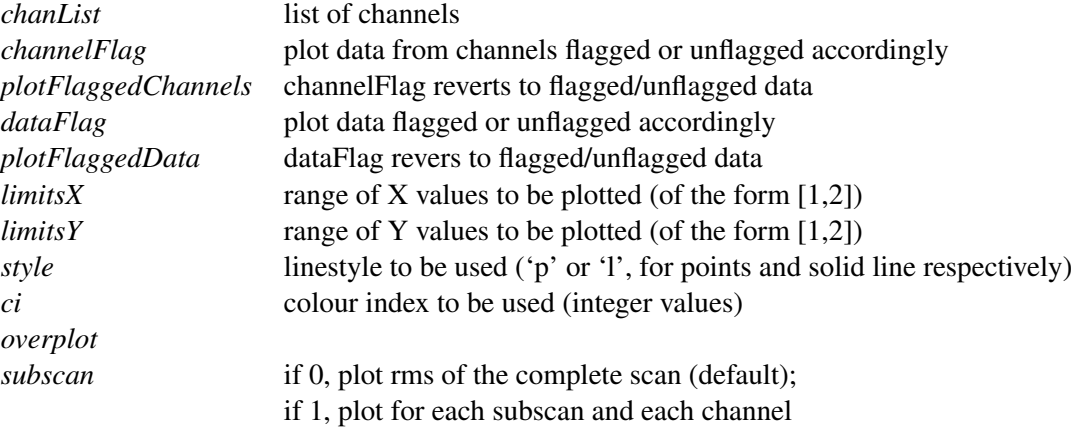

#### 4.12.18 Display start and end times of subscans

```
METHOD: plotSubscan()
```
DESCRIPTION: generate a plot showing starting and ending times of subscans

#### 4.12.19 Plot subscans on the Az-El pattern

```
METHOD: plotSubscanOffsets()
```
DESCRIPTION: Use four colours to show subscans on the Az, El pattern

OPTIONAL ARGUMENTS:

*overplot* if set, do not plot AzElOffset – assume these have been plotted already

#### 4.12.20 Plotting flux density versus LST

METHOD: signal (*optional argument*)

DESCRIPTION: Plot the time series of the flux density i.e. flux density versus LST.

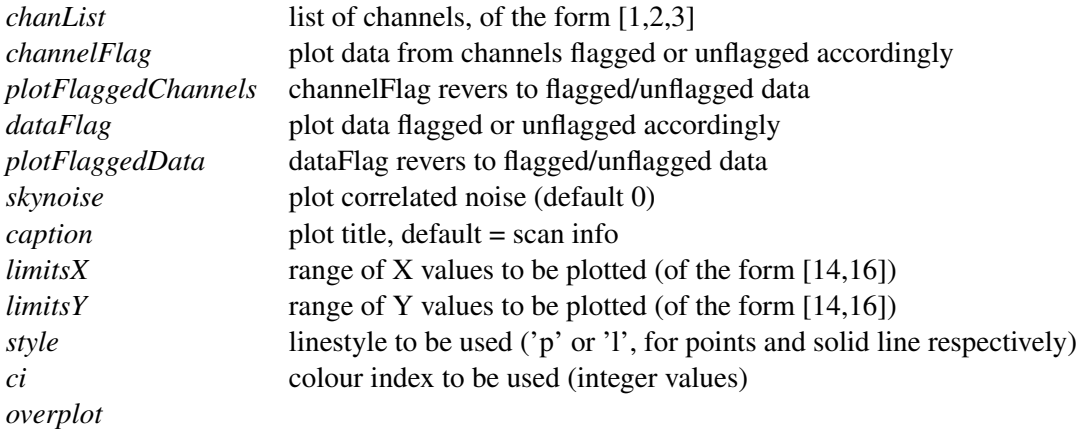

A more detailed description of the plotting related arguments can be found in Section [5.5.](#page-80-0)

#### Example:

```
signal(chanList=[18, 19, 20], mjd=1, style='p', ci=2)signal([18, 19, 20], m \dagger d = 1, style = 'p', ci = 2)
```
# 4.13 Data handling

#### 4.13.1 Get a list of valid channels

METHOD: checkChanList (*optional argument*)

DESCRIPTION: Return a list of valid channels

OPTIONAL ARGUMENTS:

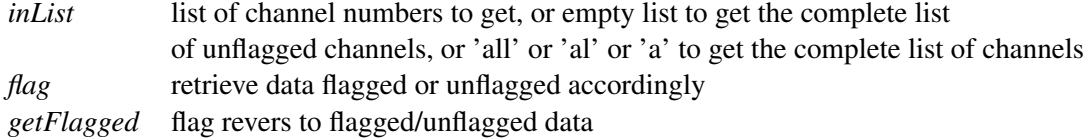

#### 4.13.2 Get pixel values

```
METHOD: getPixel()
```
DESCRIPTION: get pixel values using mouse

OPTIONAL ARGUMENTS:

*nbPix* size of area to compute average (default 3x3)

Click left to get one pixel, mid to get average over 9, right to exit (on Data array only).

#### 4.14. USER METHODS FOR SELECTING FILES AND DIRECTORIES 51

#### 4.13.3 Print the current list of channels

METHOD: printCurrChanList()

DESCRIPTION: Print the current list of channels

#### 4.13.4 Selecting channels

METHOD: setCurrChanList (*optional argument*) DESCRIPTION: Set a channel or a list of channels to be treated.

OPTIONAL ARGUMENTS:

```
chanList: list of channel numbers, of the form: [1,2,3]
'all'... 'al'...'a' set current list to all possible channels
'?' get current list of channels (default)
```
#### Example:

```
Using the abbreviated form channels()4.1): channels ([1,2,3])
channels(chanList=[1,2,3])
channels('all')
channels('?')
```
# 4.14 User methods for selecting files and directories

#### 4.14.1 Listing the contents of the input directory

METHOD: listInDir()

DESCRIPTION: list the contents of the input directory

#### 4.14.2 Resetting the CurrentList

METHOD: resetCurrentList()

DESCRIPTION: reset the CurrentList to the complete List

#### 4.14.3 Setting the input directory

METHOD: setInDir()

DESCRIPTION: set the input directory

#### Example:

```
setInDir('inputDirectory')
```
#### 4.14.4 Setting the output directory

METHOD: setOutDir()

DESCRIPTION: set the input directory

#### Example:

```
setOutDir('outputDirectory')
```
#### 4.14.5 Setting the project ID

METHOD: setProjectID()

DESCRIPTION: set the current project ID

#### Example:

```
setProjectID('projectID')
```
# 4.15 Miscellaneous methods

#### 4.15.1 Updating offset and gain values from a file

METHOD: updateRCP (*rcpFile*)

DESCRIPTION: update only offsets and gains from the content of a file

INPUT:

*rcpFile* complete name of file to read in

# 4.16 Scripts

As BoA provides the full functionality of Python this allows the use of scripts. Scripts can be run with the execfile() function where the name of the file has to be given as string argument. The suffix of the file is arbitrary.

#### Example:

If you want to have a look at the time series of channels 10 to 30 succesively, create the following script with your preferred editor. Note that in Python the contents of the for loop (like if blocks, method definitions, etc.) have to be indented.

```
# testBoa.py
indir('../Fits/') # set the input directory
read('test') # read file test.fits
op() # open graphic display
```

```
for i in range(10,31): # start a for loop, the indentation in
                     # the following lines is mandatory
sig([i]) \qquad # plot time series
raw_input() # wait for <Return>
```
To run the script type:

execfile('testBoa.py')

#### 4.16.1 Example scripts

In order to demonstrate some of the basic functionalities of BoA three demonstration scripts are provided: *ExampleMap.py*, *ExamplePointing.py* and *ExampleFocus.py*. These can be found in the directory */home/user/boa/examples/* and are described in detail in Chapter [3.](#page-22-0) Run the scripts by typing:

execfile('/home/user/boa/examples/ExampleMap.py')

# 4.17 Commands in alphabetical order

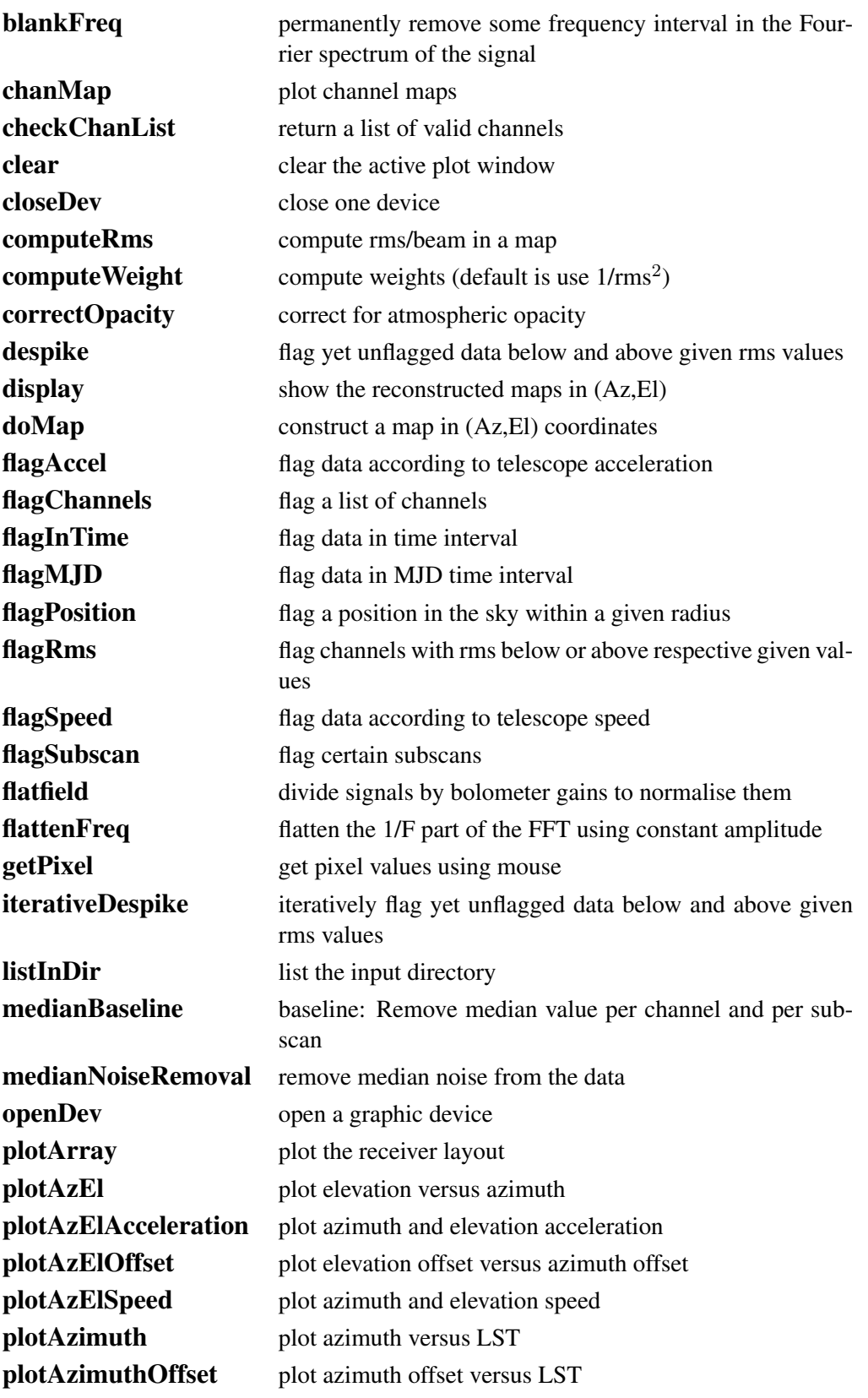

# 4.17. COMMANDS IN ALPHABETICAL ORDER 56

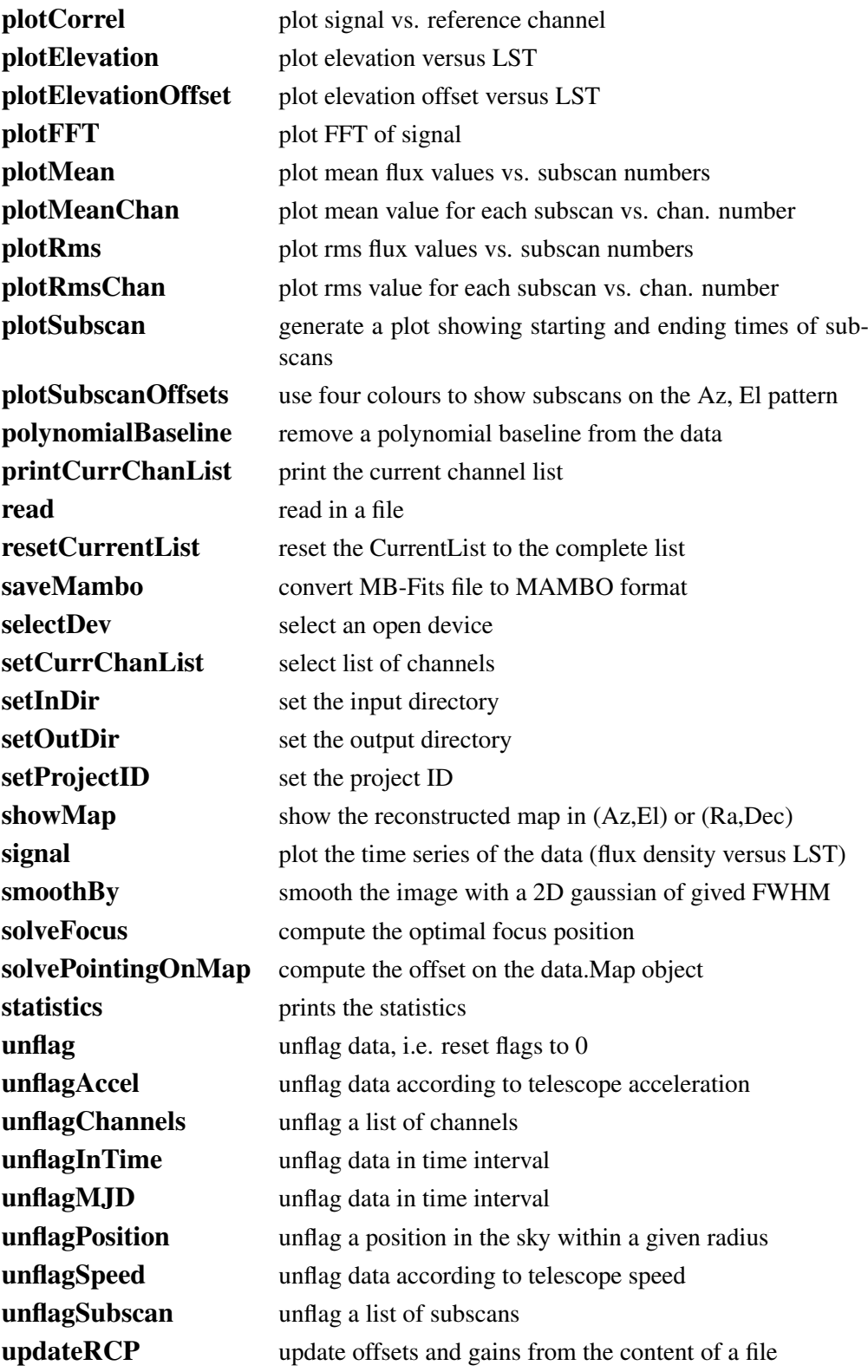

# 4.18 Commands in functional order

# 4.18.1 Plotting and displaying

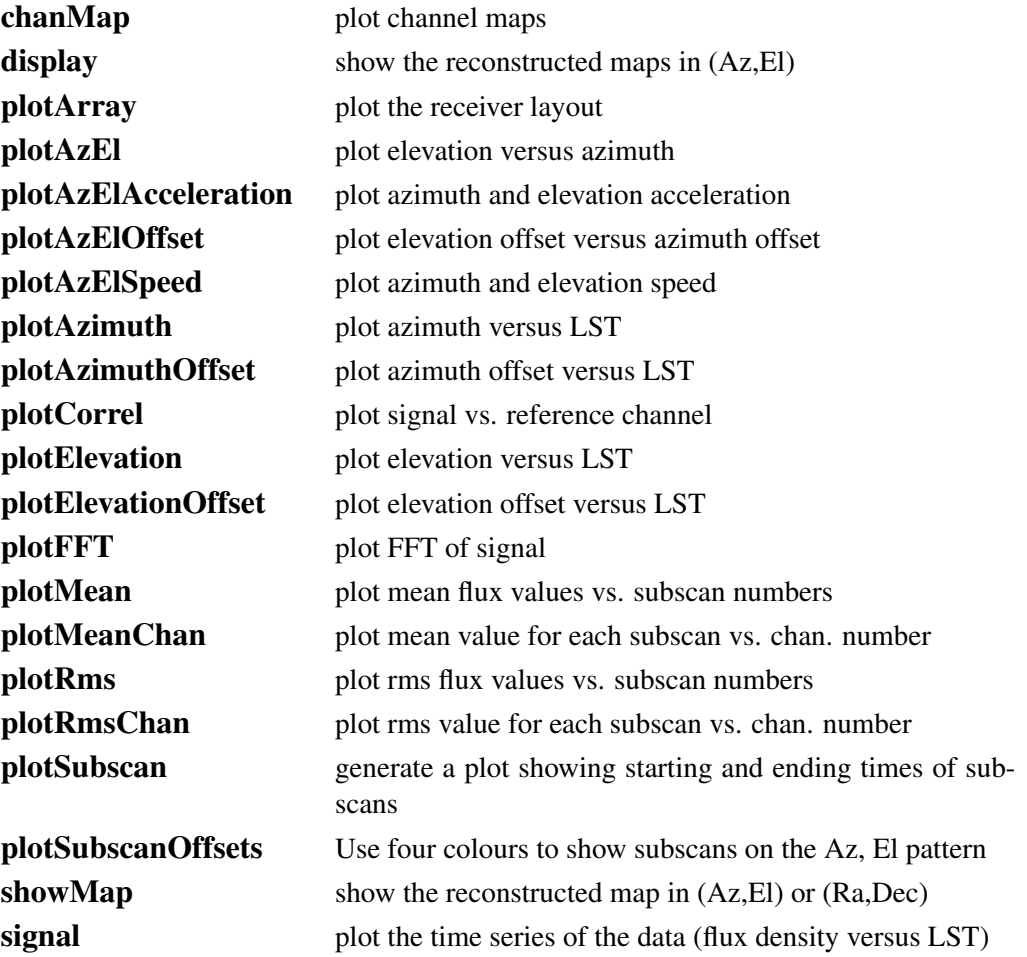

# 4.18.2 Device handling

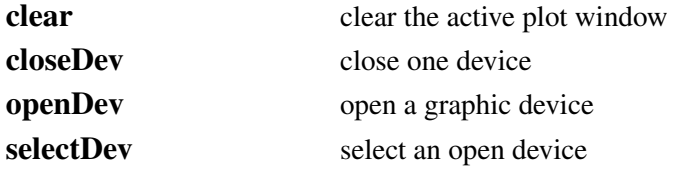

# 4.18.3 Pointing and focus

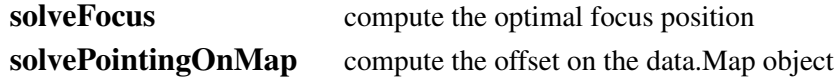

# 4.18.4 Flagging and despiking data

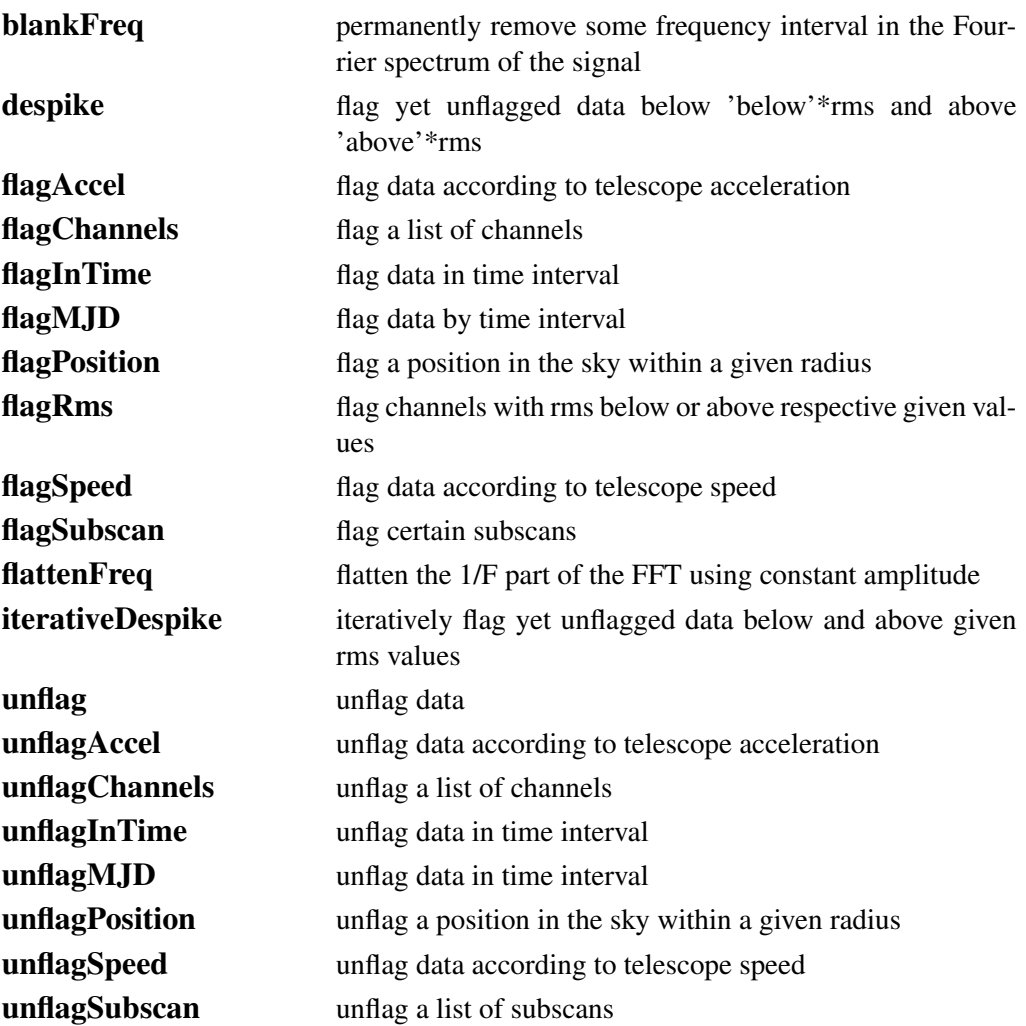

# 4.18.5 Map making

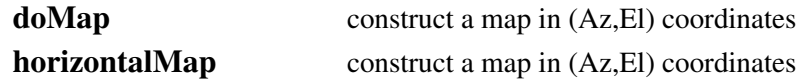

# 4.18.6 Flatfield and opacity correction

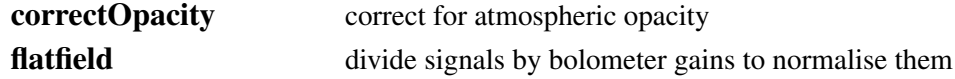

# 4.18. COMMANDS IN FUNCTIONAL ORDER 59

# 4.18.7 Baseline subtraction, sky removal and statistics

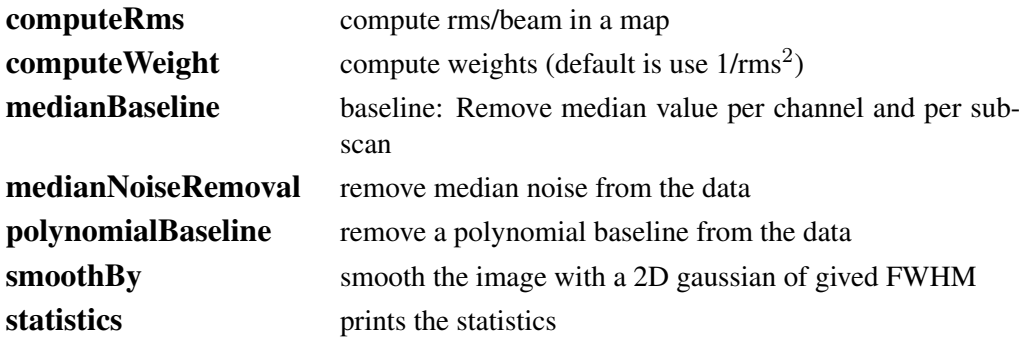

# 4.18.8 File handling

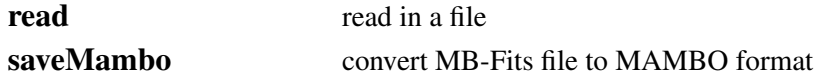

# 4.18.9 Data handling

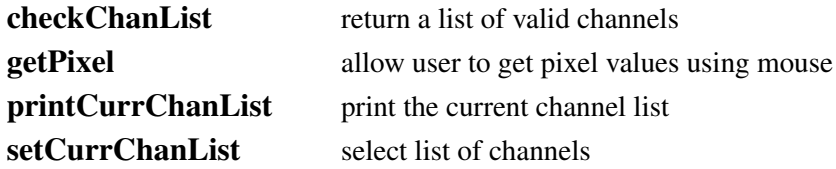

# 4.18.10 Selecting files and directories

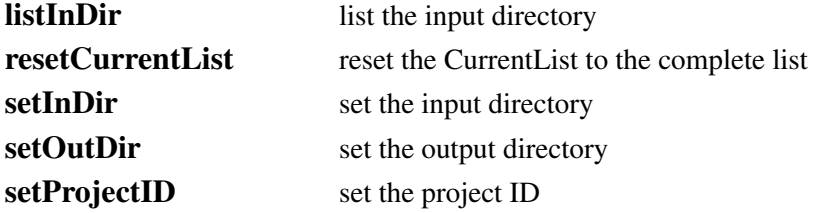

#### 4.18.11 Misc.

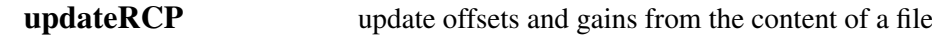

# <span id="page-66-0"></span>4.19 Abbreviations

As we have noted already, user methods are abbreviations of the full methods. For example, the method DeviceHandler.openDev() can be called by the user method op(). For further convenience, most user methods can also be called by even shorter abbreviations of the user methods (e.g. sig() is all that is needed for signal()). A list of user methods and their abbreviations is given in Table [4.1.](#page-66-1)

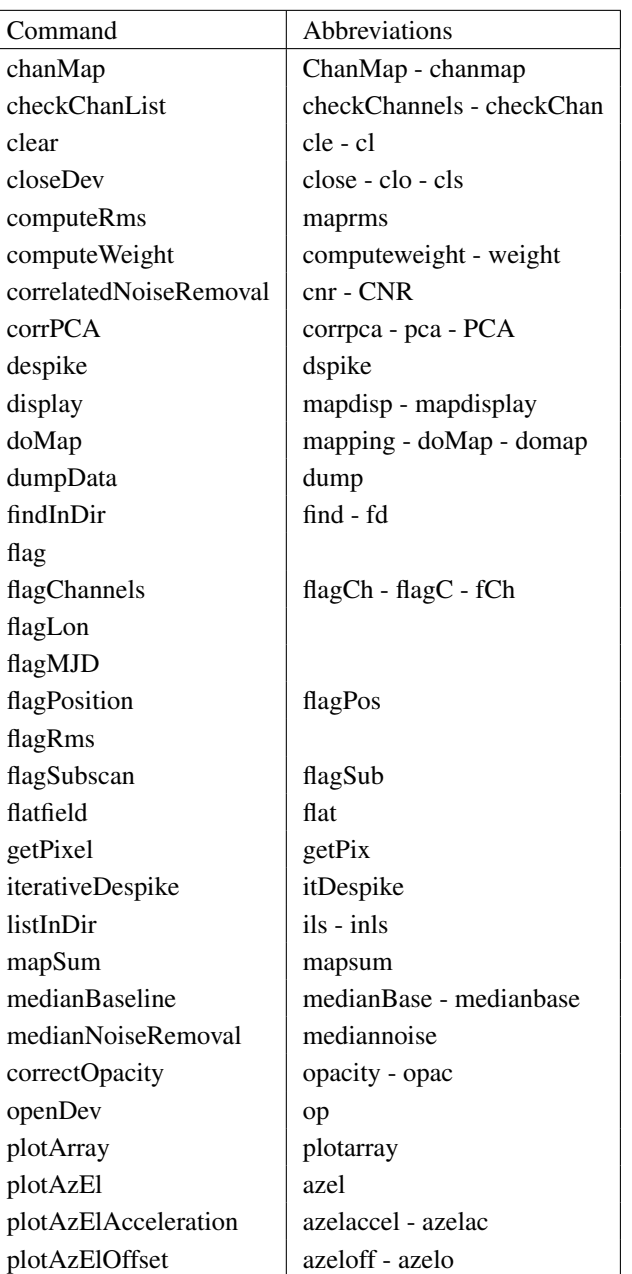

<span id="page-66-1"></span>Table 4.1: List of user methods with abbreviations. Don't forget to add the round brackets () at the end of the commands.

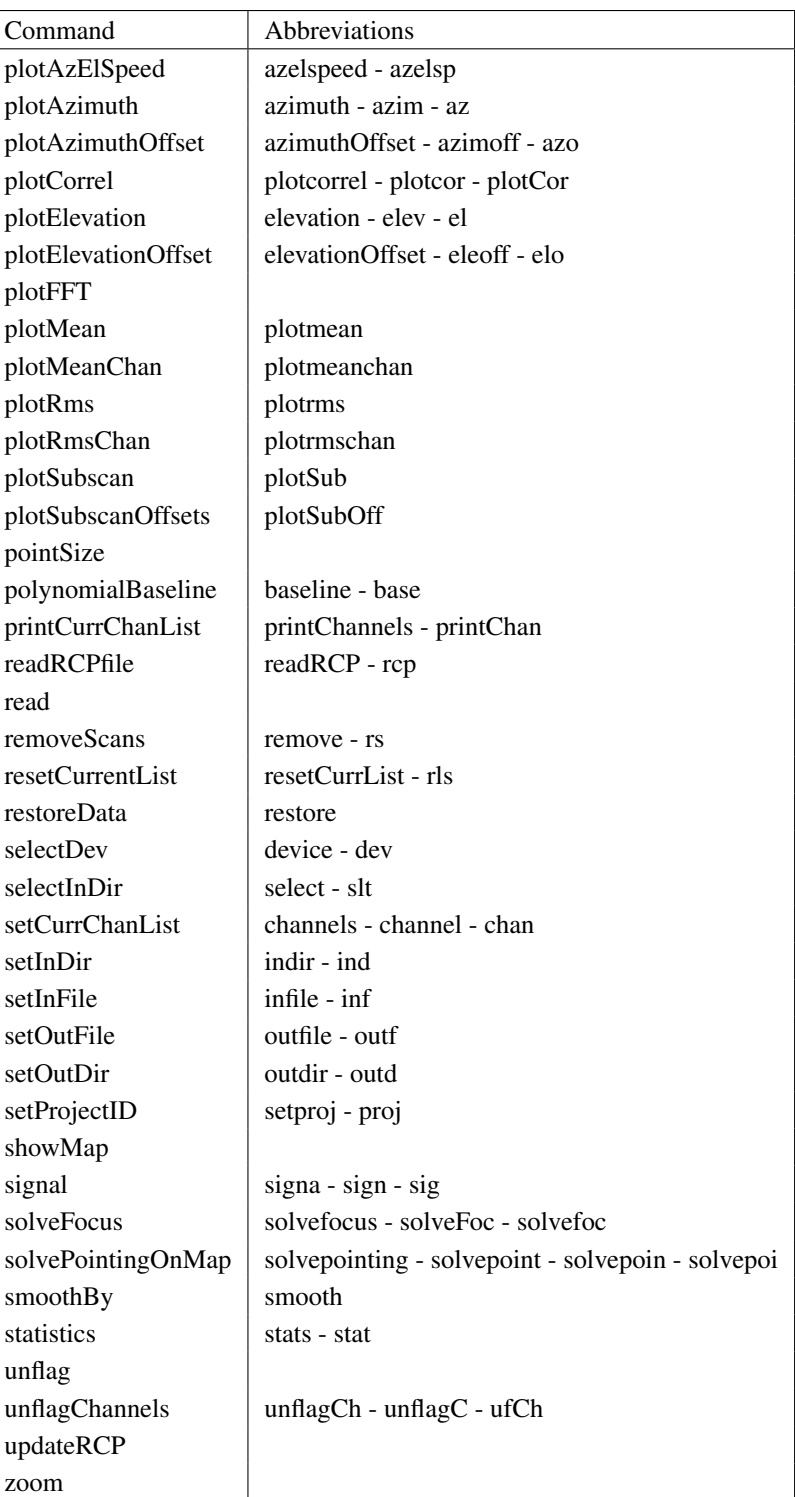

Table 4.1: *continued*

# <span id="page-68-0"></span>5. BoGLi: THE BoA GRAPHIC LIBRARY

# 5.1 Introduction

The BoA Graphic Library (BoGLi) is an object-oriented software package for the graphical display of data. It is written in Python and uses ppgplot, the python binding to [pgplot.](http://www.astro.caltech.edu/~tjp/pgplot/) The main parts (classes) of the software are self-consistent and may independently be used from any python programme. Nevertheless, BoGLi comes with features which especially customise its use for the display of astronomical data from multi-channel receivers. Its main goal is to provide a graphic tool tailored for the use with BoA for the display of data from LABOCA and other bolometer arrays.

# 5.2 BoGLi commands

Table [5.1](#page-68-1) gives an overview of some of the available commands. BoGLi commands provide a variety of keywords that may be changed by the user (see Sect. [5.5](#page-80-0) for details).

| Table 5.1: List of useful <b>BoGLI</b> commands. |                                                                 |
|--------------------------------------------------|-----------------------------------------------------------------|
| DeviceHandler.openDev                            | open a device                                                   |
| DeviceHandler.closeDev                           | close a device                                                  |
| Plot.clear                                       | clear the active plot window                                    |
| DeviceHandler.selectDev                          | select a device                                                 |
| DeviceHandler.resizeDev                          | resize the plotting area, after plot window resized using mouse |
| Plot.plot                                        | make a single plot                                              |
| MultiPlot.plot                                   | plot multiple plots                                             |
| Plot.draw                                        | draw on an image                                                |
| MultiPlot.draw                                   | draw on plots of multiple channels                              |

<span id="page-68-1"></span> $Table 5.1: List of useful DoCI:$ 

# 5.3 Device handling

BoGLi is based on [pgplot](http://www.astro.caltech.edu/~tjp/pgplot/) and as a consequence the number and type of available devices depends on the actual configuration. A list of supported devices is given at [http://www.astro.caltech.edu/ tjp/pgplot/devices.html.](http://www.astro.caltech.edu/~tjp/pgplot/devices.html) During installation the device drivers have to be selected by editing the file *drivers.list*. As many device drivers are available on selected operating systems only, you should ensure that drivers you do not want are commented out (place ! in column 1) to avoid installation failures.

BoGLi provides a set of commands to manage output devices. A detailed description of these commands is given below.

#### <span id="page-69-0"></span>5.3.1 Opening a plot window

DESCRIPTION: Open a graphics device for pgplot output and make it the current device. The default, when no argument is provided, is to open an XWindow.

USAGE: DeviceHandler.openDev(*optional argument*)

The relevant abbreviations can also be used (see Table [4.1\)](#page-66-1).

OPTIONAL ARGUMENT: *pgplot device type*

If the device is opened successfully, it becomes the selected device to which graphics output is directed until another device is selected (see [5.3.4\)](#page-71-0) or the device is closed (see [5.3.2\)](#page-70-0). If no device argument is specified PGPLOT will open the default graphics device (an XWINDOW). Alternatively, the graphics device may be selected using any of the following as arguments:

(1) A complete device specification of the form 'device/type' or 'file/type', where /type is one of the allowed PGPLOT device types (installation-dependent, e.g. /xwindow) and 'device' or 'file' is the name of a graphics device or disk file appropriate for this type. The 'device' or 'file' may contain '/' characters; the final '/' delimits the 'type'. If necessary to avoid ambiguity, the 'device' part of the string may be enclosed in double quotation marks.

```
Example: 'plot.ps/ps', 'dir/plot.ps/ps', '"dir/plot.ps"/ps',
'user:[tjp.plots]plot.ps/PS'
```
(2) A device specification of the form '/type', where /type is one of the allowed PGPLOT device types, e.g. /xwindow. PGPLOT supplies a default file or device name appropriate for this device type.

Example: '/ps' (PGPLOT interprets this as 'pgplot.ps/ps')

(3) A device specification with '/type' omitted; in this case the type is taken from the environment variable PGPLOT\_TYPE, if defined (e.g., setenv PGPLOT\_TYPE PS). Because of possible confusion with '/' in file-names, omitting the device type in this way is not recommended.

Example: 'plot.ps' (if PGPLOT\_TYPE is defined as 'ps', PGPLOT interprets this as 'plot.ps/ps')

(4) A blank string (' '); in this case, PGOPEN will use the value of environment variable PG-PLOT\_DEV as the device specification, or '/NULL' if the environment variable is undefined.

Example: ' ' (if PGPLOT DEV is defined)

(5) A single question mark, with optional trailing spaces, i.e. ('?'). In this case, PGPLOT will prompt the user to supply the device specification, with a prompt string of the form 'Graphics device/type (? to see list, default XXX):' where 'XXX' is the default (value of environment variable PGPLOT\_DEV).

Example: '? '

(6) A non-blank string in which the first character is a question mark (e.g. '?Device: '); in this case, PGPLOT will prompt the user to supply the device specification, using the supplied string as the prompt (without the leading question mark but including any trailing spaces).

Example: '?Device specification for PGPLOT: '

In cases (5) and (6), the device specification is read from the standard input. The user should respond to the prompt with a device specification of the form  $(1)$ ,  $(2)$ , or  $(3)$ . If the user enters a question-mark in response to the prompt, a list of available device types is displayed and the prompt is re-issued. If the user supplies an invalid device specification, the prompt is re-issued. If the user responds with an end-of-file character, e.g., ctrl-D in UNIX, program execution is aborted; this avoids the possibility of an infinite prompting loop. A programmer should avoid use of PGPLOT-prompting if this behavior is not desirable.

The device type is case-insensitive (e.g., '/ps' and '/PS' are equivalent). The device or file name may be case-sensitive in some operating systems.

#### <span id="page-70-0"></span>5.3.2 Closing a plot window

DESCRIPTION: Close a plotting device. The default, where no argument is supplied, is to close the current device.

USAGE: DeviceHandler.closeDev(*optional argument*)

OPTIONAL ARGUMENT:

```
device number (integer)
'all'
'current'...'curre'...'cur'
```
#### Example:

```
DeviceHandler.closeDev(2) Close the device with identifier 2
DeviceHandler.closeDev('all') close all devices
DeviceHandler.closeDev('current') close current device (the default
```
if no argument specified)

#### 5.3.3 Clearing a plot window

DESCRIPTION: Clear the output of the current device. To clear the output of a different device change to that device first (see [5.3.4\)](#page-71-0).

USAGE: Plot.clear()

#### <span id="page-71-0"></span>5.3.4 Selecting a device

DESCRIPTION: Select an open device for graphical output. The selected device has to be previously opened with *open* (see [5.3.1\)](#page-69-0).

USAGE: DeviceHandler.selectDev(*argument*)

ARGUMENT: *device number* (integer)

#### Example:

DeviceHandler.selectDev(2) Make device number 2 the current device for graphical output

## 5.3.5 Resizing a device

DESCRIPTION: Resize the plotting area after resizing of the graphics display window using the mouse. This is applicable to some interactive devices (e.g. /xwindow).

USAGE: DeviceHandler.resizeDev()

# 5.4 Plotting graphics

This section lists some of the graphics plotting capabilities of BoGLi.

#### 5.4.1 Plotting single plots

DESCRIPTION: Make a single plot of x versus (optional) y.

USAGE: Plot.plot( dataX, *[ dataY, limitsX, limitsY, labelX, labelY, caption, style, ci, width, overplot, aspect, logX, logY, nodata ]* )

ARGUMENTS:

*dataX* values to plot along X *dataY* values to plot along Y (optional - default: plot dataX vs. running number)
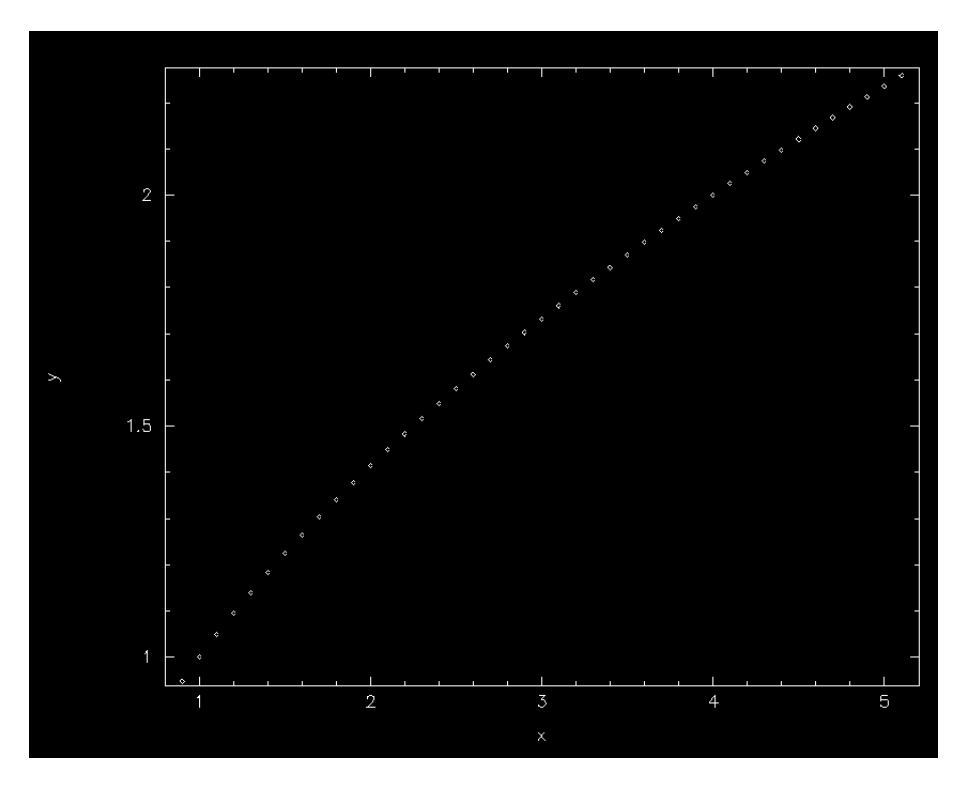

<span id="page-72-0"></span>Figure 5.4.1: Example 1 of graphics produced using Plot.plot

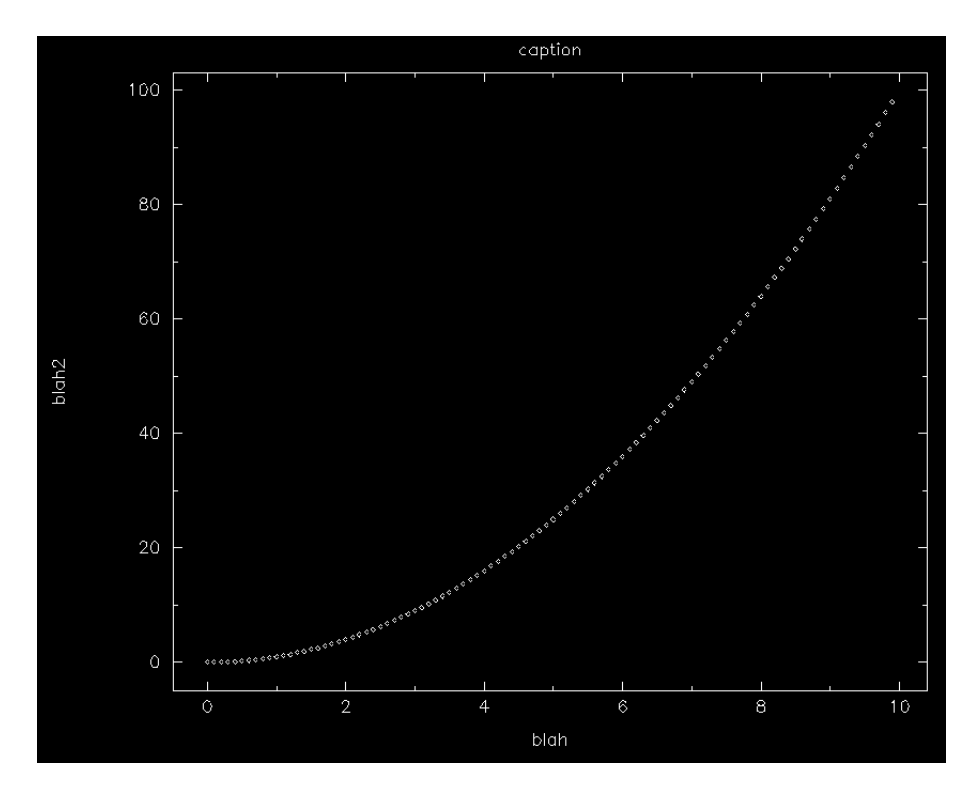

<span id="page-72-1"></span>Figure 5.4.2: Example 2 of graphics produced using Plot.plot

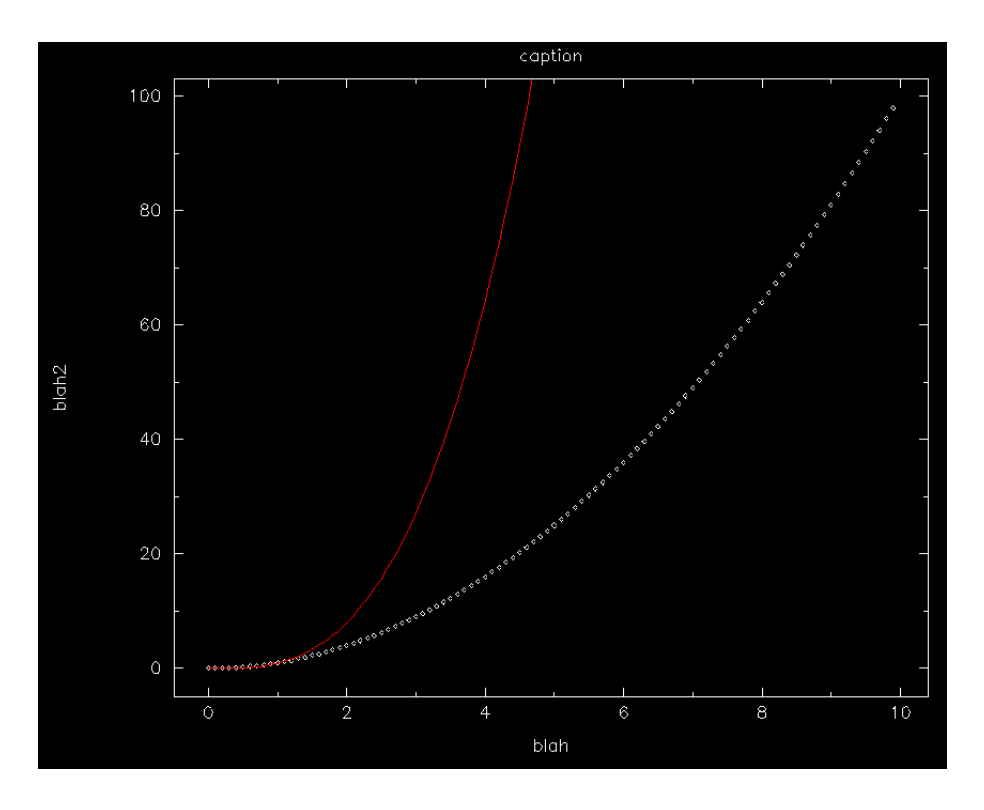

<span id="page-73-0"></span>Figure 5.4.3: Example 3 of graphics produced using Plot.plot

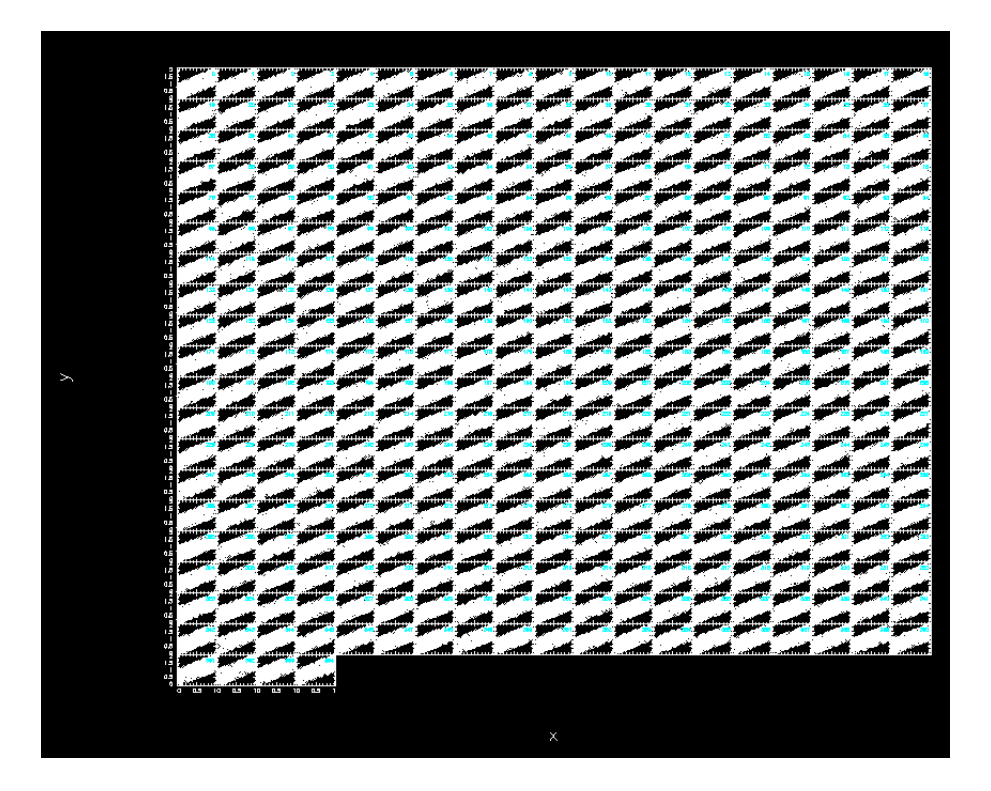

<span id="page-73-1"></span>Figure 5.4.4: Example of graphics produced using MultiPlot.plot

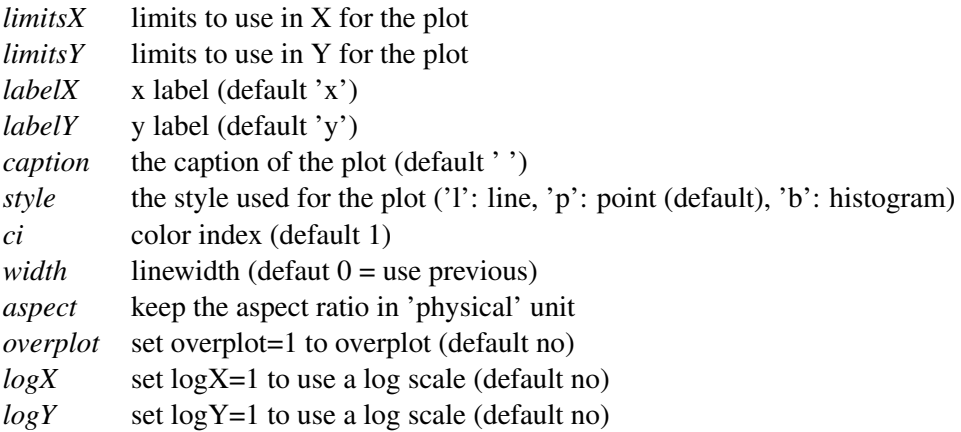

These are also described in Section [5.5.](#page-80-0) Note *dataY* is also optional – if no *dataY* is supplied the default is to plot dataX versus running number.

## Example:

 $x =$  Numeric.array(range(100), Numeric.Float)/10

Plot.plot(x,Numeric.sqrt(x),limitsX=[1,5])

Note that Y limits are then computed according to this X range.

The graphic output produced in this case is shown in Figure [5.4.1.](#page-72-0)

#### Example:

```
Plot.plot(x,x*x,labelX='blah',labelY='blah2',caption='caption')
Note that plot clear the screen first, you need to use the new 'overplot' keyword (see
```
below).

The graphic output produced in this case is shown in Figure [5.4.2.](#page-72-1)

### Example:

```
Plot.plot(x,x*x*x,overplot=1,ci=2,style='l')
```
The graphic output produced in this case is shown in Figure [5.4.3.](#page-73-0)

## 5.4.2 Plotting multiple channels

DESCRIPTION: Make a plot of x versus (optional) y for several channelssimultaneously.

USAGE: MultiPlot.plot(chanList, dataX, dataY, *[ limitsX, limitsY,labelX,labelY, caption, style, ci, overplot, logX, logY, nan ]* )

# ARGUMENTS:

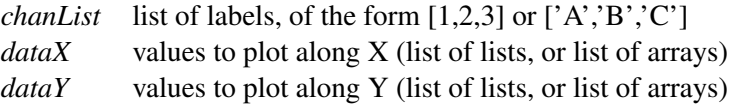

## OPTIONAL ARGUMENTS:

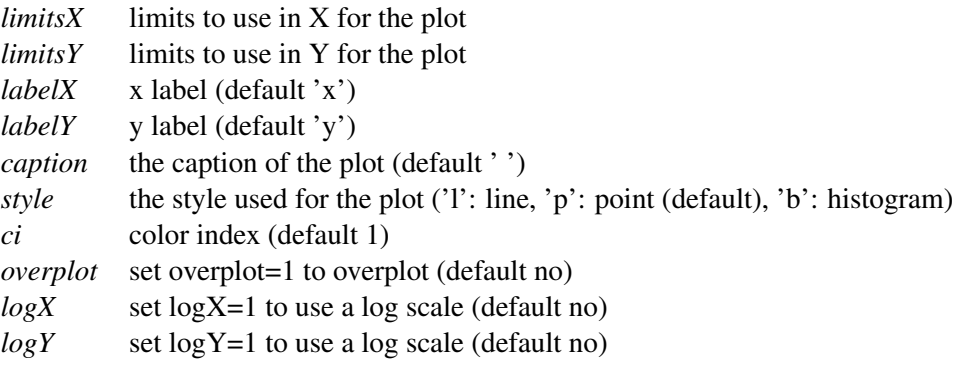

These are also described in Section [5.5.](#page-80-0)

## Example:

```
n point = 365
chanlist=range(n_point)
x2 = RandomArray.random([n\_point,n\_point])y2 = RandomArray.random([n_point,n_point])
MultiPlot.plot(chanlist, x2, y2+x2, style='p')
5.4.4.
```
# 5.4.3 Drawing on an image

DESCRIPTION: Draw on an image

USAGE: Plot.draw( map\_array, *[ sizeX, sizeY, WCS, limitsX, limitsY, limitsZ, nan, labelX, labelY, caption, style, contrast, brightness, wedge, overplot, aspect, doContour, levels, labelContour ]* )

ARGUMENTS:

*map\_array* map to display

OPTIONAL ARGUMENTS:

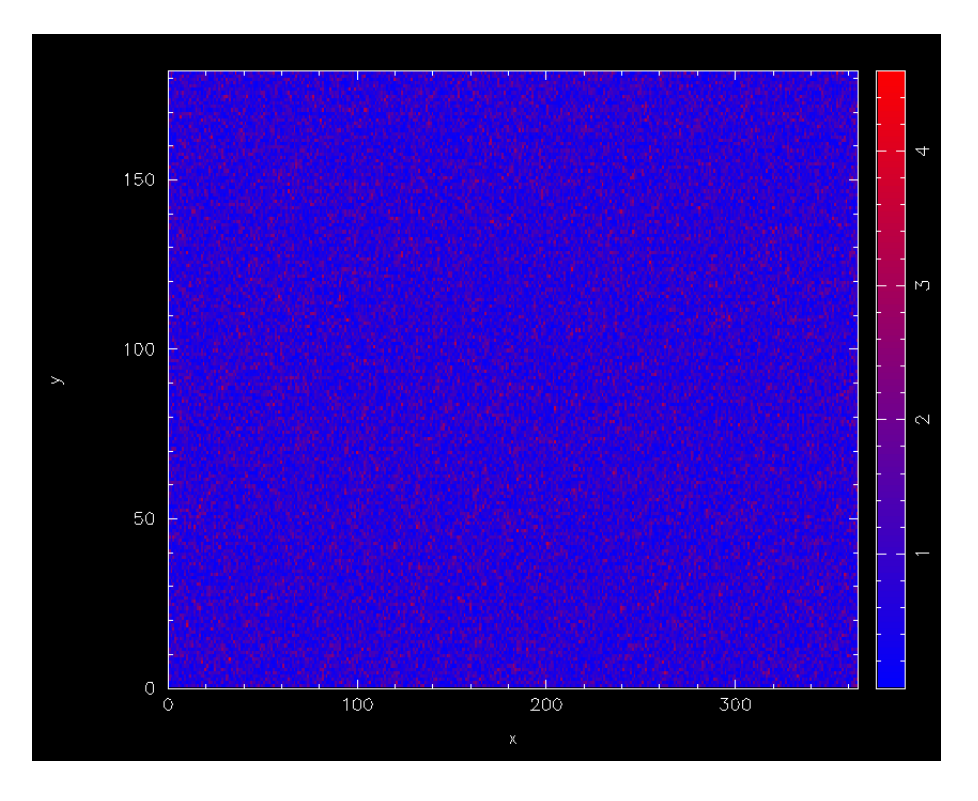

<span id="page-76-0"></span>Figure 5.4.5: Example 1 of graphics produced using Plot.draw

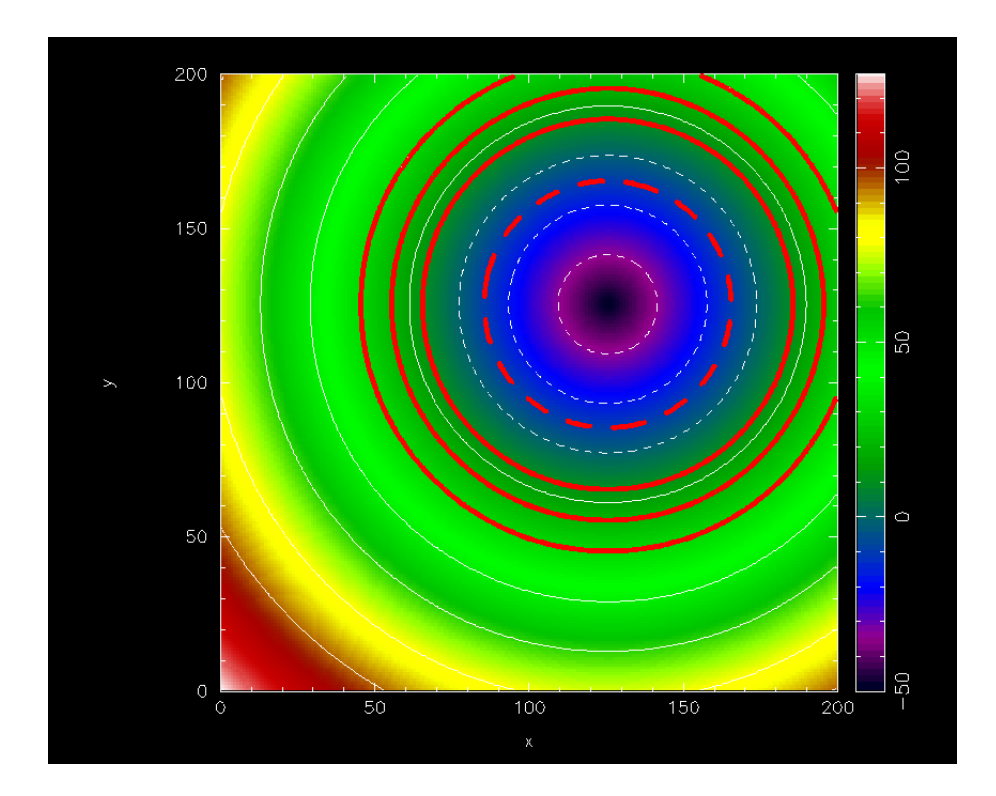

<span id="page-76-1"></span>Figure 5.4.6: Example 2 of graphics produced using Plot.draw: drawing contours

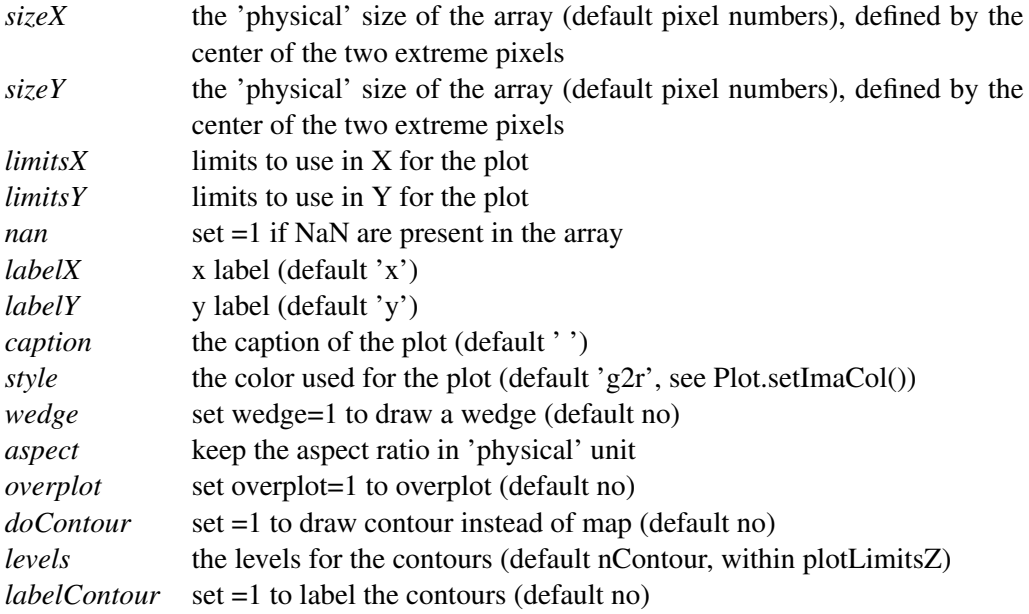

These arguments are also described in Section [5.5.](#page-80-0)

#### Example:

```
n point = 365
mapping=Numeric.absolute(RandomArray.standard_normal([n_point,n_point/2]))
Plot.draw(mapping,style='b2r',wedge=1)
```
You can also define 'physical' unit for your plot and still use limitsX/Y and aspect:

```
Plot.draw(mapping,sizeX=[-1,1],sizeY=[-2,2],limitsY=[-1,1],aspect=1, wedge=1)
```
The graphic output produced in this case is shown in Figure [5.4.5.](#page-76-0)

Example: You can also use Plot.draw() to plot contours.

```
def dist(x,y):
   return (x-125) **2+(y-125) **2
image = Numeric.sqrt(Numeric.fromfunction(dist,(200,200)))-50
Plot.draw(image,wedge=1,aspect=1,style='rainbow')# display an image
Plot.draw(image,doContour=1,overplot=1) # overlay some contours
Plot.contour['color'] = 2 \# change the colour and
Plot.contour['linewidth'] = 10 # linewidth attributes
Plot.draw(image,doContour=1,overplot=1,levels=[-10,10,20,30])
     # plot some more contours with the new attributes
```
The graphic output produced in this case is shown in Figure [5.4.6.](#page-76-1)

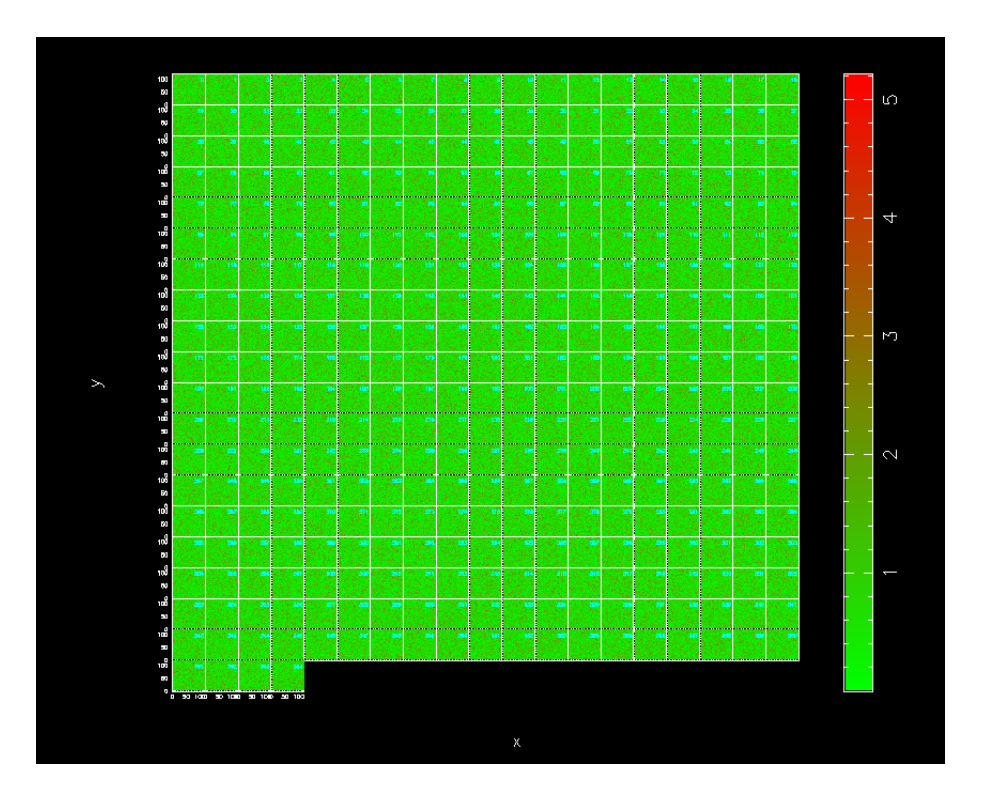

Figure 5.4.7: Example of graphics produced using MultiPlot.draw

# <span id="page-78-0"></span>5.4.4 Drawing on plots of multiple channels

DESCRIPTION: Draw on a multi-channel image

USAGE: MultiPlot.plot.draw( chanList,map\_arrays, *[ sizeX, sizeY, WCS, limitsX, limitsY, limitsZ, nan, labelX, labelY, caption, style, contrast, brightness, wedge, overplot ]* )

ARGUMENTS:

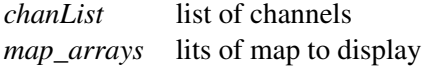

OPTIONAL ARGUMENTS:

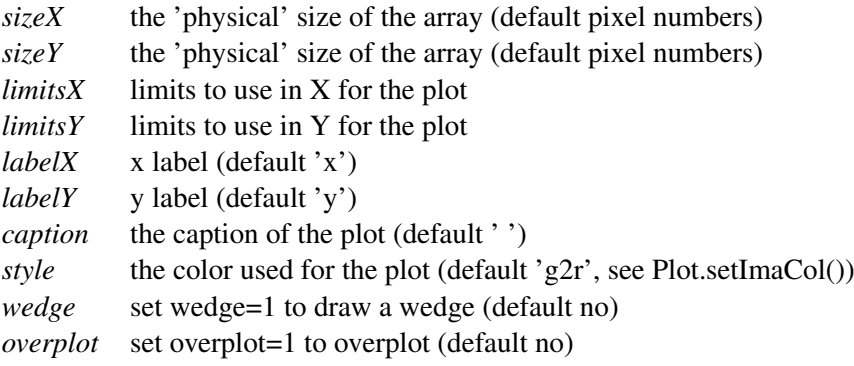

These are also described in Section [5.5.](#page-80-0)

# Example:

```
mapping_array = []
n_map = 365
for i in range(n_map):
 mapping_array.append(Numeric.absolute(RandomArray.standard_normal([120,120])))
MultiPlot.draw(range(n_map),mapping_array,wedge=1)
```
The graphic output produced in this case is shown in Figure [5.4.7.](#page-78-0)

#### 5.5. KEYWORDS 74

# <span id="page-80-0"></span>5.5 Keywords

BoGLi provides a variety of parameters which allow the graphical output to be customised, as regards primitives such as colours, linestyles, character sizes, as well as text output and general appearance.

ci *colour index*

The colour index is an integer in the range 0 to a device-dependent maximum. The default colour index is 1, usually white on a black background for monitor displays or black on a white background for printed hardcopies. Colour index 0 corresponds to the background colour. If the requested color index is not available on the selected device, colour index 1 will be used.

ls *line style*

The line style is an integer in the range 1 to 5 with the following codes:

- 1: full line
- 2: dashed
- 3: dot-dash-dot-dash
- 4: dotted
- 5: dash-dot-dot-dot

The line style does not affect graph markers, text, or area fill.

lw *line width*

The line width is specified in units of 1/200 (0.005) inch (about 0.13 mm) and must be an integer in the range 1-201. This parameter affects lines, graph markers and text.

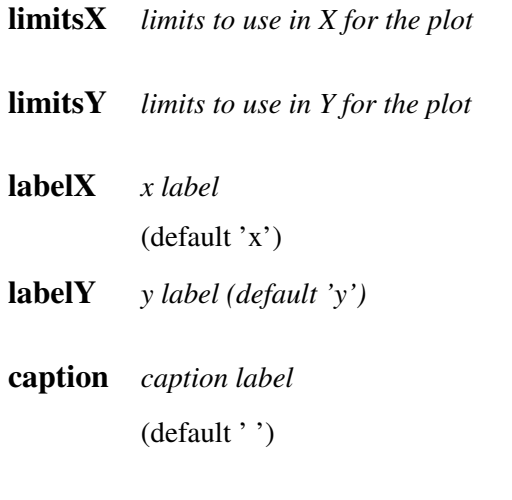

# 5.5. KEYWORDS 75

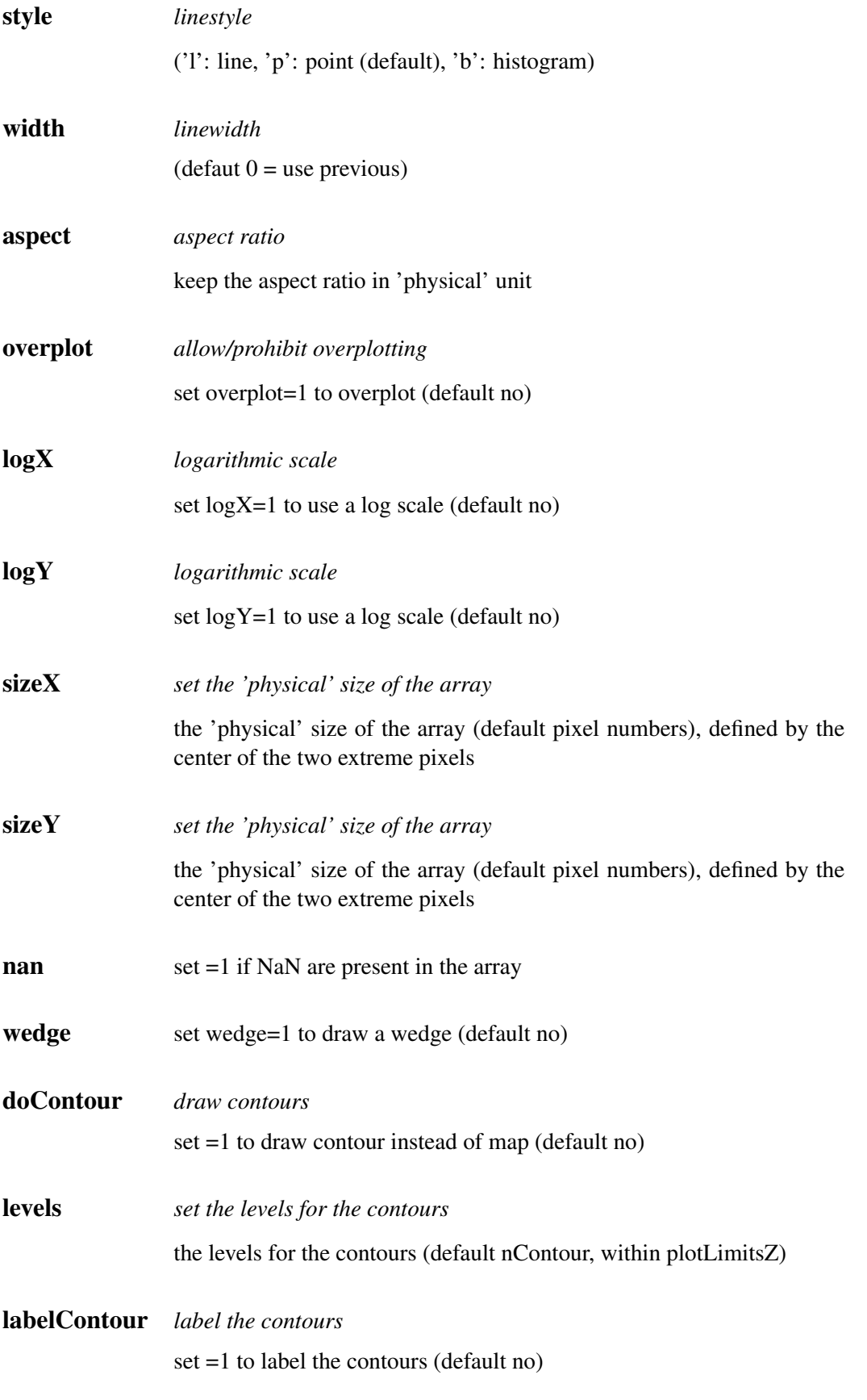

# Part II

Reference Manual

# 6. DATA ORGANISATION

# 6.1 Data input: the MB-FITS format

A complete description of the Multi-Beam FITS Raw Data Format is given in the reference document APEX-MPI-IFD-0002. In this section, we only give a brief description of this file format.

# 6.1.1 The hierarchy for a full scan

For a given observing sequence, corresponding to one scan, a set of tables are generated and stored in a hierarchical way in the MB-FITS format. Three tables are created on top of this hierarchy, where informations related to the full scan are gathered:

- Primary header: here, some general informations are stored, such as telescope name, project ID, date of observation start, versions of MB-FITS format and FitsWriter software
- SCAN-MBFITS: the header of this table contains a description of the scan pattern (type, geometry, line length in case of a raster map...), the source name and coordinates, together with a description of the referential used, and some generic informations about the telescope (coordinates, pointing coefficients). In addition, a binary table lists the names of frontend-backend (hereafter FEBE) combinations in use for this observation.
- FEBEPAR-MBFITS: one such table is created for each FEBE in use (in general, only one FEBE is active for bolometer observing). It contains the FEBE name and the number of available channels for this FEBE in its header. The associated binary table gives all relevant information about the instrument: relative gains, positions, gain/attenuation factors, polarisation angles...

# 6.1.2 Tables for each subscan

For each subscan within a scan, three tables are generated:

- MONITOR-MBFITS: this table gathers all the monitoring information sent by the control system during the observation. Each datapoint has an associated timestamp in MJD. In particular, this monitor stream contains commanded and actual telescope positions sampled every 48 ms. It also contains data related to the weather conditions, the subreflector angle and position, and the LST values.
- DATAPAR-MBFITS: this table also contains the telescope positions, subreflector angles and positions, and LST values, but interpolated to the timestamps corresponding to the data stream.

It also contains a PHASE column, which can for example contains a succession of "ON" and "OFF" for a wobbler-switching observation.

• ARRAYDATA-MBFITS: here the raw data are stored. While some basic informations are stored in the header (e.g. central frequency of the observation), the binary table only contains two columns: the timestamps (in MJD), and a vector with length equal to the number of channels in use containing the raw data for each integration.

Note: in case several FEBE are in use at the same time, then a DATAPAR table and an ARRAYDATA table are generated for each subscan and for each FEBE.

# 6.2 BoAData objects

The manipulation of data within BoA is done with data objects of one class that inherits from the DataEntity class (Sect. [4.1.2;](#page-35-0) see also Section [6.2.1\)](#page-84-0). Such objects contain the current version of the data, as well as associated parameters related to the scan and to the bolometer array. On top of this, the DataAna and Map classes define additional attributes, as described in the next subsections.

## <span id="page-84-0"></span>6.2.1 DataEntity

A DataEntity object has a number of attributes, listed in the following tables. Two of them are objects of classes BolometerArray and ScanParameter.

#### BolometerArray

The BolometerArray object defines the attributes listed in Table [6.1.](#page-85-0) They are read in from the file, or computed when reading, except for CurrChanList (contains the current list of channels on which any processing or plotting function is applied) and Flags (can be altered by the user).

#### Telescope

Attributes of a Telescope object are shown in Table [6.2.](#page-85-1)

### ScanParam

Attributes of the ScanParam object (class ScanParameter) are listed in Table [6.3.](#page-86-0)

#### Data arrays

In addition to the scan parameters and bolometer array related informations, a DataEntity object contains some general informations about the observation, and 2D arrays of data and related numbers, with sizes number of pixels in use  $\times$  number of integrations. These are described in Table [6.4.](#page-87-0)

| Name                    | <b>Type</b> | Description                                          |
|-------------------------|-------------|------------------------------------------------------|
| Telescope               | object      | see Table 6.2                                        |
| FeBe                    | string      | Frontent-Backend name                                |
| EffectiveFrequency      | float       | Observing frequency, in Hz                           |
| <b>BeamSize</b>         | int         | Beam size, in arcsec                                 |
| <b>BEGain</b>           | float       | backend gain factor                                  |
| FEGain                  | float       | frontend gain factor                                 |
| <b>NChannels</b>        | int         | Total number of pixels in the instrument             |
| Gain                    | float array | 1D array with relative gains (flat field)            |
| Offsets                 | float array | relative $(X, Y)$ offsets, in arcsec                 |
| Channel_Sep             | float array | matrix of channel to channel separations, in arcsec  |
| <b>TransmitionCurve</b> | float array |                                                      |
| Flags                   | int array   | Flag value for each channel $(0 = \text{unflagged})$ |
| RefChannel              | int         | Reference channel number                             |
| <b>NU</b> sedChannels   | int         | Number of channels in use for this observation       |
| <b>UsedChannels</b>     | int array   | List of channels in use for this observation         |
| CurrChanList            | int array   | Current list of channel numbers                      |

<span id="page-85-0"></span>Table 6.1: Attributes of a BolometerArray object

<span id="page-85-1"></span>Table 6.2: Attributes of a Telescope object

| Name      | Type  | Description                   |
|-----------|-------|-------------------------------|
| Name      | str   | Telescope name, e.g. APEX-12m |
| Diameter  | float | Antenna diameter, in m        |
| Latitude  | float | Latitude, in deg              |
| Longitude | float | Longitude, in deg             |
| Elevation | float | Elevation, in m               |

### 6.2.2 DataAna

On top of the DataEntity, the DataAna layer defines additional attributes, related to statistics and flagging of the data. They are listed in Table [6.5.](#page-87-1)

## 6.2.3 Map

Finally, any kind of observation is stored in BoA in a Map object, that defines many methods for data reduction (see the Appendix for reference). It also contains an attribute called 'Map', of class Image, where the results of a map-making routine are stored.

## 6.2.4 Storing a data object

At any time during a BoAsession, the user can dump the content of the current data object to a file. It can later be loaded again into BoA, in order to continue with the data reduction. This is done with:

| Name               | Type         | Description                                               |
|--------------------|--------------|-----------------------------------------------------------|
| ScanNum            | int          | Scan number                                               |
| ScanType           | string       | Scan type, e.g. 'FOCUS-Z                                  |
| ScanMode           | string       | Scan mode, e.g. 'RASTER'                                  |
| ScanDir            | string       | Scanning direction                                        |
| Line_Len           | float        | Line length for a raster, in arcsec                       |
| Line_Ysp           | float        | Y-step between lines in a raster, in arcsec               |
| Az_Vel             | float        | Scanning speed in Az, in arcsec/s                         |
| Object             | string       | Target name                                               |
| <b>Basis</b>       | tuple        | Pair of strings describing basis frame -                  |
|                    |              | e.g. $(\text{RA}--\text{SFL}', \text{'DEC}--\text{SFL}')$ |
| Coord              | tuple        | Target coordinates in basis frame                         |
| Date_Obs           | string       | Date of observation                                       |
| Equinox            | float        | Equinox                                                   |
| Nula, Nule         | floats       | X, Y pointing settings at scan start                      |
| Colstart           | float        | Focus-Z setting at scan start                             |
| DeltaCA, DeltaIE   | floats       | Accumulated pointing corrections CA and IE                |
| <b>NObs</b>        | int          | Number of subscans                                        |
| SubscanNum         | int list     | Subscans numbers                                          |
| SubscanIndex       | int array    | Integration numbers at subscans starts and ends           |
| SubscanEpo         | float array  | Epochs of subscans starts, in year                        |
| <b>SubscanTime</b> | float array  | LST times of subscans starts, in s                        |
| SubscanType        | string list  | Types of subscans - e.g. 'ON', or 'REF'                   |
| WobUsed            | int          | Boolean: is a wobbler used?                               |
| WobCycle           | float        | Wobbler period, in s                                      |
| WobblerPos         | float array  | Wobbler positions, in arcsec                              |
| WobThrow           | float        | Wobbler throw, in arcsec                                  |
| WobblerSta         | string list  | Wobbler status                                            |
| Nodding_Sta        | int array    | Nodding status                                            |
| WobMode            | string       | Wobbler mode, e.g. 'SQUARE'                               |
| AddLonWT           | int          | Wobbler throw to be added in Az, in arcsec                |
| AddLatWT           | int          | Wobbler throw to be added in El, in arcsec                |
| <b>OnOffPairs</b>  | int list     | List of pairs of integration numbers (if wobbler)         |
| Nint               | int          | Number of integrations                                    |
| Baslon, Baslat     | float arrays | Absolute coordinates in basis frame, in deg               |
| Track_Az, Track_El | float arrays | Tracking errors in Az and El, in arcsec                   |
| Lon, Lat           | float arrays | Offsets w.r.t. the source in Az and El, in deg            |
| FocX, FocY, FocZ   | float arrays | Subreflector positions in $X$ , $Y$ , $Z$ , in mm         |
| PhiX, PhiY         | float arrays | Subreflector rotation angles in X and Y, in deg           |
| Az, El             | float arrays | Absolute coordinates in Az, El, in deg                    |
| Lonpole, Latpole   | float array  | Coordinates in user frame of basis pole                   |
| Rot                | float array  | Rotation angle between user and basis frames, in deg      |
| <b>MJD</b>         | float array  | Timestamps in MJD, in days                                |
| UT                 | float array  | Timestamps in UTC, in s                                   |
| <b>LST</b>         | float array  | Timestamps in LST, in s                                   |
| Flags              | int array    | Flagging in time domain $(0 = \text{unflagged})$          |

<span id="page-86-0"></span>Table 6.3: Attributes of the ScanParam object

| Name              | Type        | Description                                                   |
|-------------------|-------------|---------------------------------------------------------------|
| FileName          | string      | Input file name                                               |
| <b>JyPerCount</b> | float       | Counts to Jy conversion factor                                |
| Data              | float array | Current version of the data                                   |
| DataWeights       | float array | Relative weights of the datapoints                            |
| <b>DataFlags</b>  | array       | Flagging of individual datapoints ( $0 =$ unflagged)          |
| CorMatrix         | float array | Channel to channel correlation matrix                         |
| FFCF Gain         | float array | 1D array of relative gains (flat field) derived from skynoise |
| FFCF_CN           | float array | Channel to channel correlated skynoise                        |
| SkyNoise          | float array | Skynoise present in the signal                                |

<span id="page-87-0"></span>Table 6.4: Other attributes of a DataEntity object

<span id="page-87-1"></span>Table 6.5: Other attributes of a DataAna object

| Name          | Type        | Description                                                 |
|---------------|-------------|-------------------------------------------------------------|
| ChanMean      | float array | Mean values of signal per channel                           |
| ChanRms       | float array | R.M.S of signal per channel                                 |
| ChanMed       | float array | Median values of signal per channel                         |
| ChanMean s    | float array | Mean values of signal per channel and per subscan           |
| ChanRms s     | float array | R.M.S. of signal per channel and per subscan                |
| ChanMed s     | float array | Median values of signal per channel and per subscan         |
| flagValue     | int         | Currrent default flag value when calling a flagging routine |
| flagValueList | int list    | Allowed values for flagging                                 |

boa> dump() boa< I: current data successfully written to BoaData.sav or: boa> dump('myMap.data') boa< I: current data successfully written to myMap.data

to give another filename that the default BoaData.sav. Then to reload the data object, one has to do:

```
boa> dd = newRestoreData()
```
or:

boa> dd = newRestoreData('myMap.data')

Note: it is not possible in its present state to apply this restore method to the default *data* object. Therefore, after reloading a data object to a new variable (*dd* in the above example), one has to use the extended syntax (see Appendix) instead of the abbreviations defined in BoaShortcut.py.

# 6.3 Data output

Once a mapping observation has been read in and processed with BoA, the user can store the results, i.e. a map in sky coordinates, in FITS file with standard 2D FITS images, including header with World Coordinate System (WCS) infromations. This is done with the following command:

```
boa> data.Map.writeFits() # default file name: boaMap.fits
boa> data.Map.writeFits('LABOCA_1234.fits') # give a file name
```
The resulting FITS file will contain three images, displaying the Intensity, the Weights and the Coverage of the current map. The content of each image is identified by the FITS keyword EXTNAME.

# Part III

# All BoAclasses and functions

# A. BOA HIERARCHICAL INDEX

# A.1 BoA Class Hierarchy

This inheritance list is sorted roughly, but not completely, alphabetically:

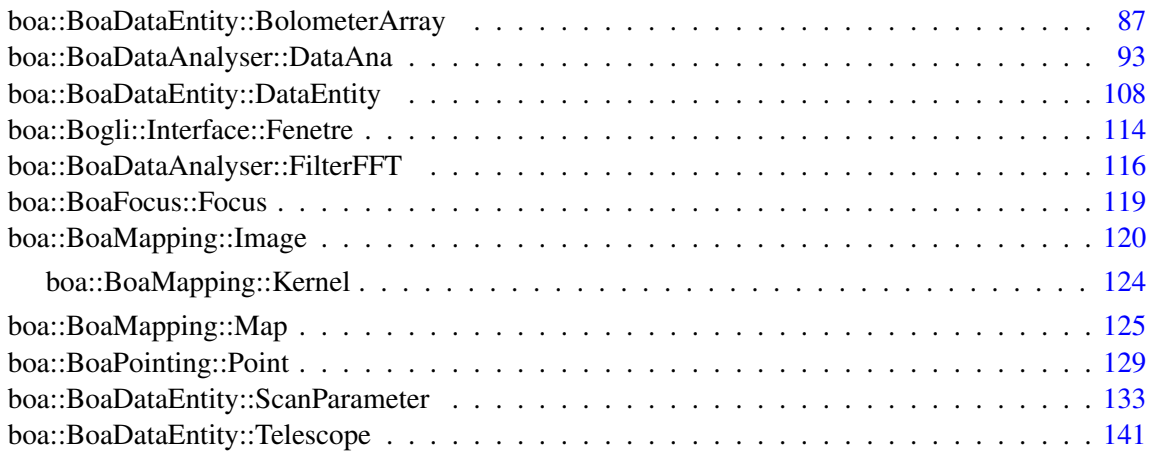

# B. BOA CLASS INDEX

# B.1 BoA Class List

Here are the classes, structs, unions and interfaces with brief descriptions:

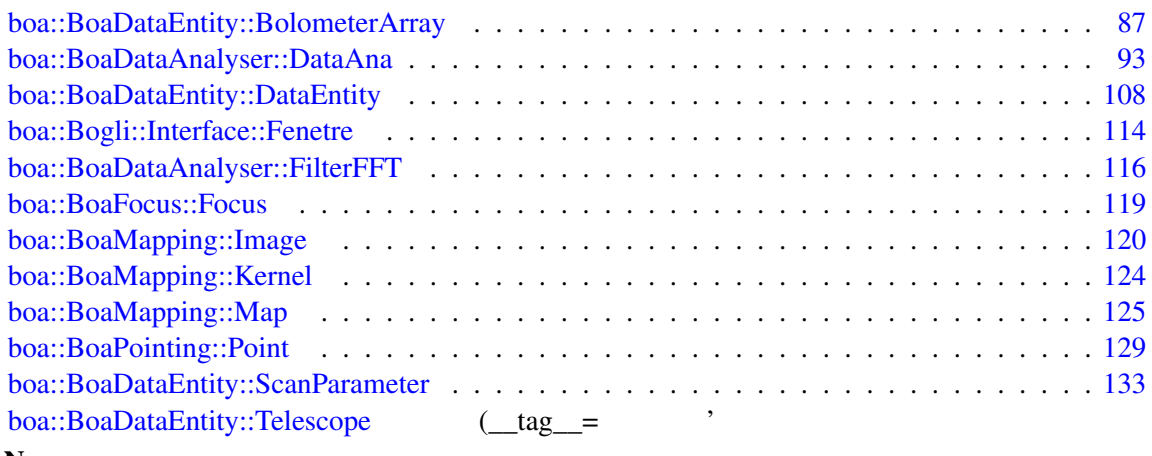

#### Name

 $'$  if  $_{\text{mag}}$  [:12] == '\$Name: APECS': boa\_version =  $_{\text{mag}}$  [7:-2] else: boa\_version = 'Unknown' print " version: %s" % boa\_version  $) \dots \dots \dots \dots \dots \dots 141$  $) \dots \dots \dots \dots \dots \dots 141$ 

# C. BOA FILE INDEX

# C.1 BoA File List

Here is a list of all documented files with brief descriptions:

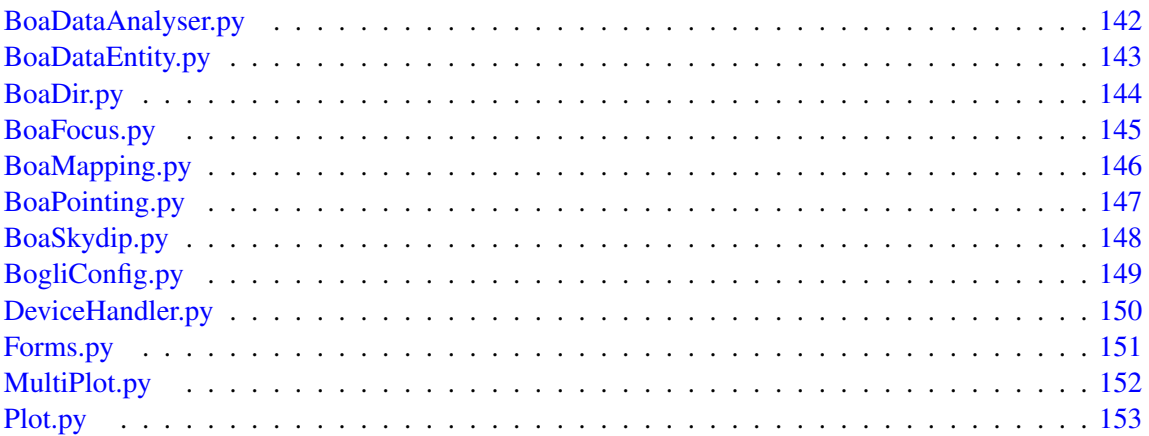

# D. BOA CLASS DOCUMENTATION

# <span id="page-93-0"></span>D.1 boa::BoaDataEntity::BolometerArray Class Reference

### D.1.1 Detailed Description

NAM: BolometerArray (class) DES: Define all the useful parameters of a bolometer array

# Public Member Functions

- def [checkChanList](#page-94-0)
- def [flag](#page-94-1)
- def [flipOffsets](#page-95-0)
- def [get](#page-95-1)
- def [getChanIndex](#page-95-2)
- def [getChanSep](#page-95-3)
- def [plotArray](#page-95-4)
- def [plotGain](#page-96-0)
- def [printCurrChanList](#page-96-1)
- def [readAdditionnalIndexFile](#page-96-2)
- def [readAsciiRcp](#page-96-3)
- def [readRCPfile](#page-96-4)
- def [rotateArray](#page-96-5)
- def [selectAdditionnalIndex](#page-97-0)
- def [setCurrChanList](#page-97-1)
- def [unflag](#page-97-2)
- def [updateRCP](#page-97-3)
- def [writeAsciiRcp](#page-97-4)
- def [writeRCPfile](#page-97-5)

# Public Attributes

- AddIndex
- BeamSize
- BEGain
- cflags
- ChannelSep
- CurrChanList
- DCOff
- EffectiveFrequency
- ExtGain
- FeBe
- FeedCode
- FeedType
- FEGain
- Flags
- FWHM
- Gain
- JyPerCount
- NChannels
- NUsedChannels
- Offsets
- RefChannel
- Telescope
- Tilt
- TransmitionCurve
- UsedChannels

## D.1.2 Member Function Documentation

<span id="page-94-0"></span>def boa::BoaDataEntity::BolometerArray::checkChanList ( self, inList, flag = [], getFlagged  $= 0$ 

```
DES: Return a list of valid channels
INP: (int list/string) inList: list of channel numbers to get, or
    empty list to get the complete list of unflagged channels, or
    'all' or 'al' or 'a' to get the complete list of channels
    (integer list) flag : retrieve data flagged or unflagged accordingly
     (log) getFlagged : flag revers to flagged/unflagged data
                          flag | getFlagged | Retrieve..
                          'None' | 0 | all data
                          [] | 0 | unflagged data (default)
                          [] | 1 | data with at least one flag set
                          1 | 0 | data with flag 1 not set
                          1 | 1 | data with flag 1 set<br>
[1,2] | 0 | data with neither fl.<br>
[1,2] | 1 | data with either fla
                          [1,2] | 0 | data with neither flag 1 nor flag 2 set
                           [1,2] | 1 | data with either flag 1 or flag 2 set
OUT: (int list) list of channel numbers
```
#### D.1. BOA::BOADATAENTITY::BOLOMETERARRAY CLASS REFERENCE 89

#### def boa::BoaDataEntity::BolometerArray::flag (self, chanList =  $[]$ , flag = 1)

```
DES: assign flags to a list of channels
INP: (integer array) chanList : list the channels to be flaged
     (integer list) flag : flag values (default 1)
```
#### <span id="page-95-0"></span>def boa::BoaDataEntity::BolometerArray::flipOffsets ( self)

```
DES: flips the sign in Az/El of channel offsets. Used to convert (old) APEX-SZ
    scans into the same convention as for LABOCA
INP:
```
<span id="page-95-1"></span>def boa::BoaDataEntity::BolometerArray::get (self, dataType, flag =  $\lceil \cdot \rceil$ , getFlagged = 0)

```
DES: get bolometers offsets or gain according to flag
INP: (string) dataType : type of data
       (integer list) flag : retrieve data flagged or unflagged accordingly
       (log) getFlagged : flag revers to flagged/unflagged data
                                    flag | getFlagged | Retrieve..<br>'None' | 0 | all data
                                           \begin{array}{ccccc}\n\cdot & | & 0 & | & \text{all data} \\
| & 0 & | & \text{unflagge}\n\end{array}[] | 0 | unflagged data (default)<br>[] | 1 | data with at least one f<br>1 | 0 | data with flag 1 not set
                                     [] | 1 | data with at least one flag set
                                    1 | 0 | data with flag 1 not set<br>1 | 1 | data with flag 1 set
                                    1 | 1 | data with flag 1 set<br>[1,2] | 0 | data with neither fl.
                                    [1,2] | 0 | data with neither flag 1 nor flag 2 set<br>[1,2] | 1 | data with either flag 1 or flag 2 set
                                                              | data with either flag 1 or flag 2 set
OUT: (float array) : the requested data
```
#### <span id="page-95-2"></span>def boa::BoaDataEntity::BolometerArray::getChanIndex ( self, chanList = [])

DES: convert from physical channel number to index in UsedChannel INP: (i list) chanList : the physical channel number OUT: (i list ) the corresponding index (-1 if failed)

#### <span id="page-95-3"></span>def boa::BoaDataEntity::BolometerArray::getChanSep ( self, chanList = [])

<span id="page-95-4"></span>DES: return the channel separation in both direction from the reference channel

def boa::BoaDataEntity::BolometerArray::plotArray (self, overplot = 0, num = 0, limitsX =  $[ ]$ , limitsY =  $[ ]$ , ci = 3)

```
DES: plot the receiver parameters
INP: (optional) overplot (logical) = overplot?
     (optional) num (logical) = indicate chan numbers?
```
<span id="page-96-0"></span>def boa::BoaDataEntity::BolometerArray::plotGain (self, style = 'idl4')

DES: plot the gain of the Array INP: (str) style : the style to be used (default idl4) WAR: the bolometer without know offsets should be flagged

#### <span id="page-96-1"></span>def boa::BoaDataEntity::BolometerArray::printCurrChanList ( self)

DES: print the current channel list in somehow "clever" way OUT: a string representing the current channel list

<span id="page-96-2"></span>def boa::BoaDataEntity::BolometerArray::readAdditionnalIndexFile ( self, indexFile =  $'$ match.dat', refColumn = 0, indexColumn = 1, comment = '!')

> DES: Read a list of additional index from an ASCII file, to be used with selectAdditionn INP: indexFile : the name of the file to read the ... refColumn : the column of channel number and ... (default 0, the first column) indexColumn : the column to match the channel with (default 1, the second column) comment : comment character (default '!')

```
def boa::BoaDataEntity::BolometerArray::readAsciiRcp (self, filename = 'boa.rcp')
```
DES: update receiver channel offsets from a simple ascii file channelNumber AzOffset ElOffset Major(FWHM) Minor(FWHN) Tilt Gain with unit of arcsec and degree INP: (string) filename: the filename to read in

#### <span id="page-96-4"></span>def boa::BoaDataEntity::BolometerArray::readRCPfile ( self, rcpFile)

```
NAM: readRCPfile (method)
DES: update Receiver Channel Parameters (attributes Offsets,
     Gain and ChannelSep) from the content of a file.
    Also read beam shape if available
INP: (string) rcpFile: complete name of file to read in
```
#### D.1. BOA::BOADATAENTITY::BOLOMETERARRAY CLASS REFERENCE 91

#### def boa::BoaDataEntity::BolometerArray::rotateArray ( self, angle)

```
DES: rotate array offsets by a given angle
INP: (float) angle (in degree)
```
<span id="page-97-0"></span>def boa::BoaDataEntity::BolometerArray::selectAdditionnalIndex ( self, value = None)

```
DES: Select according to the additionnal Index
INP: (s) value : the value to test
```
<span id="page-97-1"></span>def boa::BoaDataEntity::BolometerArray::setCurrChanList ( self, chanList = '?')

DES: set list of channels to be treated INP: (int list/string) chanList = list of channels, or string '?' to get current list of channels, or string 'a' or 'al' or 'all' to set current list to all possible channels. Default: '?'

<span id="page-97-2"></span>def boa::BoaDataEntity::BolometerArray::unflag (self, chanList =  $\lceil \cdot \rceil$ , flag =  $\lceil \cdot \rceil$ )

```
DES: unflags to a list of channels
INP: (integer array) chanList : list of channels to be unflaged (default all)
     (integer list) flag : flag values (default []: unset all flags)
```
<span id="page-97-3"></span>def boa::BoaDataEntity::BolometerArray::updateRCP ( self, rcpFile, scale = 1.)

```
NAM: updateRCP
DES: update only offsets and gains from the content of a file
INP: (string) rcpFile: complete name of file to read in
     (float) scale: scale factor to tune initial guess ASZCA rcp FB20070324
```
<span id="page-97-4"></span>def boa::BoaDataEntity::BolometerArray::writeAsciiRcp (self, rcpFile = 'boa.rcp')

<span id="page-97-5"></span>NAM: writeRCPfile (method) DES: store current Receiver Channel Parameters (Offsets, Gain) to a file with mopsi like format INP: (string) rcpFile: complete name of output file

# D.1. BOA::BOADATAENTITY::BOLOMETERARRAY CLASS REFERENCE 92

# def boa::BoaDataEntity::BolometerArray::writeRCPfile (self, rcpFile = 'rcpBoa.rcp')

NAM: writeRCPfile (method)

DES: store current Receiver Channel Parameters (Offsets,

Gains, Beam shape) to a file with mopsi like format

INP: (string) rcpFile: complete name of output file

# <span id="page-99-0"></span>D.2 boa::BoaDataAnalyser::DataAna Class Reference

#### D.2.1 Detailed Description

DES: An object of this class is responsible for the flagging of individual channels, i.e. it sets the values in the Channel Flag array of the corresponding DataEntity object. It provides methods to derive the rms of each channel and to automatically search for bad or noisy channels. Channels might be flagged according to a given input file. This object provides methods to derive the correlation matrix.

# Public Member Functions

- def [bandRms](#page-101-0)
- def [blankFreq](#page-101-1)
- def [computeCorTimeShift](#page-101-2)
- def [computeWeight](#page-101-3)
- def [computeWeights](#page-102-0)
- def [correctOpacity](#page-102-1)
- def [correlatedNoiseRemoval](#page-102-2)
- def [corrPCA](#page-102-3)
- def [corrPCA\\_old](#page-103-0)
- def [despike](#page-103-1)
- def [flag](#page-103-2)
- def [flagAccel](#page-103-3)
- def flagAutoRms
- def [flagFractionRms](#page-103-4)
- def [flagInTime](#page-104-0)
- def [flagLon](#page-104-1)
- def [flagMJD](#page-104-2)
- def [flagPosition](#page-104-3)
- def flagRms
- def [flagSubscan](#page-105-0)
- def [flagTurnaround](#page-105-1)
- def [flatfield](#page-105-2)
- def [flattenFreq](#page-105-3)
- def [iterativeDespike](#page-105-4)
- def [medianBaseline](#page-106-0)
- def [medianFilter](#page-106-1)
- def [medianNoiseRemoval](#page-106-2)
- def [plotCorDist](#page-106-3)
- def [plotCorMatrix](#page-107-0)

# D.2. BOA::BOADATAANALYSER::DATAANA CLASS REFERENCE 94

- def [plotDataGram](#page-107-1)
- def [plotFFT](#page-107-2)
- def [plotMean](#page-108-0)
- def [plotMeanChan](#page-108-1)
- def [plotRms](#page-108-2)
- def [plotRmsChan](#page-109-0)
- def [polynomialBaseline](#page-109-1)
- def [read](#page-109-2)
- def [readFFCF](#page-110-0)
- def [rebin](#page-110-1)
- def [reduceFreq](#page-110-2)
- def [slidingRms](#page-110-3)
- def [taperFreq](#page-111-0)
- def [timeShiftChan](#page-111-1)
- def [timeShiftChanList](#page-111-2)
- def [unflag](#page-111-3)
- def [unflagAccel](#page-111-4)
- def unflagChannels
- def [unflagInTime](#page-112-0)
- def [unflagLon](#page-112-1)
- def [unflagMJD](#page-112-2)
- def [unflagPosition](#page-112-3)
- def [unflagSpeed](#page-112-4)
- def [unflagSubscan](#page-113-0)
- def [unflagTurnaround](#page-113-1)
- def [writeFFCF](#page-113-2)
- def [zeroStart](#page-113-3)

# Public Attributes

- [flagValue](#page-113-4)
- flagValueList

# Static Public Attributes

- tuple chanIndexes = self.BolometerArray.getChanIndex(chanList)
- tuple chanList = self.BolometerArray.checkChanList(chanList)
- tuple  $nbFlag = self.BolometerArrayflag(charList, flag = flag)$

#### D.2.2 Member Function Documentation

<span id="page-101-0"></span>def boa::BoaDataAnalyser::DataAna::bandRms (self, chanList = [], low = 1., high = 10., channelFlag =  $\lceil \cdot \rceil$ , getFlaggedChannels =  $\lceil \cdot \rceil$ , getFlaggedData =  $\lceil \cdot \rceil$ , windowSize =  $0$ , windowing = 3)

```
DES: compute rms in some spectral range
INP: (i list) chanList : list of channels
    (f) low, high : range limits (in Hz)
    (int list) chan = channel list
    (integer list) channelFlag : retrieve data from channels flagged or unflagged accordingly
    (log) getFlaggedChannels : channelFlag revers to flagged/unflagged data
    (integer list) dataFlag : retrieve data flagged or unflagged accordingly
    (log) getFlaggedData : dataFlag revers to flagged/unflagged data
                               flag | getFlagged | Retrieve..
                                'None' | 0 | all data
                                [] | 0 | unflagged data (default)
                                [] | 1 | data with at least one flag set
                               1 | 0 | data with flag 1 not set<br>1 | 1 | data with flag 1 set
                                1 | 1 | data with flag 1 set
                                [1,2] | 0 | data with neither flag 1 nor flag 2
                                [1,2] | 1 | data with either flag 1 or flag 2 set
     (f) windowSize : optional window size to compute FFTs
     (i) windowing : function type for windowing (see applyWindow)
```
<span id="page-101-1"></span>def boa::BoaDataAnalyser::DataAna::blankFreq ( self, channel = 'all', below = '?', above  $=$  '?')

DES: Permanently remove some frequency interval in the Fourrier spectrum of the signal. This is computed subscan by subscan. INP: (int list) channel = list of channel to flagprocess (default: all) (float) below = filter data below this value (float) above = filter data above this value

## <span id="page-101-2"></span>def boa::BoaDataAnalyser::DataAna::computeCorTimeShift (self, shiftAz, shiftEl, chanList =  $[$ ], refChan =  $-1$ , distlim =  $-1$ .

<span id="page-101-3"></span>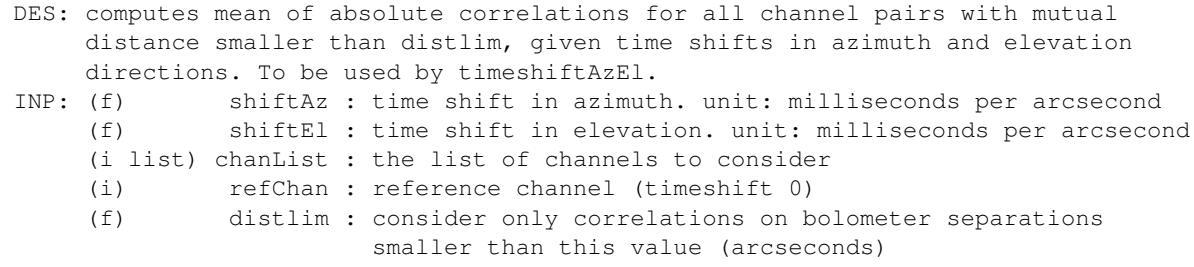

#### def boa::BoaDataAnalyser::DataAna::computeWeight ( self, method = 'rms')

DES: compute weights and store them in DataWeights attribute INP: (str) method : type of weighting (default='rms', i.e. use 1/rms^2)

<span id="page-102-0"></span>def boa::BoaDataAnalyser::DataAna::computeWeights ( self, chanList = [], minCorr = 0., a  $= 0.95$ ,  $b = 2.0$ , core = 10., beta = 2.)

DES: compute correlation and weight matrix of the used channels Weight is a non-linear rescaling of the correlation coefficient

weight  $nm = ( CM\ nm - a * min\ m(CM\ nm) )**b$ 

an additionnal weighting factor is applied with channel separation

weight\_nm = weight\_nm  $* 1.0 / (1 + (dist_n m / core) **beta)$ 

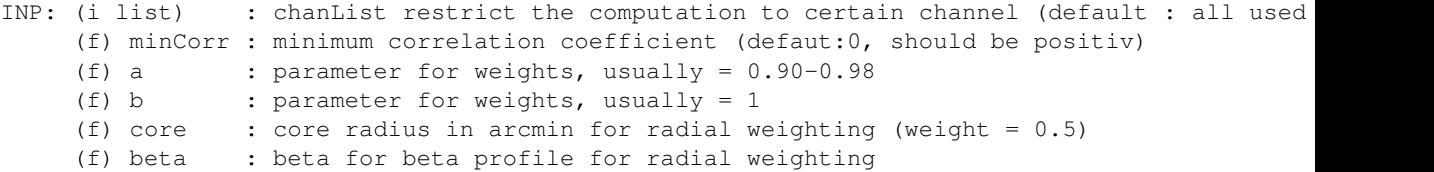

<span id="page-102-1"></span>def boa::BoaDataAnalyser::DataAna::correctOpacity (self, tau = 0.)

DES: correct for atmospheric opacity

<span id="page-102-2"></span>def boa::BoaDataAnalyser::DataAna::correlatedNoiseRemoval ( self, chanList = [], threshold  $= 1. e-3$ , iterMax = 4, plot = 0, coreRadius = 30, chanRef = 17)

DES: remove the correlated noise from the data INP: (i list) chanList : list of channel to flag (default: all; [] : current list) (f) threshold : threshold value for the Flat Field Correction Factor (in  $\S$ , default (i) iterMax : maximum number of iteration (i) plot : plot or not to plot (def 0) (i) coreRadius: core radius for weight taper beta profile (i) chanRef : reference channel to start with

<span id="page-102-3"></span>def boa::BoaDataAnalyser::DataAna::corrPCA ( self, chanList = [], order = 1, subscan = 0)

DES: remove the correlated noise from the data by principal component analysis, subscan by suscan

#### D.2. BOA::BOADATAANALYSER::DATAANA CLASS REFERENCE 97

```
INP: (i list) chanList : list of channel to flag
     (i) order : number of principal components to remove
     (l) subscan : do the PCA subscan by subscan? default no
                 ---negative value means choose the optimal number---not yet!!!!
```

```
def boa::BoaDataAnalyser::DataAna::corrPCA_old ( self, chanList = [], order = 1)
```

```
DES: remove the correlated noise from the data
     by principal component analysis
INP: (i list) chanList : list of channel to flag
     (i) order : number of principal components to remove
                 ---negative value means choose the optimal number---not yet!!!!
```
<span id="page-103-1"></span>def boa::BoaDataAnalyser::DataAna::despike ( self, chanList = [], below = -5, above = 5, flag  $= 1$ 

DES: Flag yet unflagged data below 'below'\*rms and above 'above'\*rms. INP: (i list) chanList : list of channel to flag (default: current list) (f) below : flag data with value < 'below'\*rms (f) above : flag data with value > 'above'\*rms (i list) flag : flag values (default: 1 'SPIKE')

<span id="page-103-2"></span>def boa::BoaDataAnalyser::DataAna::flag ( self, dataType = ", channel = 'all', below = '?', above =  $'$  ?', flag = 8)

DES: flag data based on dataType, general flagging routine, may be slow INP: (s) dataType : flag based on this dataType (i list) channel : list of channel to flag (default: all) (f) below : flag dataType < below (default max; or 5\*RMS) (f) above : flag dataType > above (default min; or -5\*RMS) (i) flag : flag value (default 8 'TEMPORARY')

below and above should be in unit of the flagged data, except for 'Lon' and 'Lat' where they should be in arcsec

<span id="page-103-3"></span>def boa::BoaDataAnalyser::DataAna::flagAccel ( self, channel = 'all', below = '?', above =  $'$  ?', flag = 2)

```
DES: Flag data according to telescope acceleration
INP: (float) below = flag data below this value
     (float) above = flag data above this value
     (int) flag = flag to be set (default 2 'ACCELERATION THRESHOLD')
```
def boa::BoaDataAnalyser::DataAna::flagFractionRms ( self, chanList = [], ratio = 10., flag  $= 2$ , plot  $= 0$ )

DES: flag according to rms, with limits depending on median rms INP: (i list) chanList : list of channel to flag (default: current list) (f) ratio : channels with rms below median/ratio and above median\*ratio will be flagged (i) flag : value of flag to set (default: 2 'BAD SENSITIVITY') (b) plot : plot the results

<span id="page-104-0"></span>def boa::BoaDataAnalyser::DataAna::flagInTime ( self, dataType = 'LST', below = '?', above =  $'$  ?', flag = 8)

DES: Flag data in time interval INP: (float) below = flag data below this value (default end of the scan) (float) above = flag data above this value (default start of the scan) (int) flag = flag to be set (default: 8 'TEMPORARY')

<span id="page-104-1"></span>def boa::BoaDataAnalyser::DataAna::flagLon ( self, channel = 'all', below = '?', above =  $'$ ?', flag = 8)

NAM: flagLon (method) DES: Flag data in Longitude interval INP: (int list) channel = list of channel to flag (default: all) (float) below = flag data below this value  $(f$ loat) above = flag data above this value (int) flag = flag to be set (default 8 'TEMPORARY')

<span id="page-104-2"></span>def boa::BoaDataAnalyser::DataAna::flagMJD (self, below = '?', above = '?', flag = 8)

DES: Flag data in time interval INP: (float) below = flag data below this value (default end of the scan) (float) above = flag data above this value (default start of the scan) (int) flag = flag to be set (default: 8 'TEMPORARY')

<span id="page-104-3"></span>def boa::BoaDataAnalyser::DataAna::flagPosition ( self, channel = 'all', Az = 0, El = 0, radius =  $0$ , flag =  $8$ , offset =  $1$ )

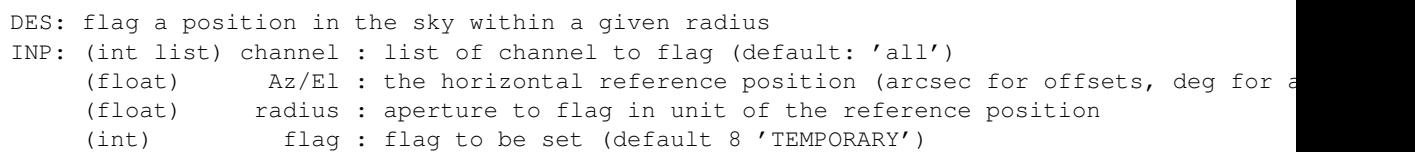

(logical) offset : flag on the offsets (default yes,)

<span id="page-105-0"></span>def boa::BoaDataAnalyser::DataAna::flagSubscan (self, subList, flag = 7)

```
DES: flag subscans
INP: (int list) subList = list of subscan numbers (or single number)
                        to be flagged
          (int) flag = value of flags to set (default: 7 'SUBSCAN FLAGGED')
```
<span id="page-105-1"></span>def boa::BoaDataAnalyser::DataAna::flagTurnaround (self, flag = 1)

NAM: flagTurnaround (method) DES: flag subscans where azimuth offset changes sign INP: (int) flag = flag to be set (default 1 'TURNAROUND')

<span id="page-105-2"></span>def boa::BoaDataAnalyser::DataAna::flatfield ( self, chanList = [], method = 'point')

```
DES: divide signals by bolo gains to normalise them
INP: (i list) channel: list of channels to process (default: [] = current list)
     (str) method : choose which flat field to apply:
                      - point [default] = use point source relative gains
                      - median = use correlated noise relative gains
                      - extend = use relative gains to extended emission
```
<span id="page-105-3"></span>def boa::BoaDataAnalyser::DataAna::flattenFreq ( self, channel = 'all', below = 0.1, hiref  $= 1$ ., optimize = 1, window = 4)

DES: flatten the 1/F part of the FFT using constant amplitude INP: (int list) channel = list of channels to process (default: all) (float) below = filter data below this value (float) hiref = amplitudes at  $f$  < below will be replaced with the average value between below and hiref

<span id="page-105-4"></span>def boa::BoaDataAnalyser::DataAna::iterativeDespike ( self, chanList = [], below = -5, above  $= 5$ , flag = 1, maxIter = 100)

```
DES: Iteratively flag yet unflagged data below 'below'*rms and above 'above'*rms.
INP: (i list) chanList : list of channel to flag (default: current list)
      (f) below : flag data with value < 'below'*rms<br>(f) above : flag data with value > 'above'*rms
      (f) above : flag data with value > 'above'*rms
```
(i) maxIter : maximum number of iteration (default 100) (i list) flag : flag values (default: 1 'SPIKE')

<span id="page-106-0"></span>def boa::BoaDataAnalyser::DataAna::medianBaseline ( self, chanList = [], subscan = 1, order  $= 0$ 

DES: baseline: Remove median value per channel and per subscan INP: (i list) channel : list of channels to process (default: [] = current list) (l) subscan : compute baseline per subscan (default: yes) (i) order : polynomial order (default: 0)

<span id="page-106-1"></span>def boa::BoaDataAnalyser::DataAna::medianFilter ( self, chanList = [], window = 20, subtract = 1, plot = 0, limits $X = \lceil \cdot \rceil$ , limits $Y = \lceil \cdot \rceil$ )

```
DES: median filtering: remove median values computed over sliding window
INP: (i list) chanList : list of channels to process (default: [] = current list)
OPT: (i) window : number of samples to compute median
    (l) subtract : subtract from data? (default: yes)
    (l) plot : plot the result? (default: no)
    (2elts array) limitsX/Y : limits to use in X/Y for the plot
```
<span id="page-106-2"></span>def boa::BoaDataAnalyser::DataAna::medianNoiseRemoval ( self, chanList = [], chanRef = 0, computeFF = 1, factor = 1.,  $n\text{bloop} = 1$ )

```
DES: remove median noise from the data
INP: (i list) chanList : list of channels (default: [] = current list)
     (int) chanRef : reference channel number (default: RefChannel;
                        -1 = compute relative gains w.r.t. mean signal
                        -2 = compute relative gains w.r.t. median signal
     (log) computeFF : compute skynoise FF (def.) or use existing FF_Median?
     (float) factor : fraction of skynoise to be subtracted (default: 100%)
     (int) nbloop : number of iterations (default: 1)
```
<span id="page-106-3"></span>def boa::BoaDataAnalyser::DataAna::plotCorDist ( self, chanList = [], average = 1, upperlim  $= -1$ ., check  $= 1$ , style  $= 'p'$ , ci  $= 1$ , overplot  $= 0$ , limitsX  $= [ ]$ , limitsY  $= [ ]$ , pointsize  $= 3$ .  $plot = 1)$ 

```
DES: plot correlations (correlation matrix) as a function
    of channel separation
INP: (i list) chanList : the list of channels to plot
     (i) average : number of data to average over (for easier viewing)
     (f) upperlim : return only distances in arcsec below this value
                        (negative value means no limit, which is the default)
```

```
(l) check : check the chanList first (default: yes)
(l) plot : actually produce a plot? (defult: yes)
```
<span id="page-107-0"></span>def boa::BoaDataAnalyser::DataAna::plotCorMatrix ( self, chanList = [], check = 1, distance  $= 0$ , weights = 0, xLabel = 'Channels', style = 'idl4', limitsZ = [])

DES: plot the correlation matrix INP: (i list) chanList : the list of channel to plot (l) check : check the chanList first ( default : yes) (l) distance : sort the second dimension by distance (default : no) (l) weights : plot weights instead of correlation matrix (default: no)

<span id="page-107-1"></span>def boa::BoaDataAnalyser::DataAna::plotDataGram ( self, chanNum =  $-1$ , flag = [], plotFlagged =  $0, n = 512$ , limitsZ = [])

```
DES: plot FFT of signal
INP: (i) chanNum : channel number to plot
    (integer list) flag : plot data flagged or unflagged accordingly
    (log) plotFlagged : flag revers to flagged/unflagged data
                       flag | plotFlagged | Plot..
                       'None' | 0 | all data
                       [] | 0 | unflagged data (default)
                       [] | 1 | data with at least one flag set
                       1 | 0 | data with flag 1 not set
                       1 | 1 | data with flag 1 set
                       [1,2] | 0 | data with neither flag 1 nor flag 2 set
                       [1,2] | 1 | data with either flag 1 or flag 2 set
    (i) n : Number of points for the ffts
    (2f) limitsZ : limits for the color scale
```
<span id="page-107-2"></span>def boa::BoaDataAnalyser::DataAna::plotFFT ( self, chanList = [], channelFlag = [], plotFlaggedChannels = 0, dataFlag = [], plotFlaggedData = 0, limits $X = []$ , limits $Y = []$ , style = ' $\perp'$ , ci = 1, overplot = 0, logX = 1, logY = 1, windowSize = 0, windowing = 3)

```
DES: plot FFT of signal
INP: (i list) chanList : list of channels
    (integer list) channelFlag : plot data from channels flagged or unflagged accordingly
    (log) plotFlaggedChannels : channelFlag revers to flagged/unflagged data
    (integer list) dataFlag : plot data flagged or unflagged accordingly
    (log) plotFlaggedData : dataFlag revers to flagged/unflagged data
                              flag | plotFlagged | Plot..
                              'None' | 0 | all data
                              [] \vert 0 | unflagged data (default)
                              [] | 1 | data with at least one flag set
                              1 | 0 | data with flag 1 not set
                              1 | 1 | data with flag 1 set
```
$[1,2]$  | 0 | data with neither flag 1 nor flag 2 set  $[1,2]$  | 1 | data with either flag 1 or flag 2 set | data with either flag 1 or flag 2 s limits, style, ci...: plot parameters (see MultiPlot.plot)

def boa::BoaDataAnalyser::DataAna::plotMean ( self, chanList = [], channelFlag = [], plotFlaggedChannels = 0, dataFlag = [], plotFlaggedData = 0, limits $X = []$ , limitsY = [], style =  $' \perp'$ , ci = 1, overplot = 0, map = 0)

```
DES: plot mean flux value vs. subscan number
TODO: flag handling not implemented yet
INP: (int list) chanList = list of channels
      (integer list) channelFlag : plot data from channels flagged or unflagged accordingly
      (log) plotFlaggedChannels : channelFlag revers to flagged/unflagged data
      (integer list) dataFlag : plot data flagged or unflagged accordingly
      (log) plotFlaggedData : dataFlag revers to flagged/unflagged data
                                      flag | plotFlagged | Plot..
                                      | None' | 0 | all data<br>| | | 0 | unflacce
                                      [] | 0 | unflagged data (default)<br>[] | 1 | data with at least one f
                                      \begin{bmatrix} 1 & 1 & 1 \end{bmatrix} | data with at least one flag set<br>1 | 0 | data with flag 1 not set
                                      1 | 0 | data with flag 1 not set<br>1 | 1 | data with flag 1 set
                                      1 | 1 | data with flag 1 set<br>
[1,2] | 0 | data with neither fl.
                                                             | data with neither flag 1 nor flag 2
                                      [1,2] | 1 | data with either flag 1 or flag 2 set
      (logical) map = plot as a 2D map?
```
def boa::BoaDataAnalyser::DataAna::plotMeanChan ( self, chanList = [], channelFlag = [], plotFlaggedChannels = 0, dataFlag = [], plotFlaggedData = 0, limits $X = []$ , limits $Y = []$ , style =  $'p'$ , ci = 1, overplot = 0)

DES: PLotting the MEAN value for each subscan against channel number.

def boa::BoaDataAnalyser::DataAna::plotRms ( self, chanList = [], channelFlag = [], plotFlaggedChannels = 0, dataFlag = [], plotFlaggedData = 0, limits $X = []$ , limitsY = [], style =  $' 1'$ , ci = 1, overplot = 0, map = 0)

```
DES: plot flux r.m.s. vs. subscan number
TODO: flag handling not implemented yet
INP: (int list) chanList = list of channels
     (integer list) channelFlag : plot data from channels flagged or unflagged accordingly
     (log) plotFlaggedChannels : channelFlag revers to flagged/unflagged data
     (integer list) dataFlag : plot data flagged or unflagged accordingly
     (log) plotFlaggedData : dataFlag revers to flagged/unflagged data
                                 flag | plotFlagged | Plot..
                                 'None' | 0 | all data
                                 [] | 0 | unflagged data (default)<br>[] | 1 | data with at least one f
                                  [] | 1 | data with at least one flag set
```
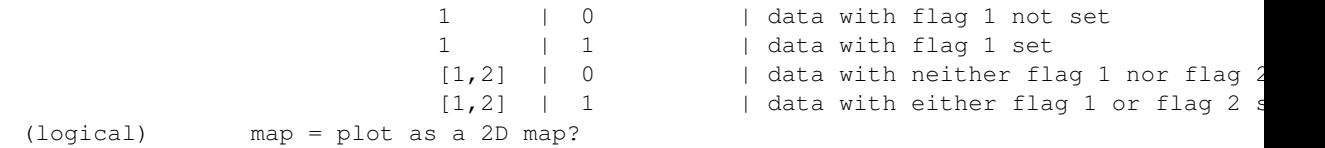

def boa::BoaDataAnalyser::DataAna::plotRmsChan ( self, chanList = [], channelFlag = [], plotFlaggedChannels =  $0$ , dataFlag =  $[$ ], plotFlaggedData =  $0$ , limitsX =  $[$ ], limitsY =  $[$ ], style = ' $p'$ , ci = 1, overplot = 0, subscan = 0, logY = 0)

DES: PLotting the RMS value for each subscan against channel number. INP: (logical) subscan: if 0, plot rms of the complete scan, if 1, plot for each subscan and each channel (integer list) channelFlag : plot data from channels flagged or unflagged accordingly (log) plotFlaggedChannels : channelFlag revers to flagged/unflagged data (integer list) dataFlag : plot data flagged or unflagged accordingly (log) plotFlaggedData : dataFlag revers to flagged/unflagged data flag | plotFlagged | Plot..  $'None' | 0$  | all data<br>  $[1 \t 0 \t 1 \t 0]$  | unflacted [] | 0 | unflagged data (default) [] | 1 | data with at least one flag set  $\begin{tabular}{lllllllll} 1 & & & & & \quad \mid & \text{data with flag 1 not set} \\ 1 & & & \mid & 1 & & \quad \mid & \text{data with flag 1 set} \end{tabular}$ | 1 | | data with flag 1 set  $[1,2]$  | 0 | data with neither flag 1 nor flag 2  $[1,2]$  | 1 | data with either flag 1 or flag 2 set

def boa::BoaDataAnalyser::DataAna::polynomialBaseline ( self, chanList = [], order = 0, subscan = 1, plot =  $0$ , subtract = 1)

DES: polynomial baseline removal on the Data. INP: (i list) channel : list of channel to flag (default: all; [] : current list) (i) order : polynomial order, >0 (l) subscan : compute baseline per subscan (default: yes) (l) plot : plot the signal and the fitted polynomials (default: no) (l) subtract : subtract the polynomial from the data (default: yes)

def boa::BoaDataAnalyser::DataAna::read ( self, inFile = ", febe = ", baseband = 0, subscans  $= [ ]$ , update  $= 0$ , phase  $= 0$ , channel Flag  $= 1$ , integration Flag  $= 9$ , blanking  $= 1$ , read He  $= 0$ , read $AzEl0 = 0$ , readT = 0, readWind = 0, readBias = 0)

DES: fill a BoA data object from an MB-FITS file INP: (string) inFile : path to the dataset to be read (string) febe : FE-BE name to select (int) baseband : baseband to select (int list) subscans : subscan numbers to read (default: all) (logical) update : if true, do not reset previous entity object

(int) phase : phase to be stored (default: phase diff) (log) blanking : automatic flagging of blanked data (default: yes) channelFlag (i list) : flag for not connected feeds (default: 1 'NOT CONNECTED') integrationFlag (i list) : flag for blanked integrations (default: 9 'BLANK DATA') (log) readHe : do we need the He3 temparatures? (default: no) (log) readAzEl0 : do we read monitor Az,El at start? (default: no) (logical) readT : do we read T\_amb from monitor? (def: no) (logical) readWind : do we read wind speed, dir... (def: no) (logical) readBias : do we need ASZCa bias settings? (def: no) OUT: (int) status : 0 if reading ok, <> 0 if an error occured Possible error codes are: -1 = file could not be openned -2 = something wrong with FEBE -3 = something wrong with basebands  $-4$  = something wrong with subscans

def boa::BoaDataAnalyser::DataAna::readFFCF (self, inFile = 'ffcf.txt')

```
NAM: readFFCF (method)
DES:
INP: (string) inFile: complete name of file to read in
```
#### def boa::BoaDataAnalyser::DataAna::rebin ( self)

```
DES: average integrations 2 by 2
```

```
def boa::BoaDataAnalyser::DataAna::reduceFreq (self, channel = 'all', center = 50.,
width = 1., factor = 10., optimize = 1, window = 4)
```

```
DES: Permanently reduce some frequency interval in the Fourrier spectrum
    of the signal. This is computed subscan by subscan.
INP: (int list) channel = list of channel to process (default: all)
             (f) center = central frequency, in Hz
             (f) width = line FWHM
             (f) factor = attenuation factor
```

```
def boa::BoaDataAnalyser::DataAna::slidingRms (self, nbInteg = 10, channel = \lceil \cdot \rceil, flag = \lceil \cdot \rceil,
getFlagged = 0)
```
NAM: slidingRms (method) DES: compute rms in a sliding window INP: (int) nbInteg : number of elements on which one rms is computed (= window size) (i list) channel : list of channel to flag (default: all; [] : current list)

(integer list) flag : retrieve data flagged or unflagged accordingly (log) getFlagged : flag revers to flagged/unflagged data flag | getFlagged | Retrieve.. *'*None' | 0 | all data<br>[] | 0 | unflaσαed []  $\vert$  0 | unflagged data (default) [] | 1 | data with at least one flag set 1 | 0 | data with flag 1 not set<br>1 | 1 | data with flag 1 set | 1 | data with flag 1 set  $[1,2]$  | 0 | data with neither flag 1 nor flag 2 set  $[1,2]$  | 1 | data with either flag 1 or flag 2 set OUT: (array) the rms are returned

def boa::BoaDataAnalyser::DataAna::taperFreq (self, channel = 'all', above = '?',  $N = 2$ , window  $= 4$ )

```
DES: Permanently taper off Fourier spectrum above given value
    of the signal
INP: (int list) channel = list of channel to flagprocess (default: all)
     (float) above = filter data above this value
     (int) N = Butterworth steepenes order
```
def boa::BoaDataAnalyser::DataAna::timeShiftChan ( self, chan, step)

```
DES: time shift channel by step
INP: (i) chan : channel number
    (i) step : number of time stamps
```
def boa::BoaDataAnalyser::DataAna::timeShiftChanList ( self, chanList, steps)

DES: time shift list of channels by list of steps INP: (i list) chan : channel list (i list) steps : list of number of time stamps

def boa::BoaDataAnalyser::DataAna::unflag ( self, channel = [], flag = [])

```
NAM: unflag (method)
DES: Unflag data, i.e. reset to 0.
INP: (i list) channel : list of channel to flag (default: current list)
     (i) flag : unflag only this value (default []: all non-reserved flag values)
```
def boa::BoaDataAnalyser::DataAna::unflagAccel ( self, channel = 'all', below = '?', above  $=$  '?', flag = [])

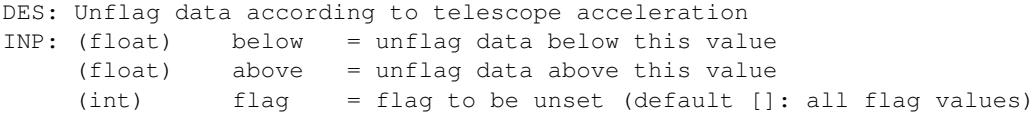

def boa::BoaDataAnalyser::DataAna::unflagInTime ( self, dataType = 'LST', below = '?', above =  $'$  ?', flag =  $\lceil \cdot \rceil$ )

DES: Unflag data in time interval INP: (float) below = unflag data below this value (default end of the scan) (float) above = unflag data above this value (default start of the scan) (int) flag = flag to be unset (default []: all flag values)

def boa::BoaDataAnalyser::DataAna::unflagLon ( self, channel = 'all', below = '?', above  $=$  '?', flag = [])

```
NAM: unflagLon (method)
DES: Unflag data in Longitude interval
INP: (int list) channel = list of channel to flag (default: all)
     (float) below = flag data below this value<br>(float) above = flag data above this value
                 above = flag data above this value(int) flag = flag to be unset (default []: all non-reserved flag values)
```
def boa::BoaDataAnalyser::DataAna::unflagMJD ( self, below = '?', above = '?', flag = [])

```
DES: Unflag data in time interval
INP: (float) below = flag data below this value (default end of the scan)
    (float) above = flag data above this value (default start of the scan)
     (int) flag = flag to be unset (default []: all flag values)
```
def boa::BoaDataAnalyser::DataAna::unflagPosition ( self, channel = 'all',  $Az = 0$ , El = 0, radius =  $0$ , flag =  $\lceil$   $\rceil$ , offset =  $1$ )

```
DES: unflag a position in the sky within a given radius
INP: (int list) channel : list of channel to unflag (default: 'all')
    (float) Az/E1 : the horizontal reference position (arcsec for offsets, deg for a
     (float) radius : aperture to unflag in unit of the reference position
     (int) flag : unflag to be set (default []: unflag all non-reserved flag value
     (logical) offset : unflag on the offsets (default yes,)
```

```
def boa::BoaDataAnalyser::DataAna::unflagSpeed (self, below = '?', above = '?', flag = [])
```

```
DES: Unflag data according to telescope speed
INP: (float) below = unflag data below this value<br>(float) above = unflag data above this value
      (float) above = unflag data above this value
      (int) flag = flag to be unset (default []: all flag values)
```
def boa::BoaDataAnalyser::DataAna::unflagSubscan (self, subList, flag = [])

```
DES: unflag subscans
INP: (int list) subList = list of subscan numbers (or single number)
                        to be unflagged
          (int) flag = value of flags to unset (default []: all flag values)
```
def boa::BoaDataAnalyser::DataAna::unflagTurnaround (self, flag = [])

```
NAM: unflagTurnaround (method)
DES: unflag subscans where azimuth offset changes sign
INP: (int) flag = flag to be unset (default []: all flag values)
```
def boa::BoaDataAnalyser::DataAna::writeFFCF (self, outFile = ' $f f c f . t x t'$ )

```
NAM: writeFFCF (method)
DES: store current correlated noise flat field to a file
INP: (string) file: complete name of output file
```
def boa::BoaDataAnalyser::DataAna::zeroStart ( self, chanList = [], subscan = 0)

```
DES: make signal start at zero
INP: (i list) channel : list of channels to process (default: [] = current list)
(l) subscan : compute baseline per subscan (default: no)
```
### D.2.3 Member Data Documentation

<span id="page-113-0"></span>[boa::BoaDataAnalyser::DataAna::flagValue](#page-113-0)

DES: initialise an instance

## D.3 boa::BoaDataEntity::DataEntity Class Reference

### D.3.1 Detailed Description

```
NAM: DataEntity (class)
DES: Objects of this class store the data and associated
    parameters of a scan, which can contain several observations
    (or subscans).
    They also contain additional arrays in which the current
    results of the data reduction are stored.
    This class also provides the interface between the MB-FITS
    files and BoA, by the means of the fillFromMBFits() method.
```
## Public Member Functions

- def [backup](#page-115-0)
- def [dumpData](#page-115-1)
- def [getChanData](#page-115-2)
- def [getChanListData](#page-116-0)
- def [loadExchange](#page-116-1)
- def [plotCorrel](#page-116-2)
- def [read](#page-117-0)
- def [reset](#page-117-1)
- def [restore](#page-117-2)
- def [restoreData](#page-117-3)
- def [saveExchange](#page-117-4)
- def [saveMambo](#page-118-0)
- def [selectPhase](#page-118-1)
- def [signal](#page-118-2)
- def [signalHist](#page-118-3)

## Public Attributes

- BolometerArray
- ChanMean
- ChanMean\_s
- ChanMed
- ChanMed\_s
- ChanRms
- ChanRms\_s
- CorMatrix
- CorrelatedNoise
- Data
- DataBackup
- DataFlags
- DataWeights
- dflags
- FFCF\_CN
- FFCF Gain
- FileName
- [MessHand](#page-119-0)
- rflags
- ScanParam
- Status\_Dic
- Weight

## Static Public Attributes

• tuple  $out = self.ScanParam$ .  $str_()$ 

## D.3.2 Member Function Documentation

### <span id="page-115-0"></span>def boa::BoaDataEntity::DataEntity::backup ( self)

DES: backup the data

<span id="page-115-1"></span>def boa::BoaDataEntity::DataEntity::dumpData (self, fileName = 'BoaData.sav')

```
DES: save the current DataEntity object to a file
INP: (string) fileName: name of the output file
    optional - default value = 'BoaData.sav'
```

```
def boa::BoaDataEntity::DataEntity::getChanData ( self, dataType = ' ', chan = 'None',
flag = [], getFlagged = 0, flag2 = None, subscans = []
```
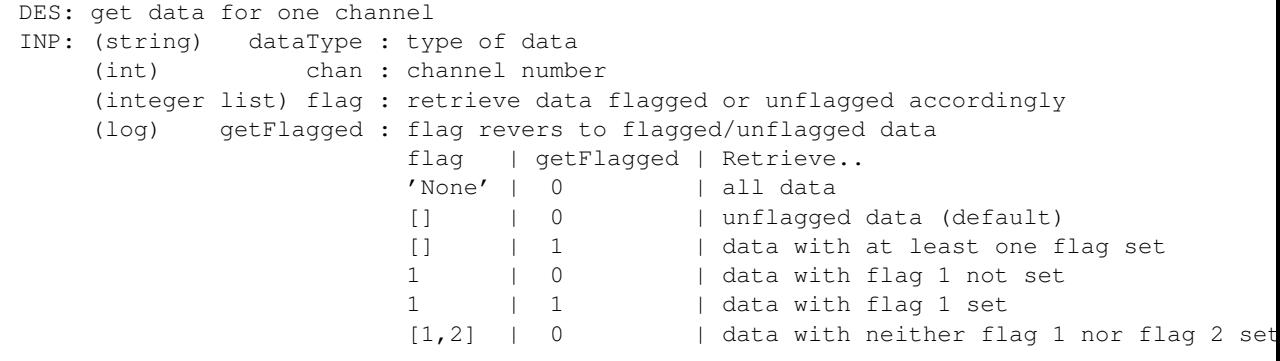

 $[1,2]$  | 1 | data with either flag 1 or flag 2 set (int list) subscans : list of wanted subscan (default all) OPT: (int array) flag2 : second array of flags to check OUT: (float) array : data of one channel

<span id="page-116-0"></span>def boa::BoaDataEntity::DataEntity::getChanListData ( self, type = ' ', chanList = [], channelFlag =  $[]$ , getFlaggedChannels =  $0$ , dataFlag =  $[]$ , getFlaggedData =  $0$ , dataFlag2 = None, subscans  $= [ ]$ 

```
DES: get data for list of channels
INP: (string) type = type of data
     (int list) chan = channel list
     (integer list) channelFlag : retrieve data from channels flagged or unflagged according
     (log) getFlaggedChannels : channelFlag revers to flagged/unflagged data
     (integer list) dataFlag : retrieve data flagged or unflagged accordingly
     (log) getFlaggedData : dataFlag revers to flagged/unflagged data
                           flag | getFlagged | Retrieve..<br>'None' | 0 | all data
                                  | 0 | all data<br>| 0 | unflaqqe
                            [] | 0 | unflagged data (default)<br>[] | 1 | data with at least one f
                            [] | 1 | data with at least one flag set
                           1 | 0 | data with flag 1 not set<br>1 | 1 | data with flag 1 set
                                  | 1 | data with flag 1 set
                            [1,2] | 0 | data with neither flag 1 nor flag 2 set
                            [1,2] | 1 | data with either flag 1 or flag 2 set
     (int array) dataFlag2 = second array of flags to check (optional)
OUT: (list of float arrays) = data of the input list of channels
```
<span id="page-116-1"></span>def boa::BoaDataEntity::DataEntity::loadExchange ( self, fileName = "")

DES: read information from a Fits file for exchange with other reduction packages into the DataEntity object INP: (str) fileName: name of the Fits file

<span id="page-116-2"></span>def boa::BoaDataEntity::DataEntity::plotCorrel (self, chanRef =  $-1$ , chanList = [], channelFlag =  $\lceil \cdot \rceil$ , plotFlaggedChannels =  $\lceil \cdot \rceil$ , adtaFlag =  $\lceil \cdot \rceil$ , plotFlaggedData =  $\lceil \cdot \rceil$ , skynoise = 0, limitsX =  $[]$ , limitsY =  $[]$ , style = 'p', ci = 1, overplot = 0)

DES: plot flux density of a list of channels vs. flux density of a reference channel INP: (int) chanRef = reference channel number (default : is the first in chanList) (int list) chanList = list of channels (integer list) channelFlag : plot data from channels flagged or unflagged accordingly (log) plotFlaggedChannels : channelFlag revers to flagged/unflagged data (integer list) dataFlag : plot data flagged or unflagged accordingly (log) plotFlaggedData : dataFlag revers to flagged/unflagged data flag | plotFlagged | Plot..

#### D.3. BOA::BOADATAENTITY::DATAENTITY CLASS REFERENCE 111

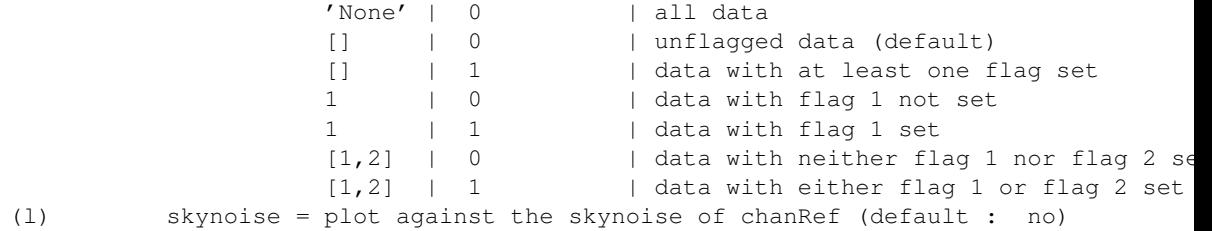

## <span id="page-117-0"></span>def boa::BoaDataEntity::DataEntity::read ( self, inFile =  $\prime\prime$ , febe =  $\prime\prime$ , baseband = 0, subscans =  $[$ ], update = 0, phase = 0, channelFlag = 1, integrationFlag = 9, readHe = 0, readAzEl0 = 0, read $T = 0$ , readWind = 0, readBias = 0)

DES: fill a data entity object INP: (string) inFile: path to the dataset to be read (int list) subscans : subscan numbers to read (default: all) (logical) update : if true, do not reset previous entity object (int) phase : phase to be stored (default: phase diff) channelFlag (i list) : flag for not connected feeds (default: 1 'NOT CONNECTED') integrationFlag (i list) : flag for blanked integrations (default: 9 'BLANK DATA') (logical) readHe : do we read LABOCA He3 tempe? (def: no) (logical) readAzEl0 : do we read monitor Az, El(0)? (def: no) (logical) readT : do we read T\_amb from monitor? (def: no) (logical) readWind : do we read wind speed, dir...? (def: no) (logical) readBias : do we need ASZCa bias settings? (def: no) OUT: (int) status : 0 if reading ok, <> 0 if an error occured (see BoaDataAnalyser.read for error codes description)

#### <span id="page-117-1"></span>def boa::BoaDataEntity::DataEntity::reset ( self)

DES: Reset all attributes - useful before reading a new file

#### <span id="page-117-2"></span>def boa::BoaDataEntity::DataEntity::restore ( self)

DES: backup the data

<span id="page-117-3"></span>def boa::BoaDataEntity::DataEntity::restoreData ( self, fileName = 'BoaData.sav')

<span id="page-117-4"></span>DES: restore a DataEntity object previously saved in a file, and set it as the currData attribute of BoaB INP: (string) fileName: name of the input file optional - default value = 'BoaData.sav'

#### D.3. BOA::BOADATAENTITY::DATAENTITY CLASS REFERENCE 112

#### def boa::BoaDataEntity::DataEntity::saveExchange ( self, fileName = "", overwrite = 0)

DES: save information from the DataEntity object to a Fits file for exchange with other reduction packages INP: (str) fileName: name of the Fits file (optional) (log) overwrite: Overwrite existing file (optional)

<span id="page-118-0"></span>def boa::BoaDataEntity::DataEntity::saveMambo ( self, inName = ", outName = ")

```
DES: convert an MB-Fits file to the MAMBO FITS format, readable
    by MOPSIC
INP: (str) inName: name of the MB-Fits file (optional)
     (str) outName: name of the MAMBO output file (optional)
```
<span id="page-118-1"></span>def boa::BoaDataEntity::DataEntity::selectPhase ( self, phase)

```
NAM: selectPhase (method)
DES: Keep only Data(ON) or Data(OFF)
INP: (int) phase: phase to keep, 1=ON, 2=OFF
```
<span id="page-118-2"></span>def boa::BoaDataEntity::DataEntity::signal ( self, chanList = [], channelFlag = [], plotFlaggedChannels = 0, dataFlag = [], plotFlaggedData = 0, limits $X = []$ , limitsY = [], style = ' $\perp$ ', ci = 1, overplot = 0, plotMap = 0, skynoise = 0, caption = ")

```
DES: plot time series of flux density
INP: (int list) chanList = list of channels
     (integer list) channelFlag : plot data from channels flagged or unflagged accordingly
     (log) plotFlaggedChannels : channelFlag revers to flagged/unflagged data
     (integer list) dataFlag : plot data flagged or unflagged accordingly
     (log) plotFlaggedData : dataFlag revers to flagged/unflagged data
                            flag | plotFlagged | Plot..
                            'None' | 0 | all data
                            [] \vert 0 \vert unflagged data (default)
                            [] | 1 | data with at least one flag set<br>1 | 0 | data with flag 1 not set
                            1 | 0 | data with flag 1 not set
                            1 | 1 | data with flag 1 set<br>
[1,2] | 0 | data with neither fl
                            [1,2] | 0 | data with neither flag 1 nor flag 2 set<br>[1,2] | 1 | data with either flag 1 or flag 2 set
                                                  | data with either flag 1 or flag 2 set
     (logical) skynoise = plot correlated noise (default 0)
     (str) caption = plot title, default = scan info
```
def boa::BoaDataEntity::DataEntity::signalHist (self, chanList = [], channelFlag = [], plotFlaggedChannels = 0, dataFlag = [], plotFlaggedData = 0, limitsX = [], limitsY = [], ci = 1, overplot = 0, caption = ", nbin =  $60$ , fitGauss = 0, subtractGauss = 0,  $logY = 0$ )

```
DES: plot histogram of flux density time series
INP: (int list) chanList = list of channels
    (integer list) channelFlag : plot data from channels flagged or unflagged accordingly
    (log) plotFlaggedChannels : channelFlag revers to flagged/unflagged data
    (integer list) dataFlag : plot data flagged or unflagged accordingly
    (log) plotFlaggedData : dataFlag revers to flagged/unflagged data
                       flag | plotFlagged | Plot..
                        'None' | 0 | all data
                        [] \vert 0 | unflagged data (default)
                        [] | 1 | data with at least one flag set
                       1 | 0 | data with flag 1 not set
                        1 | 1 | data with flag 1 set
                        [1,2] | 0 | data with neither flag 1 nor flag 2 set
                        [1,2] | 1 | data with either flag 1 or flag 2 set
(int) nbin = number of bins in histogram
(l) fitGauss = fit a gaussian to the data?
(l) subtractGauss = subtract gaussian from the data?
(str) caption = plot title, default = scan info
```
## D.3.3 Member Data Documentation

<span id="page-119-0"></span>[boa::BoaDataEntity::DataEntity::MessHand](#page-119-0)

```
DES: Instanciation of a new DataEntity object.
    All attributes are defined and set to default values.
```
## D.4 boa::Bogli::Interface::Fenetre Class Reference

### D.4.1 Detailed Description

```
classe Fenetre - parametres et methodes pour les boites et boutons
attributs:
int forme : 0=cercle 1=rectangle 2=rectangle transparent
list pos : positions (X, Y) des centres dans la fenetre
list float/tuple size: rayon ou (largeur,hauteur)
list label : messages a apparaitre (vecteur de string) dans ou pres d'une fenetre
tuple txtpos : position des labels relativement a pos
int font : taille des caracteres
int coltxt : couleur du texte
int colfond : couleur de fond des boutons
int family : police de caracteres
```
## Public Member Functions

- def [dessine](#page-120-0)
- def [saisie](#page-120-1)

## Public Attributes

- colfond
- coltxt
- family
- font
- forme
- label
- pos
- size
- txtpos

## D.4.2 Member Function Documentation

<span id="page-120-0"></span>def boa::Bogli::Interface::Fenetre::dessine ( self, new = 0)

```
method dessine
INP: new : efface la fenetre si non nul
OUT: aucune
```
## D.4. BOA::BOGLI::INTERFACE::FENETRE CLASS REFERENCE 115

## def boa::Bogli::Interface::Fenetre::saisie ( self)

method saisie

INP: aucune OUT: choix : selection (numero du bouton)

### D.5. BOA::BOADATAANALYSER::FILTERFFT CLASS REFERENCE 116

## D.5 boa::BoaDataAnalyser::FilterFFT Class Reference

### D.5.1 Detailed Description

```
DES: To easily do FFT filtering
INF: make the assumption that the input signal is real, so do not
    care about negative frequencies...
```
## Public Member Functions

- def [blankAmplitude](#page-122-0)
- def [doDataGram](#page-122-1)
- def [doFFT](#page-123-0)
- def [invFFT](#page-123-1)
- def [plotDataGram](#page-123-2)
- def [plotFFT](#page-123-3)
- def [reduceAmplitude](#page-123-4)
- def [taperAmplitude](#page-124-0)

## Public Attributes

- Amplitude
- DataGram
- Freq
- N
- OutX
- OutY
- Phase
- Power
- SamplFreq
- Timing
- X
- Y

## D.5.2 Member Function Documentation

<span id="page-122-0"></span>def boa::BoaDataAnalyser::FilterFFT::blankAmplitude ( self, below = '?', above = '?')

<span id="page-122-1"></span>DES: blank the amplitude below and/or after a certain frequency

def boa::BoaDataAnalyser::FilterFFT::doDataGram ( self, interpolate = 0, n = 1024, window  $= 4$ 

```
DES : Compute the Datagram of the data
INP : (l) interpolate : force an interpolation to be done
                     (default no : check of timing quality better then 0.1 %)
     (i) n : Number of points for the ffts
```
<span id="page-123-0"></span>def boa::BoaDataAnalyser::FilterFFT::doFFT ( self, interpolate = 0, windowing = 4, windowSize =  $0$ , Xstart =  $0$ , Xend =  $0$ )

```
DES : perform all the necessary steps to do a forward FFT
INP : (l) interpolate : force an interpolation to be done
                      (default no : check of timing quality better than 0.1 %)
      (i) windowing : windowing function used to compute FFTs (default: Hamming)
      (i) windowSize : length of chunks to compute FFT on and to average
                       (default: 0 = compute on the entire data serie)
      (i) Xstart, Xend: optional indices for using only part of the data
```
<span id="page-123-1"></span>def boa::BoaDataAnalyser::FilterFFT::invFFT ( self, windowing = 4)

DES : perform all the necessary steps to do a backward FFT

<span id="page-123-2"></span>def boa::BoaDataAnalyser::FilterFFT::plotDataGram ( self, interpolate =  $0, n = 1024$ , window = 4, limits $Z = [ )$ 

> DES: Plot the Datagram of the Data INP (i) n Number of points for the ffts

<span id="page-123-3"></span>def boa::BoaDataAnalyser::FilterFFT::plotFFT ( self, plotPhase = 0, labelX = 'Frequency  $[Hz]'$ ,  $labelY = 'Amplitude$  (a.b.u/sqrt(Hz,  $limitsX = []$ ,  $limitsY =$  $[$ ],  $logX = 1$ ,  $logY = 1$ , overplot = 0, ci = 1)

<span id="page-123-4"></span>DES: Plot the fft INP: (str) labelX/Y : the X/Y label (2d f) limitsX/Y : the plot limits for X/Y (bol) plotPhase : plot phase instead of amplitude (default no) def boa::BoaDataAnalyser::FilterFFT::reduceAmplitude ( self, center = 50., width = 1., factor =  $10 \cdot$ , dB = 0)

> DES: multiply the Fourrier spectrum with a filter function INP: (f) center: central frequency, in Hz (f) width: window FWHM (f) factor: attenuation factor (l) dB : is factor expressed in dB? (default: no)

<span id="page-124-0"></span>def boa::BoaDataAnalyser::FilterFFT::taperAmplitude ( self, above = '?', N = 2)

DES: Butterworth taper the amplitude above a certain frequency INP: (f) above: frequency above which to taper (f) N: steepness parameter

## D.6 boa::BoaFocus::Focus Class Reference

### D.6.1 Detailed Description

```
NAM: Focus (class)
DES: An object of this class is responsible for the focus reduction
    of single or multiple scans and provides the offsets.
```
## Public Member Functions

- def [reduce](#page-125-0)
- def [solveFocus](#page-125-1)

### Public Attributes

- ResultFluxes
- [ResultOffsets](#page-125-2)

## D.6.2 Member Function Documentation

```
def boa::BoaFocus::Focus::reduce ( self, datasetName = ", obstoProc = [])
```

```
DES: Process a Focus scan - this method is called by the apexCalibrator
INP: (string) datasetName: path to the dataset to be reduced
     (i list) obstoProc: list of subscans to consider (default: all)
```
#### <span id="page-125-1"></span>def boa::BoaFocus::Focus::solveFocus ( self)

DES: compute the optimal focus position

### D.6.3 Member Data Documentation

<span id="page-125-2"></span>[boa::BoaFocus::Focus::ResultOffsets](#page-125-2)

```
DES: Initialise an instance
```
# <span id="page-126-0"></span>D.7 boa::BoaMapping::Image Class Reference

Inheritance diagram for boa::BoaMapping::Image::

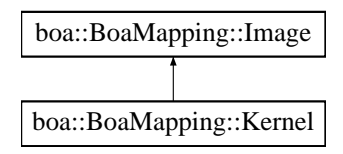

## D.7.1 Detailed Description

```
NAM: Image (class)
DES: An object of this class describes an image and its axis
```
## Public Member Functions

- def [display](#page-127-0)
- def [dumpMap](#page-127-1)
- def [extractSource](#page-127-2)
- def [getPixel](#page-128-0)
- def [physicalCoordinates](#page-128-1)
- def [smoothWith](#page-128-2)
- def [wcs2phy](#page-128-3)
- def [zoom](#page-128-4)

## Public Attributes

- BeamSize
- Coverage
- Data
- Header
- RmsBeam
- $WCS = self.WCS$
- Weight

## Static Public Attributes

- tuple AXIS1
- tuple AXIS2
- int cdeltUnit  $= 1$
- string comment = "Bolometer Data Analysis Project"

#### D.7. BOA::BOAMAPPING::IMAGE CLASS REFERENCE 121

- tuple  $cosY = cos(Ycenter * pi/180./3600.)$
- $\bullet$  data = self. Data
- tuple **dataImage** = dataset.createImage(data)
- tuple  $\dim X = \text{int}(\text{ceil}(\text{abs}(\text{max}A\text{zoff} \text{min}A\text{zoff})/\text{pixel}S\text{ize}*\text{cos}Y + 1.))$
- tuple  $\dim Y = \text{int}(ceil(\text{abs}(\text{maxEloff} \text{minEloff})/\text{pixelsize} + 1.))$
- list  $\mathbf{i} = \mathbf{i}[0]$
- list  $\mathbf{i} = \mathbf{i}[0]$
- list maxAzoff =  $minmax[1]$
- list **maxEloff** = minmax[3]
- list  $minAzoff = minmax[0]$
- list **minEloff** =  $\text{minmax}[2]$
- tuple newbeam = sqrt(self.BeamSize $**2 + Size**2$ )
- tuple  $\text{pixels} = \text{abs}(\text{self.WCS}[\text{'CDELT2'}])$
- $\bullet$  tuple smoothing Kernel = [Kernel\(](#page-130-0)pixsize, Size)
- tuple  $Xcenter = (minAzoff + maxAzoff)$
- tuple Ycenter =  $(minE\text{loff} + maxE\text{loff})$

## D.7.2 Member Function Documentation

<span id="page-127-0"></span>def boa::BoaMapping::Image::display (self, weight =  $0$ , coverage =  $0$ , style = ' $id14'$ , caption  $=$  ", wedge  $= 1$ , aspect  $= 1$ , overplot  $= 0$ , doContour  $= 0$ , levels  $= [$ ], labelContour  $= 0$ , limitsX  $= [ ]$ , limitsY = [], limitsZ = [], showRms = 0, rmsKappa = 2)

```
DES: show the reconstructed maps in (Az, El)
INP: (boolean) weigth,coverage : plot the rms or weight map instead of signal map
    (string) style : the style used for the color (default idl4)
    (string) caption : the caption of the plot (default '')
     (flt array) limitsX/Y/Z : the limits in X/Y/intensity
     (boolean) wedge : draw a wedge ? (default : yes)
     (boolean) aspect : keep the aspect ratio (default : yes)
     (boolean) overplot : should we overplot this image (default : no)
     (boolean) doContour : draw contour instead of map (default : no)
    (float array) levels : the levels of the contours
                             (default : intensity progression)
    (boolean) labelContour : label the contour (default : no)
     (boolean) showRms : compute and display rms/beam? (def: yes)
```
<span id="page-127-1"></span>def boa::BoaMapping::Image::dumpMap (self, fileName = 'BoaMap.sav')

```
DES: save an Image instance to a file
INP: (string) fileName: name of the output file
              (default = 'BoaMap.sav')
```
def boa::BoaMapping::Image::extractSource (self, gradient =  $0$ , circular =  $0$ , radius =  $-10$ ,  $Xpos = 0.$ ,  $Ypos = 0.$ , fixedPos = 0)

```
DES: fit a 2D Gaussian on a map -
```
<span id="page-128-0"></span>def boa::BoaMapping::Image::getPixel ( self, nbPix = 3)

DES: allow user to get pixel values using mouse INP: (int) nbPix : size of area to compute average (default 3x3)

#### <span id="page-128-1"></span>def boa::BoaMapping::Image::physicalCoordinates ( self)

DES: return arrays with physical units corresponding to the map

#### <span id="page-128-2"></span>def boa::BoaMapping::Image::smoothWith ( self, kernel)

DES: smooth the image with the given kernel INP: (kernel) : the kernel

#### <span id="page-128-3"></span>def boa::BoaMapping::Image::wcs2phy ( self, i, j)

DES: Convert from pixel coordinates to physical (world) coordinates INP: float (i,j) : the pixel coordinates to convert from OUT: float (X,Y) : the physical coordinates

We should switch to libwcs at some point

<span id="page-128-4"></span>def boa::BoaMapping::Image::zoom ( self, mouse = 1, style = '  $id14'$ , wedge = 1, limitsZ  $= [$ ], aspect = 1, limitsX = [], limitsY = [], caption = None, doContour = 0, levels = [], showRms =  $1$ , rmsKappa =  $2$ )

> DES: allow the user to select a region in the map to zoom in INP: (bool) mouse: use the mouse? (default: yes) (other parameters: same as display)

### D.7. BOA::BOAMAPPING::IMAGE CLASS REFERENCE 123

## D.7.3 Member Data Documentation

tuple boa::BoaMapping::Image::AXIS1 [static]

## Initial value:

```
array([self.self.WCS['NAXIS1'],self.self.WCS['CRPIX1'],self.self.WCS['CDELT1'],
                       self.self.WCS['CRVAL1'], cdeltUnit])
```
tuple boa::BoaMapping::Image::AXIS2 [static]

## Initial value:

```
array([self.self.WCS['NAXIS2'],self.self.WCS['CRPIX2'],self.self.WCS['CDELT2'],
                      self.self.WCS['CRVAL2'],cdeltUnit])
```
# <span id="page-130-0"></span>D.8 boa::BoaMapping::Kernel Class Reference

Inheritance diagram for boa::BoaMapping::Kernel::

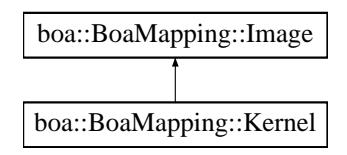

### D.8.1 Detailed Description

```
NAM: Kernel (class)
DES: define a kernel
```
## Public Attributes

• [Data](#page-130-1)

## D.8.2 Member Data Documentation

<span id="page-130-1"></span>[boa::BoaMapping::Kernel::Data](#page-130-1)

```
DES: Initialise an instance of a Kernel class
INP: (float) pixelSize: the physical size of a pixel
             (float) beamSize : the beam FWHM in the same unit
```
Reimplemented from [boa::BoaMapping::Image.](#page-126-0)

## D.9 boa::BoaMapping::Map Class Reference

### D.9.1 Detailed Description

```
NAM: Map (class)
DES: An object of this class is responsible for the restoration of
    mapping data of single or multiple files.
```
### Public Member Functions

- def [beamMap](#page-131-0)
- def [chanMap](#page-132-0)
- def [computeRmsFromMap](#page-132-1)
- def displayMap
- def [doMap](#page-132-2)
- def [getPixelFromMap](#page-133-0)
- def [plotBoloRms](#page-133-1)
- def [reduce](#page-133-2)
- def [showMap](#page-133-3)
- def [smoothMap](#page-134-0)
- def [zoom](#page-134-1)

### Public Attributes

• Map

## D.9.2 Member Function Documentation

```
def boa::BoaMapping::Map::beamMap ( self, chanList = [], channelFlag = [],
plotFlaggedChannels = 0, dataFlag = [], plotFlaggedData = 0, oversamp = 2.0, sizeX = [],
sizeY = [], style = 'idl4')
```

```
DES: build a beam map in (Az, El) coordinates
INP: (int list) chanList = channels to consider
     (integer list) channelFlag : plot data from channels flagged or unflagged accordingly
     (log) plotFlaggedChannels : channelFlag revers to flagged/unflagged data
     (integer list) dataFlag : plot data flagged or unflagged accordingly
     (log) plotFlaggedData : dataFlag revers to flagged/unflagged data
                                    flag | plotFlagged | Plot..
                                    'None' | 0 | all data
                                                          | unflagged data (default)
                                    [] | 1 | data with at least one flag set<br>1 | 0 | data with flag 1 not set
                                    1 | 0 | data with flag 1 not set<br>1 | 1 | data with flag 1 set
                                    1 | 1 | data with flag 1 set
                                    [1,2] | 0 | data with neither flag 1 nor find [1,2] | 1 | data with either flag 1 or flag
                                                         | data with either flag 1 or flag
```

```
(float) oversamp = oversampling factor (beam fwhm / pixel size). Default=2.
(list float) sizeX = limits in Az of the map
(list float) sizeY = limits in El of the map
```

```
def boa::BoaMapping::Map::chanMap ( self, chanList = \lceil \cdot \rceil, channelFlag = \lceil \cdot \rceil,
plotFlaggedChannels = 0, dataFlag = [], plotFlaggedData = 0, oversamp = 1., sizeX = [],
sizeY = [], style = 'idl4', limitsZ = [], center = 0, showRms = 0, rmsKappa = 2.)
```

```
DES: Compute and plot channel maps in HO offset coordinates
INP: (i list) chanList = channels to consider
      (integer list) channelFlag : plot data from channels flagged or unflagged according
      (log) plotFlaggedChannels : channelFlag revers to flagged/unflagged data
      (integer list) dataFlag : plot data flagged or unflagged accordingly
      (log) plotFlaggedData : dataFlag revers to flagged/unflagged data
                                          flag | plotFlagged | Plot..
                                          \begin{array}{ccc} ' \text{None}' & | & 0 & | & \text{all data} \\ [1] & | & 0 & | & \text{unflaqqe} \end{array}[] | 0 | unflagged data (default)<br>[] | 1 | data with at least one f
                                          \begin{array}{ccc} \text{[} & \text{[} & \text{[} & \text{[} & \text{[} & \text{[} & \text{[} & \text{[} & \text{[} & \text{[} & \text{[} & \text{[} & \text{[} & \text{[} & \text{[} & \text{[} & \text{[} & \text{[} & \text{[} & \text{[} & \text{[} & \text{[} & \text{[} & \text{[} & \text{[} & \text{[} & \text{[}1 | 0 | data with flag 1 not set
                                         1 | 1 | data with flag 1 set
                                         [1,2] | 0 | data with neither flag 1 nor fl
                                         [1,2] | 1 | data with either flag 1 or flag
      (float) oversamp = oversampling factor (beam fwhm / pixel size). Default=2.
      (2xfloat) sizeX = limits in Az of the map
      (2xfloat) sizeY = limits in El of the map
      (str) style = color table to use in images
      (logical) center = if set, it will shift each map by the bolometer offsets.
         Thereby it shifts the source to the center of each channel map.
      (logical) showRms = compute and print rms/beam? (default: no)
      (float) rmsKappa = kappa in kappa-sigma clipping used to compute rms
```
<span id="page-132-1"></span>def boa::BoaMapping::Map::computeRmsFromMap (self, rmsKappa = 2, limitsX =  $[]$ ,  $\text{limitsY} = []$ 

> DES: compute rms/beam in a map (dispersion between pixels) INP: (f) rmsKappa: for kappa-sigma clipping before computing rms (i lists) limitsX/Y: optionally define a sub-region (pixel coord)

<span id="page-132-2"></span>def boa::BoaMapping::Map::doMap ( self, chanList =  $\lceil \cdot \rceil$ , channelFlag =  $\lceil \cdot \rceil$ , plotFlaggedChannels =  $0$ , dataFlag = [], plotFlaggedData =  $0$ , oversamp =  $2.0$ , beammap = 0, system = 'HO', sizeX = [], sizeY = [], limitsZ = [], style = 'idl4', wedge = 1, smooth = 0, noPlot = 0, caption = None, aspect = 1, showRms = 1, rmsKappa =  $2.$ , derotate = 0)

DES: reconstruct a map in (Az,El) coordinates combining bolometers INP: (int list) chanList = channels to consider (integer list) channelFlag : plot data from channels flagged or unflagged accordingly

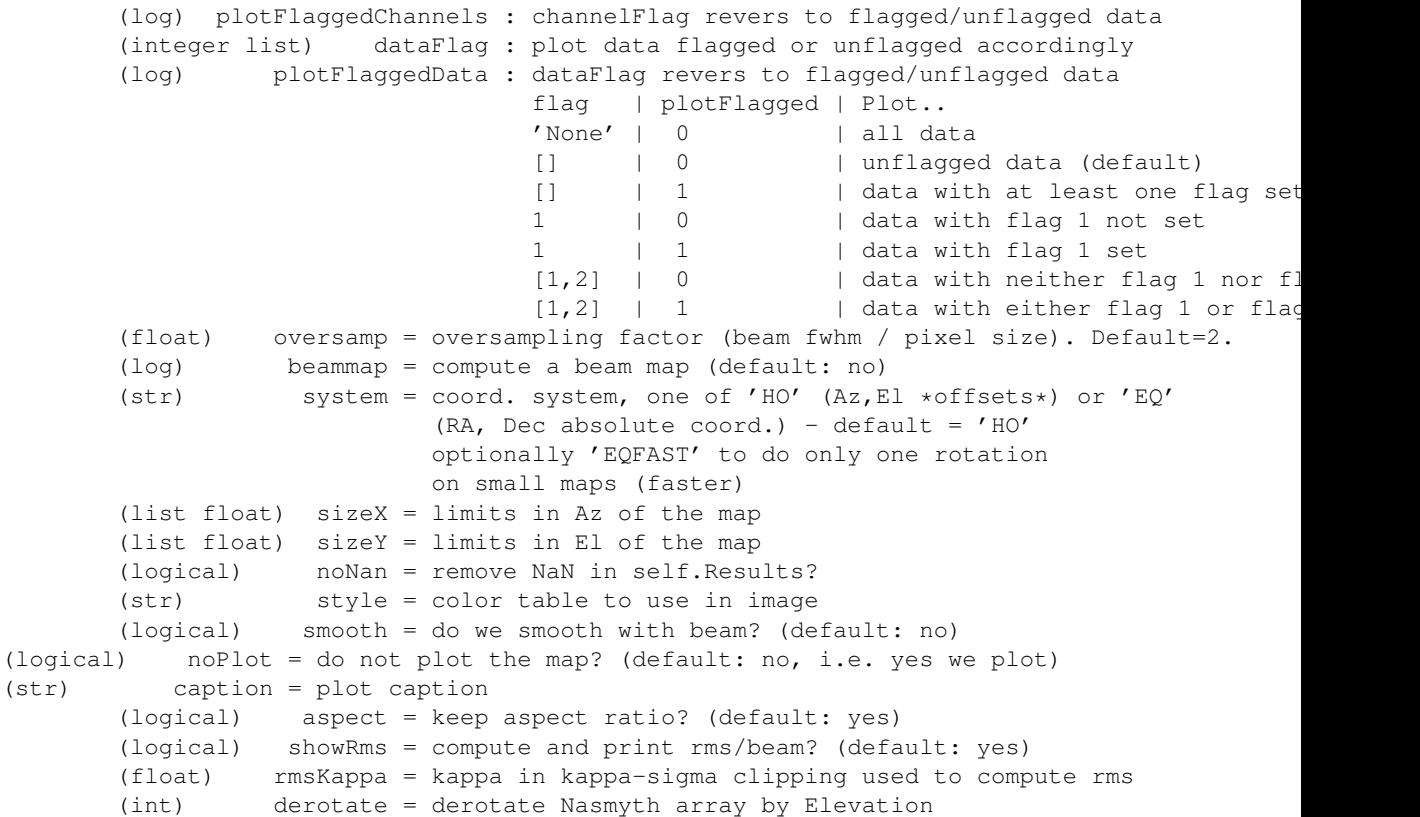

<span id="page-133-0"></span>def boa::BoaMapping::Map::getPixelFromMap ( self, nbPix = 3)

DES: allow user to get pixel values using mouse INP: (int) nbPix : size of area to compute average (default 3x3)

<span id="page-133-1"></span>def boa::BoaMapping::Map::plotBoloRms (self, smoothFactor = 1.5, style = 'idl4', limitsX  $= [ ]$ , limitsY =  $[ ]$ , limitsZ =  $[ ]$ , caption = ")

DES: plot the array with color scale showing rms INP: (float) smoothFactor: the map is smooted by this factor x beam style, limits? : plot parameters

<span id="page-133-2"></span>def boa::BoaMapping::Map::reduce ( self, datasetName = ", obstoProc = [], update = 0)

<span id="page-133-3"></span>DES: Process a map scan - this method is called by the apexCalibrator INP: (string) datasetName: path to the dataset to be reduced (i list) obstoProc: list of subscans to consider (default: all)

def boa::BoaMapping::Map::showMap ( self, style = ' $id14'$ , wedge = 1, limitsZ = [], aspect  $= 1$ , limitsX = [], limitsY = [], caption = None, doContour = 0, levels = [], showRms = 1, rmsKappa = 2)

DES: show the reconstructed map in (Az, El) or (Ra, Dec)

### <span id="page-134-0"></span>def boa::BoaMapping::Map::smoothMap ( self, Size)

```
DES: smooth the image with a 2D gaussian of given FWHM
INP: (float) Size : the FWHM of the smoothing gaussian
```
<span id="page-134-1"></span>def boa::BoaMapping::Map::zoom (self, mouse = 1, style = 'idl4', wedge = 1, limitsZ = [], aspect = 1, limits $X = [ ]$ , limits $Y = [ ]$ , caption = None, doContour = 0, levels =  $[ ]$ , showRms = 1, rmsKappa = 2)

DES: allow the user to select a region in the map to zoom in INP: (bool) mouse: use the mouse? (default: yes) (other parameters: same as showMap)

# D.10 boa::BoaPointing::Point Class Reference

## D.10.1 Detailed Description

```
NAM: Point (class)
DES: An object of this class is responsible for the reduction of
    pointing scan(s)
```
## Public Member Functions

- def [arrayParameters](#page-136-0)
- def [iterMap](#page-136-1)
- def [solvePointingOnMap](#page-136-2)
- def [writeModelData](#page-137-0)

## Public Attributes

- [Maps](#page-137-1)
- PointingResult = self.PointingResult

## Static Public Attributes

- arrayParamOffsets = self.arrayParamOffsets
- int aspect  $= 1$
- list  $chan = iParam['channel']$
- tuple chanList = self.BolometerArray.checkChanList(chanList)
- circular = circular. $\setminus$
- int data $X = 21$
- tuple  $dataX = self.getChainListData('azoff', chainList)$
- int  $dataY = 2l$
- tuple  $dataY = self.getChainListData('eloff', chanList)$
- fixedPos = fixedPos)
- tuple fout = file(filename,'w')
- tuple  $full =$  tolist\_boa(self.BolometerArray.checkChanList( $[ )$ ))
- fwhm = self.BolometerArray.BeamSize
- gains  $=$  self. FFCF Gain
- tuple good\_for\_fit = less(sqrt((dataX-Xpos)∗∗2+(dataY-Ypos)∗∗2),radius)
- gradient = gradient, $\setminus$
- list  $\mathbf{i}$  mini = full[i]
- $\bullet$  list **mini** = rms[i]
- Offsets = self.BolometerArray.Offsets
- list oldgain = self.FF Median[chan-1]

### D.10. BOA::BOAPOINTING::POINT CLASS REFERENCE 130

- string outStr =  $"$
- int **plot** =  $0$
- dictionary pointingDict
- tuple **radius** = abs(radius)
- refChan = self.BolometerArray.RefChannel
- tuple **refOffset** =  $array([0,0])$
- tuple **rms** = self.getChanListData('rms',full)
- int the Data  $= 2l$
- tuple theData = self.getChanListData('flux',chanList)
- list  $\textbf{tilt} = \text{PointingResult}$  [ gauss\_tilt ]
- list toBeOutput
- list **xfwhm** = PointingResult['gauss\_x\_fwhm']
- list **xoff** = PointingResult['gauss\_x\_offset']
- **Xpos** =  $Xpos, YposYpos, \mathcal{X}$
- int  $Xpos = 0$
- list yfwhm = PointingResult['gauss\_y\_fwhm']
- list **yoff** = PointingResult['gauss\_y\_offset']

## D.10.2 Member Function Documentation

<span id="page-136-0"></span>def boa::BoaPointing::Point::arrayParameters (self, chanList = [], gradient = 0, circular = 0, radius =  $0$ , plot =  $0$ )

```
DES: determine the array parameters from the data
INP: (i list) chanList : the channel list to be used (default: current list)
     (l) gradient : remove a background gradient in the data (default: no)
     (l) circular : fit a cricular gaussian instead of an elliptical gaussian
```
<span id="page-136-1"></span>def boa::BoaPointing::Point::iterMap ( self, chanList =  $[]$ , phase =  $0$ , flag =  $0$ , sizeX =  $[]$ ,  $sizeY = [ )$ 

<span id="page-136-2"></span>DES: reconstruct a map in (Az,El) coordinates combining bolometers and using varying scale to zoom on signal INP: (int list) chanList = channels to consider (int) phase = phase to plot (int) flag = flag values to consider (list float) sizeX = limits in Az of the map (list float) sizeY = limits in El of the map

def boa::BoaPointing::Point::solvePointingOnMap ( self, gradient =  $0$ , circular =  $0$ , radius =  $-10$ ,  $Xpos = 0$ .,  $Ypos = 0$ ., fixedPos = 0, plot = 0, display = 1, caption = ", aspect = 1, style =  $'$ idl $4'$ )

```
DES: compute the offset on the data.Map object
INP: (boolean) gradient: shall we fit a gradient ? (default: no)
     (boolean) circular: fit a cricular gaussian instead of an elliptical gaussian
     (float) radius : use only bolo inside this radiu
                         (negative means multiple of beam - default: 10 beams)
     (float) Xpos,Ypos : source position if using fixed position
     (boolean) fixedPos : if set, don't fit position, but use Xpos, Ypos
     (boolean) plot : do we plot the results? (default: no)
    (boolean) display : display the result of the fit (default: yes)
OUT: store in self.PointingResult the results of the fit (i.e. all parameters
    as computed by mpfit routine). If mpfit failed, then self.PoitingResult
    is set to -1
    WARNING : No Smoothing should be applied to the map
    before using this function, or the fitted fwhm will be
```
useless, use fine oversamp to make reasonable fit

#### <span id="page-137-0"></span>def boa::BoaPointing::Point::writeModelData ( self)

Generate one line to be written in the .dat file used for determining pointing model

### D.10.3 Member Data Documentation

### <span id="page-137-1"></span>[boa::BoaPointing::Point::Maps](#page-137-1)

DES: Initialise an instance.

dictionary boa::BoaPointing::Point::pointingDict [static]

#### Initial value:

```
{'gauss_x_offset': 'Delta Az ["]',\
                          'gauss_x_fwhm' : 'FWHM_1 ["]',\
                          'gauss_y_offset': 'Delta El ["]',\
                          'gauss_y_fwhm' : 'FWHM_2 ["]',\
                          'gauss_tilt' : 'Tilt [deg]',
                          'gauss_peak' : 'Peak flux '}
```
## list boa::BoaPointing::Point::toBeOutput [static]

## Initial value:

['gauss\_peak',\

'gauss\_x\_offset','gauss\_y\_offset',\ 'gauss\_x\_fwhm','gauss\_y\_fwhm','gauss\_tilt']

# D.11 boa::BoaDataEntity::ScanParameter Class Reference

### D.11.1 Detailed Description

```
NAM: ScanParameter (class)
DES: Define all parameters (coordinates, time) for a scan
```
## Public Member Functions

- def [computeAzElOffsets](#page-141-0)
- def [computeOnOff](#page-141-1)
- def [computeParAngle](#page-141-2)
- def [computeRa0De0](#page-141-3)
- def [computeRaDec](#page-141-4)
- def [computeRaDecOffsets](#page-141-5)
- def [findSubscan](#page-142-0)
- def [findSubscanFB](#page-142-1)
- def [flag](#page-142-2)
- def [get](#page-142-3)
- def [he3SmoothInterpolate](#page-143-0)
- def [plotAzEl](#page-143-1)
- def [plotAzElAcceleration](#page-143-2)
- def [plotAzElOffset](#page-144-0)
- def [plotAzElSpeed](#page-144-1)
- def [plotAzimuth](#page-144-2)
- def [plotAzimuthOffset](#page-145-0)
- def [plotElevation](#page-145-1)
- def [plotElevationOffset](#page-145-2)
- def [plotSubscan](#page-146-0)
- def [plotSubscanOffsets](#page-146-1)
- def [selectPhase](#page-146-2)
- def [unflag](#page-146-3)

## Public Attributes

- AntAz0
- AntEl0
- Az
- AzOff
- AzVel
- Basis
- BasLat
- BasLon
- Coord
- DateObs
- Dec
- DecOff
- El
- ElOff
- EncAz0
- EncEl0
- Equinox
- FDeltaCA
- FDeltaIE
- Flags
- FocX
- FocY
- FocZ
- Frames
- LatOff
- LatPole
- LineLen
- LineYsp
- LonOff
- LonPole
- LST
- Mcrval1
- Mcrval2
- MJD
- NInt
- NObs
- NoddingState
- Object
- PDeltaCA
- PDeltaIE
- PhiX
- PhiY
- RA
- RAOff
- Rot
- ScanDir
- ScanMode
- ScanNum
- ScanType
- SubscanIndex
- SubscanNum
- SubscanType
- T\_amb
- UT
- WobblerPos
- WobblerSta
- WobCycle
- WobMode
- WobThrow
- WobUsed

## D.11.2 Member Function Documentation

#### <span id="page-141-0"></span>def boa::BoaDataEntity::ScanParameter::computeAzElOffsets ( self)

```
DES: compute telescope Az, El offsets w.r.t. the source, using antenna
     Az, El and RA, Dec of the source
```
#### <span id="page-141-1"></span>def boa::BoaDataEntity::ScanParameter::computeOnOff ( self)

```
DES: determine ON-OFF pairs from content of WobblerSta, and fill
    OnOffPairs attribute with pairs of integration numbers.
    The result is a 2 x Nb_Integ. array of integers.
```
#### <span id="page-141-2"></span>def boa::BoaDataEntity::ScanParameter::computeParAngle ( self)

DES: compute parallactic angle

#### <span id="page-141-3"></span>def boa::BoaDataEntity::ScanParameter::computeRa0De0 ( self)

DES: compute source coordinates in equatorial system

#### <span id="page-141-4"></span>def boa::BoaDataEntity::ScanParameter::computeRaDec ( self)

<span id="page-141-5"></span>DES: compute telescope RA, Dec positions from Az, El

#### def boa::BoaDataEntity::ScanParameter::computeRaDecOffsets ( self)

DES: compute telescope RA, Dec offsets w.r.t. the source

<span id="page-142-0"></span>def boa::BoaDataEntity::ScanParameter::findSubscan ( self, threshold = 1.)

DES: compute subscan indices from steps in az, el INP: (float) threshold = value (in arcsec^2) of (d\_az^2 + d\_el^2) step used to detect turnovers / stationnary points

<span id="page-142-1"></span>def boa::BoaDataEntity::ScanParameter::findSubscanFB ( self, azMax = 1000.)

DES: compute subscan indices from steps in az, el INP: (float) azMax = azimuth offset where subscans are marked

<span id="page-142-2"></span>def boa::BoaDataEntity::ScanParameter::flag (self, dataType = ", below = '?', above = '?', flag =  $1)$ 

DES: flag data based on dataType INP: (float) below : flag dataType < below (default max) (float) above : flag dataType > above (default min) (integer list) flag : flag values (default 1) below and above should be in unit of the flagged data, except for 'Lon' and 'Lat' where they should be in arcsec

<span id="page-142-3"></span>def boa::BoaDataEntity::ScanParameter::get (self, dataType = ' ', flag = [], getFlagged = 0, subscans  $= []$ 

DES: get data of the ScanParam class INP: (string) dataType : type of data LST MJD Az El AzOff ElOff focX focY focZ (integer list) flag : retrieve data flagged or unflagged accordingly (log) getFlagged : flag revers to flagged/unflagged data flag | getFlagged | Retrieve.. |<br>| None' | 0 | all data<br>| | | 0 | unflaqqe [] | 0 | unflagged data (default) [] | 1 | data with at least one flag set 1 | 0 | data with flag 1 not set 1 | 1 | data with flag 1 set | data with neither flag 1 nor flag 2 set  $[1,2]$  | 1 | data with either flag 1 or flag 2 set (i list) subscans : optionnally select subscan(s)

```
OUT: (float array) : the requested data
returned data are in the stored unit except for offsets which are
converted to arcsec
```
<span id="page-143-0"></span>def boa::BoaDataEntity::ScanParameter::he3SmoothInterpolate ( self, flag = [], getFlagged = 0)

DES: this is a \*function\* which \*returns\* an array with He3 temperatures interpolated to the data timestamps, with a smoothing (boxcar window applied) before interpolating INP: (integer list) flag : retrieve data flagged or unflagged accordingly (log) getFlagged : flag revers to flagged/unflagged data flag | getFlagged | Retrieve.. 'None' | 0 | all data []  $\vert$  0  $\vert$  unflagged data (default) [] | 1 | data with at least one flag set 1 | 0 | data with flag 1 not set 1 | 1 | data with flag 1 set  $[1,2]$  | 0 | data with neither flag 1 nor flag 2 set<br>  $[1,2]$  | 1 | data with either flag 1 or flag 2 set  $[1,2]$  | 1 | data with either flag 1 or flag 2 set OUT: (f array) interpolated He3 temperatures are returned

<span id="page-143-1"></span>def boa::BoaDataEntity::ScanParameter::plotAzEl (self, flag =  $[]$ , plotFlagged = 0, limitsX =

 $[ ]$ , limitsY =  $[ ]$ , style = ' $\perp'$ , ci = 1, overplot = 0, aspect = 1)

```
DES: plot azimuth vs. elevation
INP: (int list) flag : plot data flagged or unflagged accordingly
     (log) plotFlagged : flag revers to flagged/unflagged data
                          flag | plotFlagged | Plot..
                          'None' | 0 | all data
                          [] \vert 0 | unflagged data (default)
                          [] | 1 | data with at least one flag set
                          1 | 0 | data with flag 1 not set<br>1 | 1 | data with flag 1 set
                          1 | 1 | data with flag 1 set<br>
[1,2] | 0 | data with neither fl
                                              | data with neither flag 1 nor flag 2 set
                          [1,2] | 1 | data with either flag 1 or flag 2 set
```
<span id="page-143-2"></span>def boa::BoaDataEntity::ScanParameter::plotAzElAcceleration (self, flag = [], plotFlagged = 0, limitsX =  $[]$ , limitsY =  $[]$ , style = ' $\perp'$ , ci = 1, overplot = 0, aspect = 1)

```
DES: plot azimuth and elevation acceleration
INP: (int list) flag : plot data flagged or unflagged accordingly
      (log) plotFlagged : flag revers to flagged/unflagged data
                              flag | plotFlagged | Plot..<br>'None' | 0 | all da<br>[] | 0 | unflag
                                            | all data
                                                      | unflagged data (default)
```
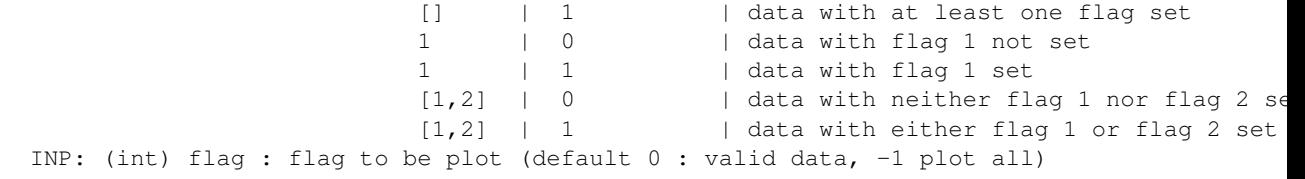

def boa::BoaDataEntity::ScanParameter::plotAzElOffset (self, flag = [], plotFlagged = 0, limitsX =  $[]$ , limitsY =  $[]$ , style = ' $\perp'$ , ci = 1, overplot = 0, aspect = 0)

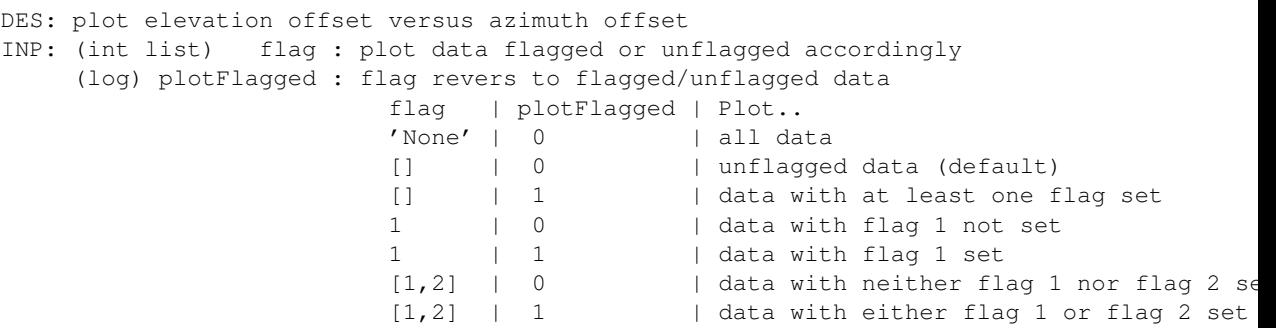

def boa::BoaDataEntity::ScanParameter::plotAzElSpeed (self, flag = [], plotFlagged = 0, limitsX =  $[]$ , limitsY =  $[]$ , style = ' $\perp'$ , ci = 1, overplot = 0, aspect = 1)

> DES: plot azimuth and elevation speed INP: (int list) flag : plot data flagged or unflagged accordingly (log) plotFlagged : flag revers to flagged/unflagged data flag | plotFlagged | Plot..  $\begin{array}{ccc}\n\text{7.1 } & \text{8.1 } & \text{8.1 } \\
> \text{7.1 } & \text{8.1 } & \text{9.1 } \\
> \text{8.1 } & \text{9.1 } & \text{10.1 } \\
> \text{9.1 } & \text{10.1 } & \text{11.1 } \\
> \text{11.1 } & \text{11.1 } & \text{12.1 } \\
> \text{12.1 } & \text{13.1 } & \text{14.1 } \\
> \text{14.1 } & \text{15.1 } & \text{15.1 } \\
> \text{16.1 } & \text{17.1 } & \text{18.1 } & \text{19.$ | unflagged data (default) [] | 1 | data with at least one flag set 1 | 0 | data with flag 1 not set 1 | 1 | data with flag 1 set  $[1,2]$  | 0 | data with neither flag 1 nor flag 2 set [1,2] | 1 | data with either flag 1 or flag 2 set

def boa::BoaDataEntity::ScanParameter::plotAzimuth (self, flag = [], plotFlagged = 0, limitsX =  $[]$ , limitsY =  $[]$ , style = ' $\perp'$ , ci = 1, overplot = 0, aspect = 1)

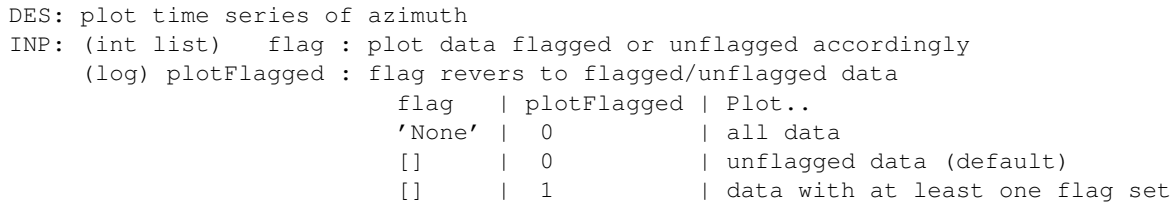

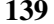

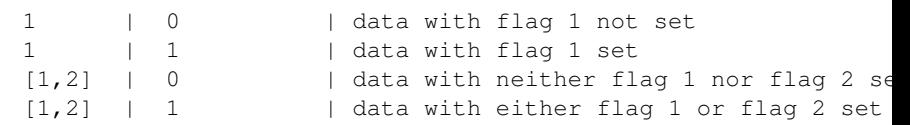

def boa::BoaDataEntity::ScanParameter::plotAzimuthOffset (self, flag = [], plotFlagged = 0, limitsX =  $[]$ , limitsY =  $[]$ , style = ' $\perp'$ , ci = 1, overplot = 0, aspect = 1)

```
DES: plot time series of azimuth offset
INP: (int list) flag : plot data flagged or unflagged accordingly
       (log) plotFlagged : flag revers to flagged/unflagged data
                                    flag | plotFlagged | Plot..
                                    'None' | 0 | all data
                                                               | unflagged data (default)
                                    \begin{array}{ccc} [ ] & | 1 & | \text{data with at least one flag set} \\ 1 & | 0 & | \text{data with flag 1 not set} \\ 1 & | 1 & | \text{data with flag 1 set} \end{array}| data with flag 1 not set
                                    1 | 1 | data with flag 1 set<br>
[1,2] | 0 | data with neither flag<br>
[1,2] | 1 | data with either flag
                                                               | data with neither flag 1 nor flag 2 set
                                                               | data with either flag 1 or flag 2 set
```
def boa::BoaDataEntity::ScanParameter::plotElevation (self, flag =  $[]$ , plotFlagged = 0, limitsX =  $[]$ , limitsY =  $[]$ , style = ' $\perp'$ , ci = 1, overplot = 0, aspect = 1)

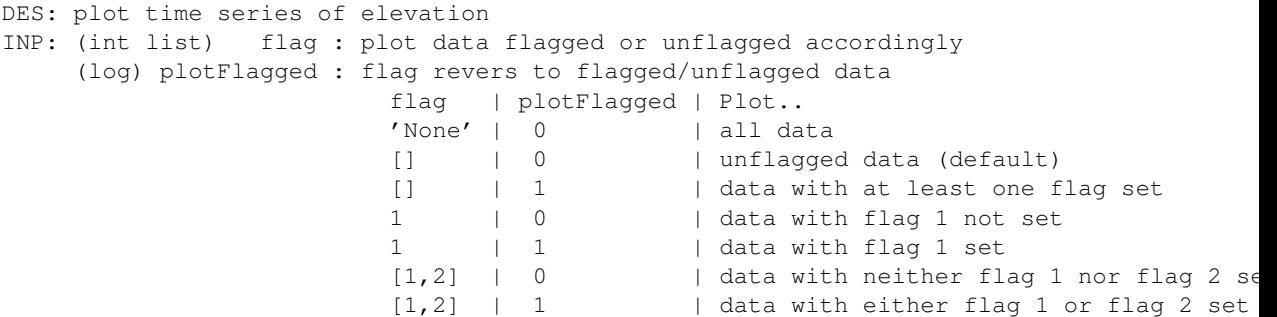

def boa::BoaDataEntity::ScanParameter::plotElevationOffset (self, flag = [], plotFlagged = 0, limitsX =  $[]$ , limitsY =  $[]$ , style = ' $\perp'$ , ci = 1, overplot = 0, aspect = 1)

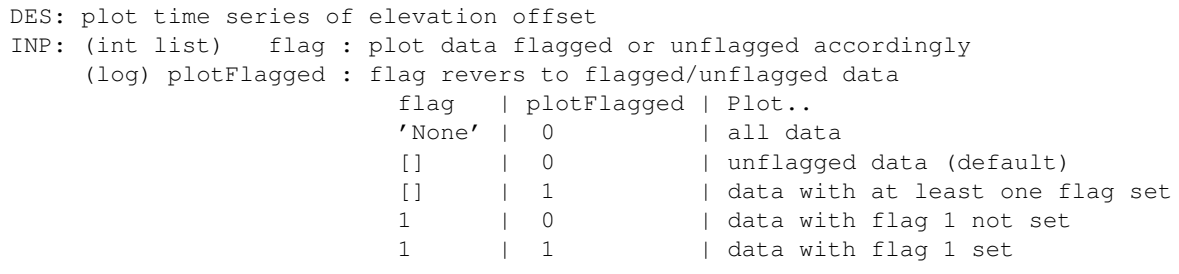

 $[1,2]$  | 0 | data with neither flag 1 nor flag 2 set<br> $[1,2]$  | 1 | data with either flag 1 or flag 2 set | data with either flag 1 or flag 2 set

#### def boa::BoaDataEntity::ScanParameter::plotSubscan ( self)

DES: generate a plot showing starting and ending times of subscans

#### def boa::BoaDataEntity::ScanParameter::plotSubscanOffsets ( self, overplot = 0)

DES: Use four colours to show subscans on the Az, El pattern INP: (logical) overplot : if set, do not plot AzElOffset - assume these have been plotted already

#### def boa::BoaDataEntity::ScanParameter::selectPhase ( self, phase)

NAM: selectPhase (method) DES: Keep only parameters (times, positions) associated with Data(ON) or Data(OFF) INP: (int) phase: phase to keep, 1=ON, 2=OFF

```
def boa::BoaDataEntity::ScanParameter::unflag ( self, dataType = ", below = '?', above =
' ?', flag = [])
```

```
DES: unflag data based on dataType
INP: (float) below : unflag dataType < below (default max)
     (float) above : unflag dataType > above (default min)
     (integer list) flag : flag values (default []: unset all flags)
    below and above should be in unit of the flagged data,
     except for 'Lon' and 'Lat' where they should be in arcsec
```
# <span id="page-147-2"></span>D.12 boa::BoaDataEntity::Telescope Class Reference

### D.12.1 Detailed Description

 $\_\_\_\_\_\_\_\_\_\_\_\_\_\_\$ 

Name

 $'$  if  $_\text{tag}$  [:12] == '\\$Name: APECS': boa\_version =  $_\text{tag}$  [7:-2] else: boa\_version = 'Unknown' print " version: %s" % boa\_version

NAM: Telescope (class) DES: Define all the useful parameters of a telescope

### Public Member Functions

• def [set](#page-147-0)

### Public Attributes

- Diameter
- Elevation
- Latitude
- Longitude
- [Name](#page-147-1)

### D.12.2 Member Function Documentation

<span id="page-147-0"></span>def boa::BoaDataEntity::Telescope::set ( self, name = " ", diameter = 0.0, longitude = 0.0, latitude =  $0.0$ , elevation =  $0.0$ )

DES: set all the parameters

### D.12.3 Member Data Documentation

<span id="page-147-1"></span>[boa::BoaDataEntity::Telescope::Name](#page-147-1)

```
DES: Instanciation of a Telescope object
```
# E. BOA FILE DOCUMENTATION

# E.1 BoaDataAnalyser.py File Reference

### E.1.1 Detailed Description

```
NAM: BoaDataAnalyser.py (file)
DES: contains BoA channel analyser class
```
### Namespaces

• namespace boa::BoaDataAnalyser

### **Classes**

- class [boa::BoaDataAnalyser::DataAna](#page-99-0)
- class [boa::BoaDataAnalyser::FilterFFT](#page-122-0)

### Functions

• def [boa::BoaDataAnalyser::applyWindow](#page-0-0)

# E.2 BoaDataEntity.py File Reference

### E.2.1 Detailed Description

```
NAM: BoaDataEntity.py (file)
DES: contains the BoA data entity class
```
### Namespaces

• namespace boa::BoaDataEntity

### **Classes**

- class [boa::BoaDataEntity::BolometerArray](#page-93-0)
- class [boa::BoaDataEntity::DataEntity](#page-114-0)
- class [boa::BoaDataEntity::ScanParameter](#page-139-0)
- class [boa::BoaDataEntity::Telescope](#page-147-2)

# E.3 BoaDir.py File Reference

### E.3.1 Detailed Description

NAM: BoaDir (module) DES: contains all the method to handle list of MBFits file

#### Namespaces

– namespace boa::BoaDir

- def [boa::BoaDir::checkFits](#page-0-0)
- def [boa::BoaDir::findInDir](#page-0-0)
- def [boa::BoaDir::listInDir](#page-0-0)
- def [boa::BoaDir::removeScans](#page-0-0)
- def [boa::BoaDir::resetCurrentList](#page-0-0)
- def [boa::BoaDir::selectInDir](#page-0-0)
- def [boa::BoaDir::setDate](#page-0-0)
- def boa::BoaDir::setInDir
- def boa::BoaDir::setInFile
- def boa::BoaDir::setOutDir
- def boa::BoaDir::setOutFile
- def [boa::BoaDir::setProjectID](#page-0-0)

# E.4 BoaFocus.py File Reference

# E.4.1 Detailed Description

NAM: BoaFocus.py (module) DES: contains the BoA focus class

### Namespaces

– namespace boa::BoaFocus

### **Classes**

– class [boa::BoaFocus::Focus](#page-125-0)

# E.5 BoaMapping.py File Reference

### E.5.1 Detailed Description

NAM: BoaMapping.py (module) DES: contains the BoAMapping and Image classes

### Namespaces

– namespace boa::BoaMapping

### **Classes**

- class [boa::BoaMapping::Image](#page-126-0)
- class [boa::BoaMapping::Kernel](#page-130-0)
- class [boa::BoaMapping::Map](#page-131-0)

### Functions

– def [boa::BoaMapping::mapSum](#page-0-0)

# E.6 BoaPointing.py File Reference

### E.6.1 Detailed Description

```
NAM: BoaPoint.py (module)
DES: contains the BoA Pointing reduction tools
```
### Namespaces

– namespace boa::BoaPointing

### **Classes**

– class [boa::BoaPointing::Point](#page-135-0)

# E.7 BoaSkydip.py File Reference

# E.7.1 Detailed Description

NAM: BoaSkydip.py (module) DES: contains the BoA skydip class

### Namespaces

– namespace boa::BoaSkydip

# E.8 BogliConfig.py File Reference

### E.8.1 Detailed Description

```
NAM: BogliConfig.py (file)
DES: contains Bogli configuration parameters
```
### Namespaces

– namespace boa::Bogli::BogliConfig

### Functions

– def [boa::Bogli::BogliConfig::pointSize](#page-0-0)

# E.9 DeviceHandler.py File Reference

### E.9.1 Detailed Description

NAM: DeviceHandler.py (module)

### Namespaces

– namespace boa::Bogli::DeviceHandler

- def [boa::Bogli::DeviceHandler::closeDev](#page-0-0)
- def [boa::Bogli::DeviceHandler::openDev](#page-0-0)
- def [boa::Bogli::DeviceHandler::resizeDev](#page-0-0)
- def [boa::Bogli::DeviceHandler::selectDev](#page-0-0)

# E.10 Forms.py File Reference

### E.10.1 Detailed Description

DES: module used to plot different symbols and forms

### Namespaces

– namespace boa::Bogli::Forms

- def [boa::Bogli::Forms::circle](#page-0-0)
- def [boa::Bogli::Forms::ellipse](#page-0-0)
- def [boa::Bogli::Forms::shadeX](#page-0-0)

# E.11 MultiPlot.py File Reference

# E.11.1 Detailed Description

NAM: BogliMultiChanPlot.py (module) DES: contains Bogli multi-channel plot class

### Namespaces

– namespace boa::Bogli::MultiPlot

- def [boa::Bogli::MultiPlot::detSubDivView](#page-0-0)
- def [boa::Bogli::MultiPlot::draw](#page-0-0)
- def [boa::Bogli::MultiPlot::drawChanNum](#page-0-0)
- def [boa::Bogli::MultiPlot::gloLabelling](#page-0-0)
- def [boa::Bogli::MultiPlot::plot](#page-0-0)
- def [boa::Bogli::MultiPlot::plotBox](#page-0-0)
- def [boa::Bogli::MultiPlot::setLimits](#page-0-0)
- def [boa::Bogli::MultiPlot::setMultiViewPoint](#page-0-0)

# E.12 Plot.py File Reference

### E.12.1 Detailed Description

NAM: BogliPlot.py (file) DES: contains Bogli command handler class

#### Namespaces

– namespace boa::Bogli::Plot

- def [boa::Bogli::Plot::clear](#page-0-0)
- def [boa::Bogli::Plot::draw](#page-0-0)
- def [boa::Bogli::Plot::drawLabel](#page-0-0)
- def [boa::Bogli::Plot::drawWedge](#page-0-0)
- def [boa::Bogli::Plot::erase](#page-0-0)
- def [boa::Bogli::Plot::getPixel](#page-0-0)
- def [boa::Bogli::Plot::labelling](#page-0-0)
- def [boa::Bogli::Plot::plot](#page-0-0)
- def [boa::Bogli::Plot::plotBox](#page-0-0)
- def [boa::Bogli::Plot::plotDataXY](#page-0-0)
- def [boa::Bogli::Plot::readLut](#page-0-0)
- def [boa::Bogli::Plot::removeNan](#page-0-0)
- def [boa::Bogli::Plot::setImaCol](#page-0-0)
- def [boa::Bogli::Plot::setLabels](#page-0-0)
- def [boa::Bogli::Plot::setLimits](#page-0-0)
- def [boa::Bogli::Plot::setMapLimits](#page-0-0)
- def [boa::Bogli::Plot::setMapTransformation](#page-0-0)
- def [boa::Bogli::Plot::setViewPoint](#page-0-0)
- def [boa::Bogli::Plot::xyout](#page-0-0)